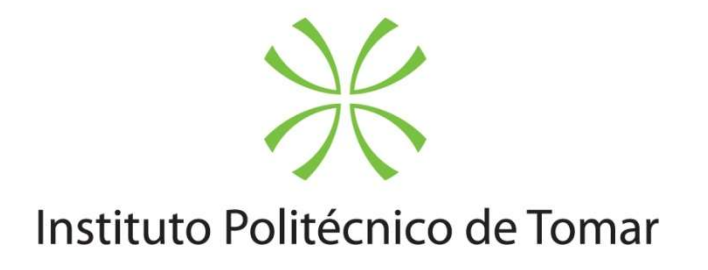

Escola Superior de Tecnologia de Tomar

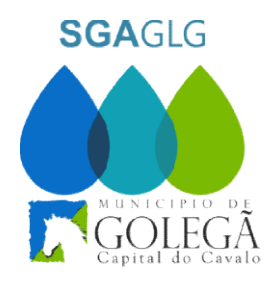

# GESTÃO E DETEÇÃO DE ANOMALIAS NO E SISTEMA DE ABASTECIMENTO DE ÁGUAS DO MUNICÍPIO DA GOLEGÃ

Relatório de Projeto Trabalho Final de Mestrado

António Paulo dos Reis Caria Rodrigues

Mestrado em Engenharia Inform Mestrado em Engenharia Informática – Internet das Coisas

Tomar/Novembro/2018

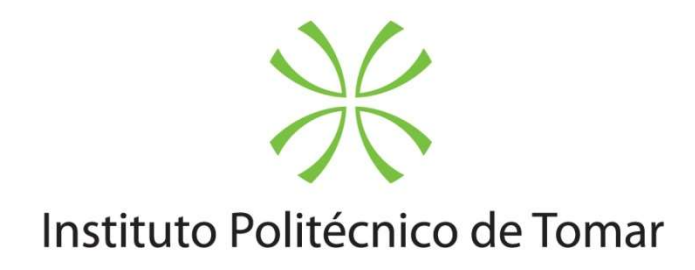

## Escola Superior de Tecnologia de Tomar

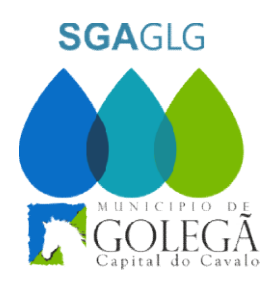

# GESTÃO E DETEÇÃO DE ANOMALIAS NO E SISTEMA DE ABASTECIMENTO DE ÁGUAS DO MUNICÍPIO DA GOLEGÃ

Relatório de Projeto Trabalho Final de Mestrado

António Paulo dos Rei Reis Caria Rodrigues

Mestrado em Engenharia Informática Mestrado em Engenharia Informática – Internet das Coisas

Orientado por:

Manuel Barros - Instituto Politécnico de Tomar Ana Lopes - Instituto Politécnico de Tomar

Relatório apresentado ao Instituto Politécnico de Tomar para cumpr cumprimento dos requisitos necessários Engenharia Informática – Internet das Coisas à obtenção do grau de Mestre em

### RESUMO

O crescimento da industrialização e da urbanização nos últimos anos tem imposto grandes desafios no abastecimento de água às populações especialmente nos grandes aglomerados populacionais ou em extensas áreas geográficas, como é o município da Golegã. A crescente necessidade de monitorização e análise do funcionamento dos sistemas de tratamento e bombagem de águas, a redução de pessoal afeto aos serviços e a melhoria do serviço prestado à população, originou a necessidade de se criar e implementar um sistema inteligente de gestão e deteção de anomalias, eficiente, simples e preciso, tendo em conta uma gestão adequada dos recursos existentes.

No final de 2017, o Município da Golegã decidiu apostar na inovação e desenvolvimento de novas soluções tecnológicas na rede de abastecimento de água. Numa reunião de trabalho o Engº Carlos Godinho (Vereador) e Engº Acácio (Chefe de Divisão) solicitaram que se fizesse uma atualização ao sistema de gsm existente no sistema de abastecimento de águas, que permitisse monitorizar falhas de energia, estado de funcionamento de motores ou órgãos de comando, estado de funcionamento de outros equipamentos, caudais e níveis de depósitos elevados. O novo sistema deveria também permitir o envio de sinais de alarme em caso de excesso de consumo, de forma a evitar ou minimizar falhas no sistema de abastecimento de águas da Golegã.

No âmbito do Mestrado em Engenharia Informática – Internet das Coisas (IdC), foi proposta e desenvolvida uma nova solução tecnológica para responder aos desafios apresentados. A solução foi implementada tendo por base a utilização das novas técnicas de internet das coisas (IoT) e utilização de novos sistemas de comunicações sem fios. O novo sistema permite fazer um histórico dos dados, enviar alertas, gerar relatórios, analisar pontos críticos e outros indicadores de gestão. Os dados recolhidos e tratados serão de grande utilidade no dia-a-dia, pois ajudarão a organização a reduzir problemas e custos, e a maximizar a utilização dos sistemas, aumentando a fiabilidade e eficiência do sistemas e a redução de anomalias e falhas no abastecimento de água do Concelho da Golegã.

Palavras Chave (Projeto): Gestão de sistemas de abastecimento de água, monitorização em tempo real, IoT, diagnóstico e gestão de anomalias Nodejs, SQLite, GSM/GPRS, Modbus RTU

## ABSTRACT

The growth of industrialization and urbanization in recent years has imposed great challenges on water supply to populations, especially in large population groups or in large geographic areas, such as the municipality of Golegã. The growing need to monitor and analyze the functioning of water treatment and pumping systems, the reduction of personnel affected by services and the improvement of the service provided to the population, led to the need to create and implement an intelligent system for the management and detection of anomalies, efficient, simple and accurate, taking into account adequate management of existing resources.

At the end of 2017, the Municipality of Golegã decided to bet on the innovation and development of new technological solutions in the water supply network. At a working meeting, Eng. Carlos Godinho (Alderman) and Eng. Acácio (Division Chief) requested an update to the gsm system in the water supply system that would allow monitoring of power failures, control devices, operating status of other equipment, flow rates and high deposit levels. The new system should also allow alarm signals to be sent in the event of overconsumption in order to avoid or minimize faults in Golegã's water supply system.

Within the scope of the Master in Informatics Engineering - Internet of Things (IdC), a new technological solution was proposed and developed to respond to the presented challenges. The solution was implemented based on the use of the new Internet technologies of things (IoT) and the use of new wireless communication systems. The new system allows you to make a history of data, send alerts, generate reports, analyze critical points and other management indicators. The data collected and processed will be of great use in day-to-day life, as it will help the organization reduce problems and costs, maximize system utilization, increase system reliability and efficiency, and reduce supply anomalies and failures of the Golegã Municipality.

### keywords: Management of water supply systems, real-time monitoring, IoT, diagnosis and management of anomalies Nodejs, SQLite, GSM/GPRS, Modbus RTU

## AGRADECIMENTOS

Quero expressar os meus agradecimentos ao Exmo. Sr. Dr. José Veiga Maltez, Presidente da Câmara Municipal da Golegã, Sr. Pires Cardoso, Vice-Presidente, Engº Carlos Godinho, Vereador e Eng.º Acácio Nunes, Chefe de Divisão de Obras, Urbanismo e Ambiente e Responsável pelo Sistema de Águas, por todo o apoio que me concederam ao longo deste período, em que desenvolvi o estudo e a implementação prática.

Quero manifestar igualmente a minha gratidão aos Exmos. Professores, Professora Doutora Ana Lopes, ao co-orientador, Professor Doutor Manuel Barros e à minha família por toda a orientação e ajuda prestada durante este período de trabalho intenso, esforçado e honesto.

# Índice

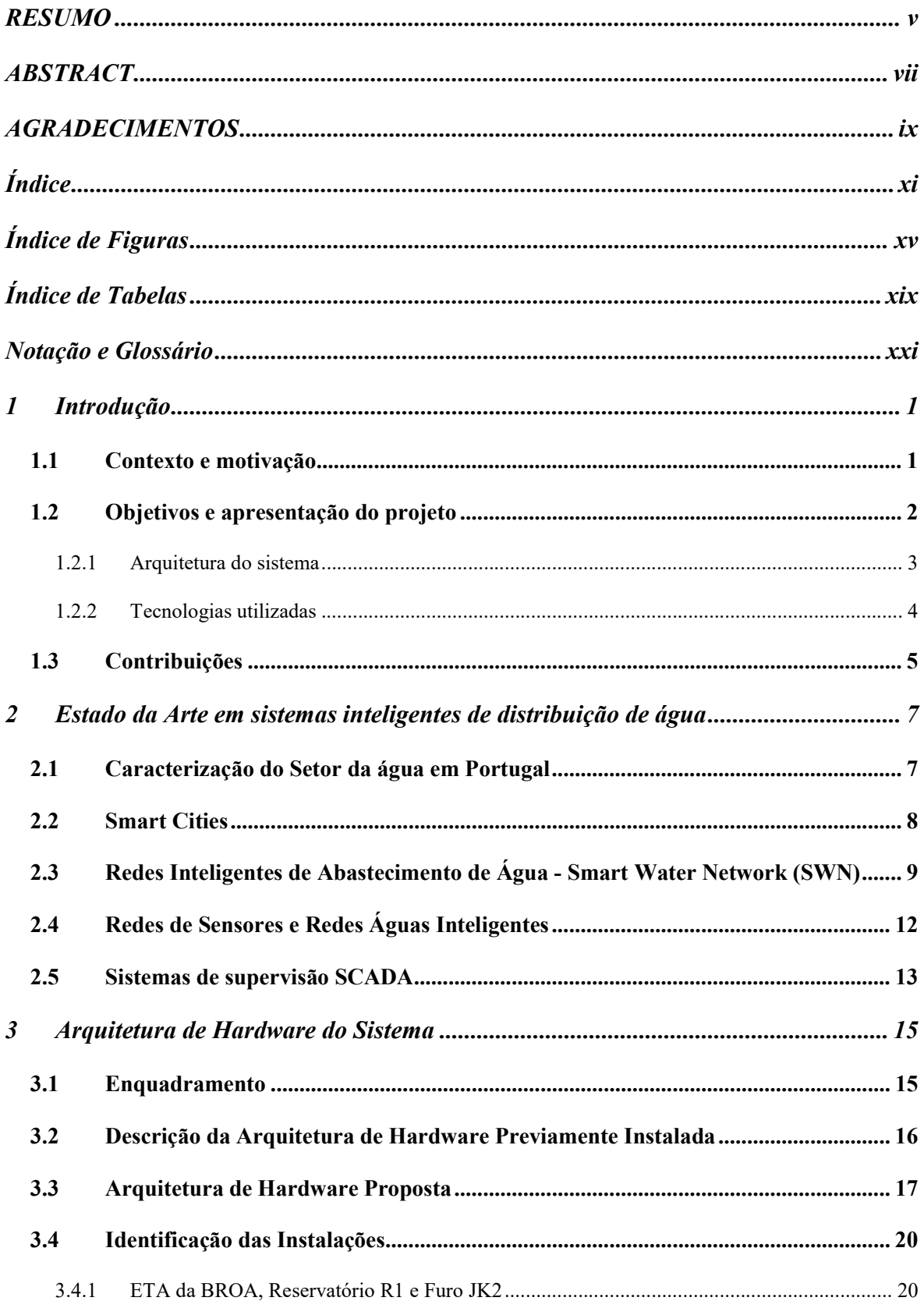

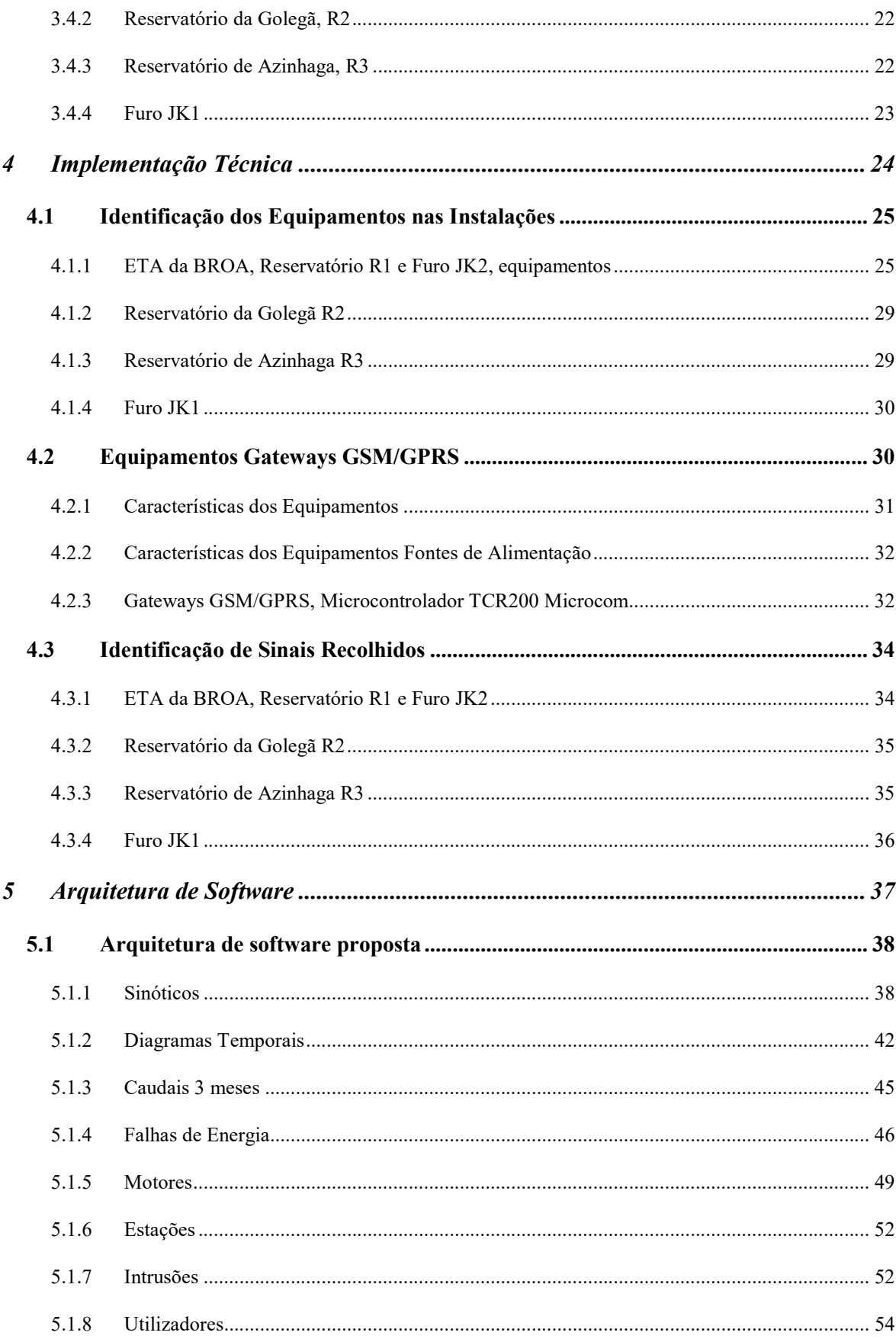

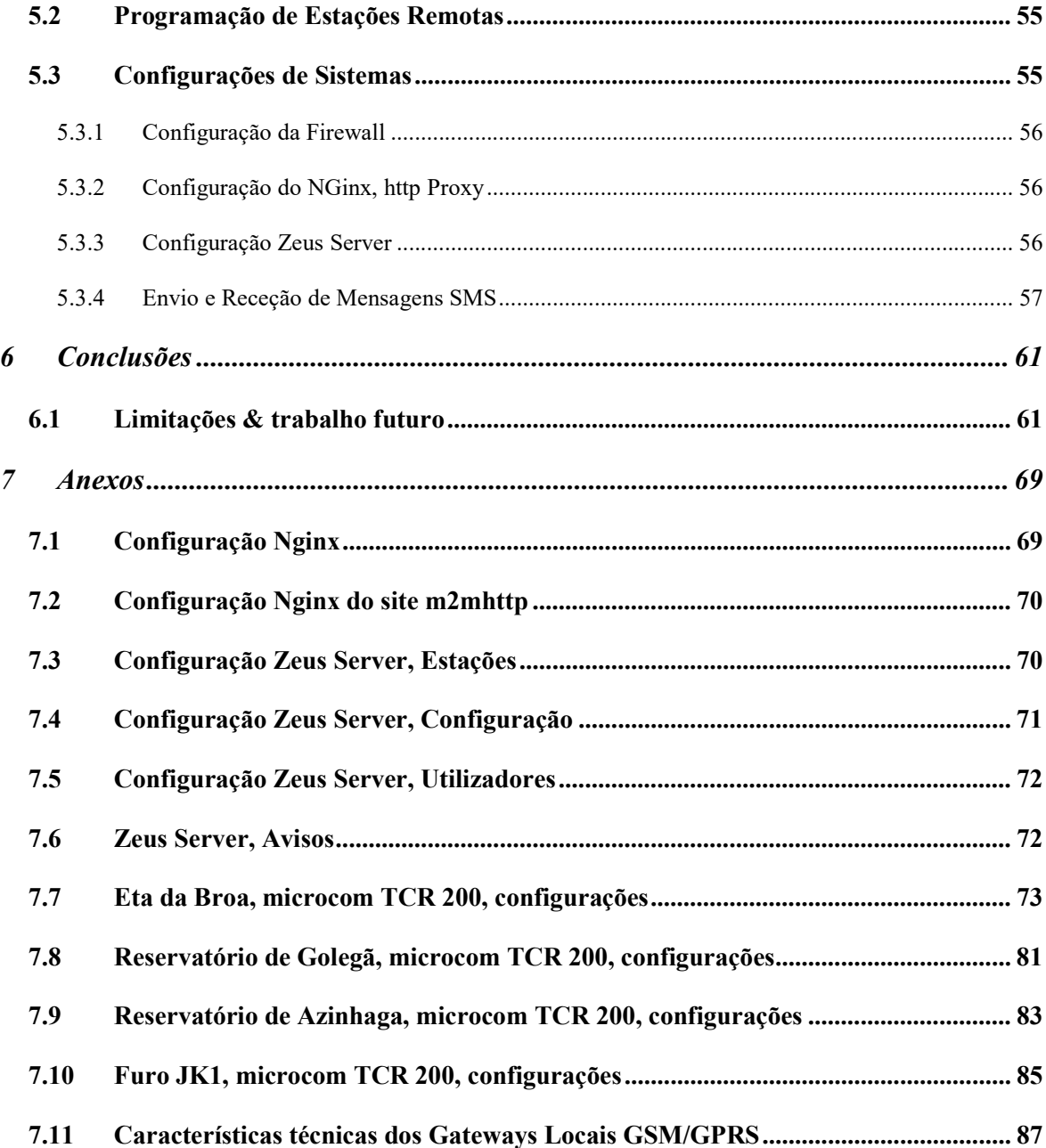

# Índice de Figuras

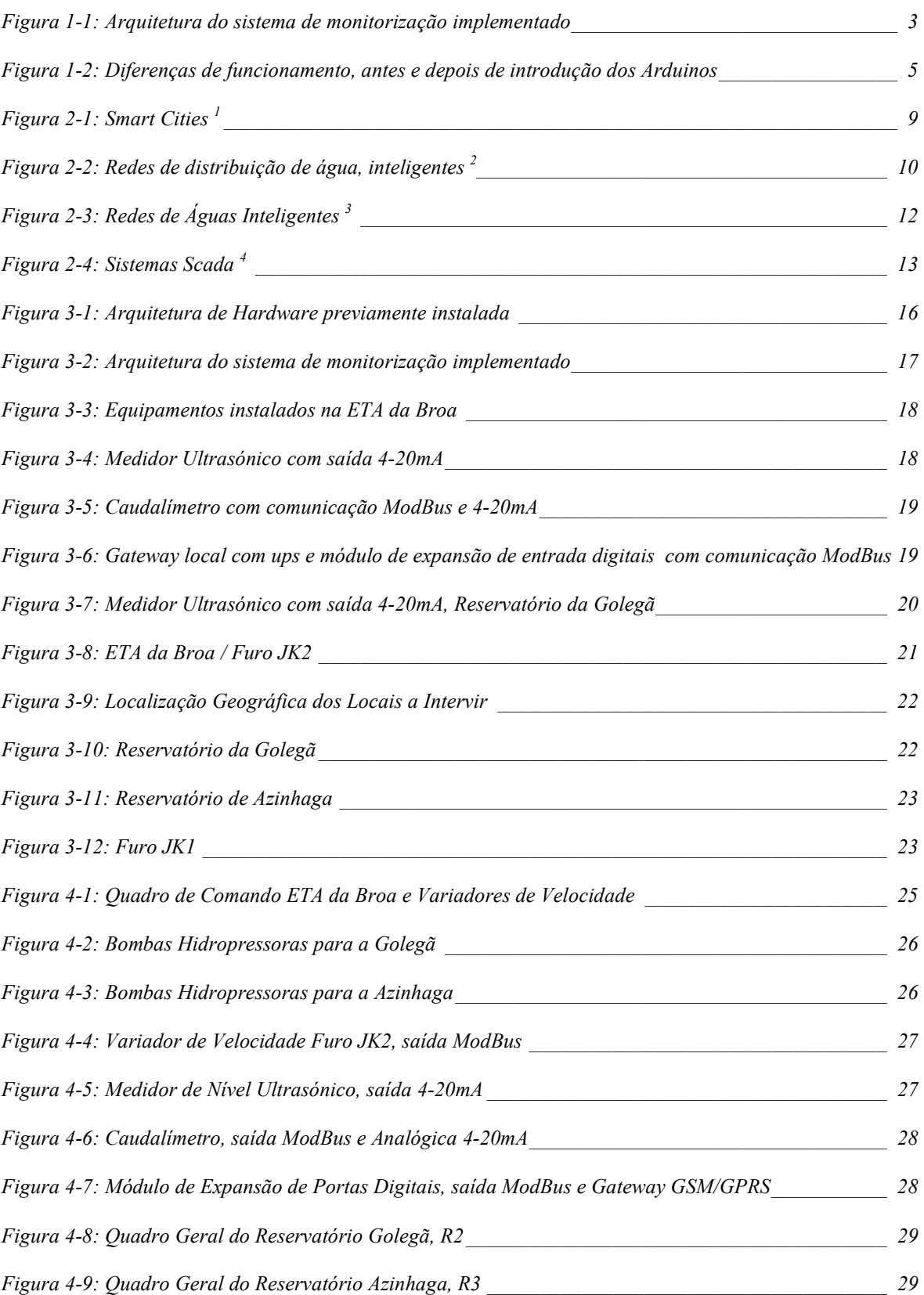

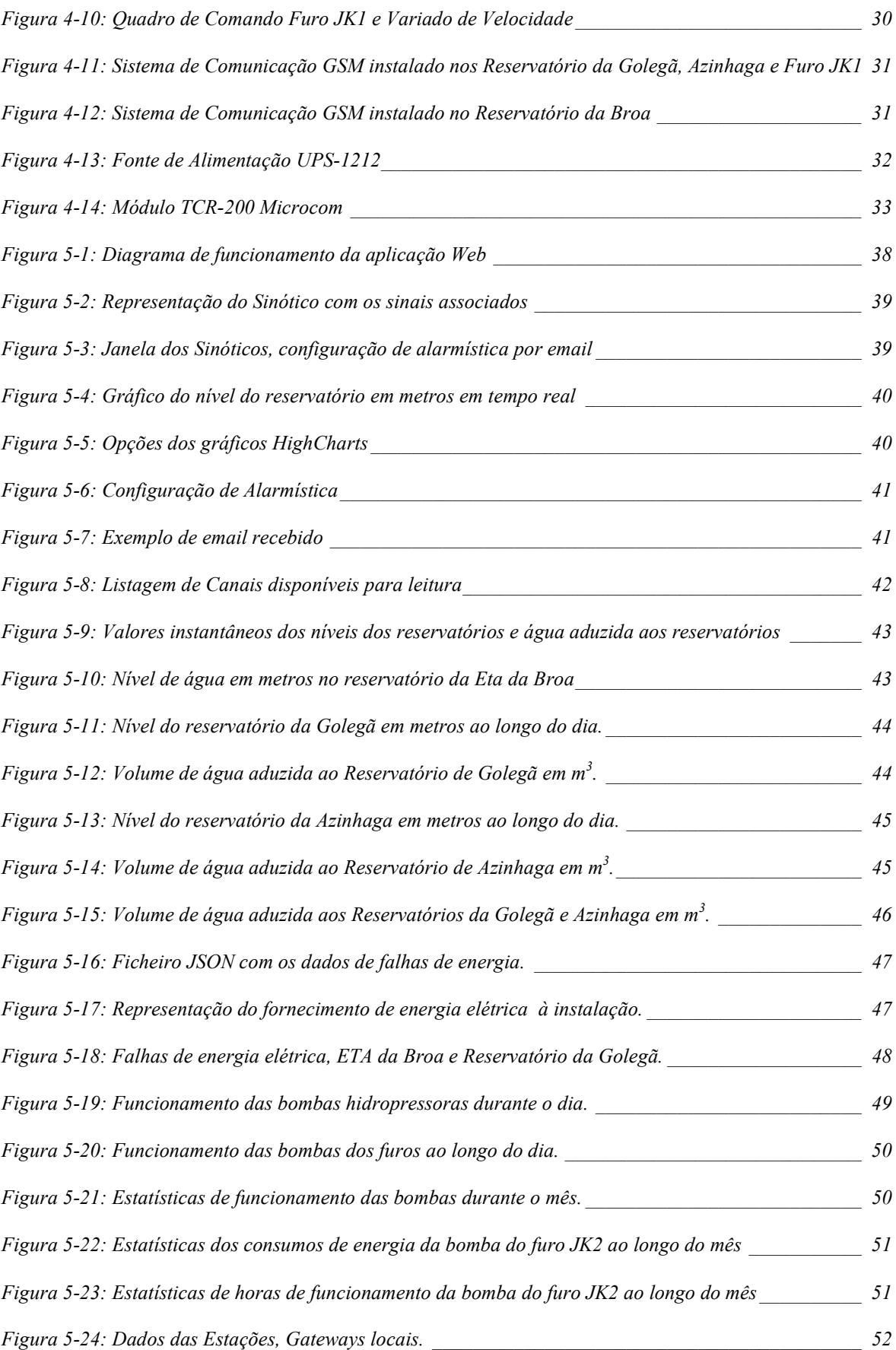

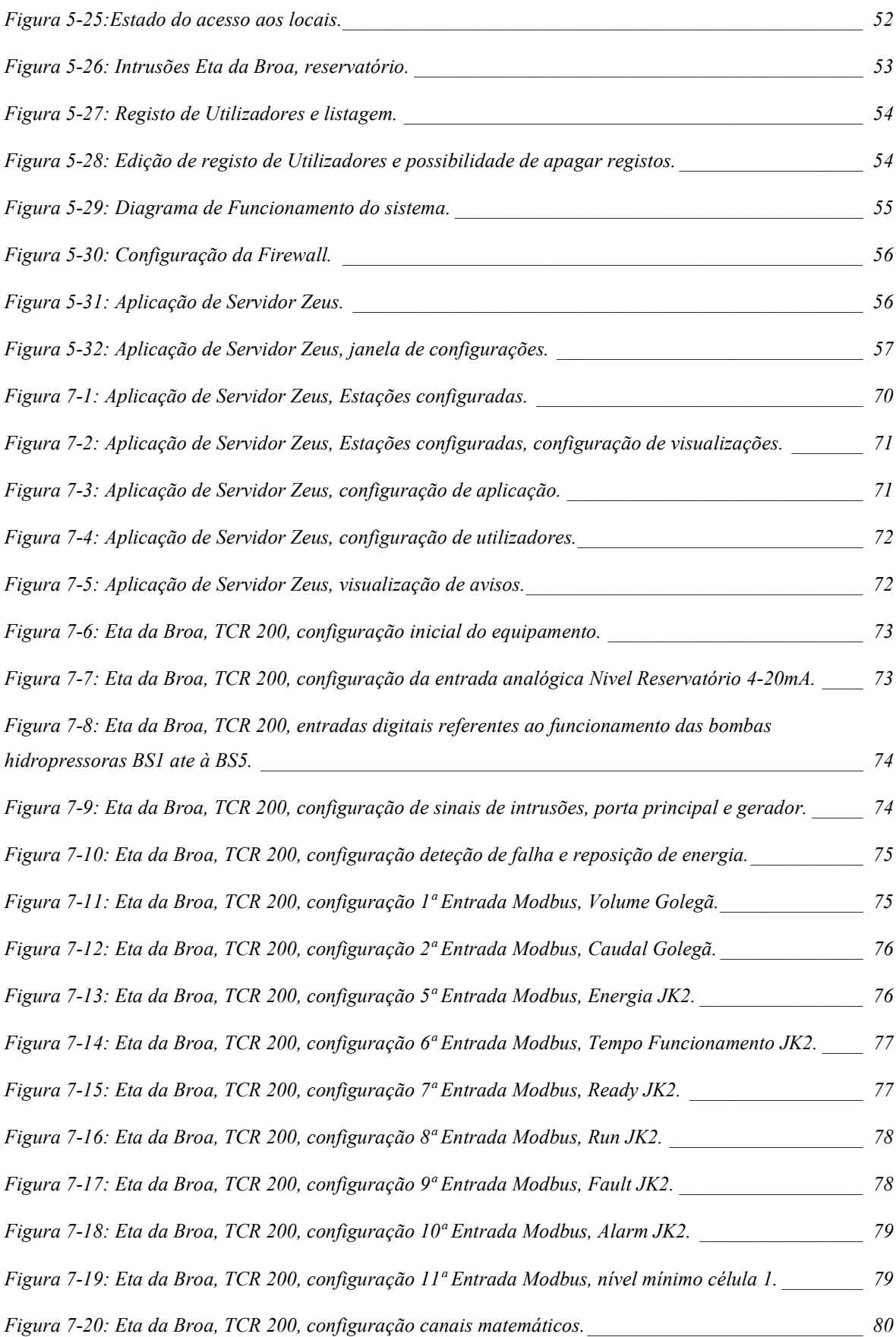

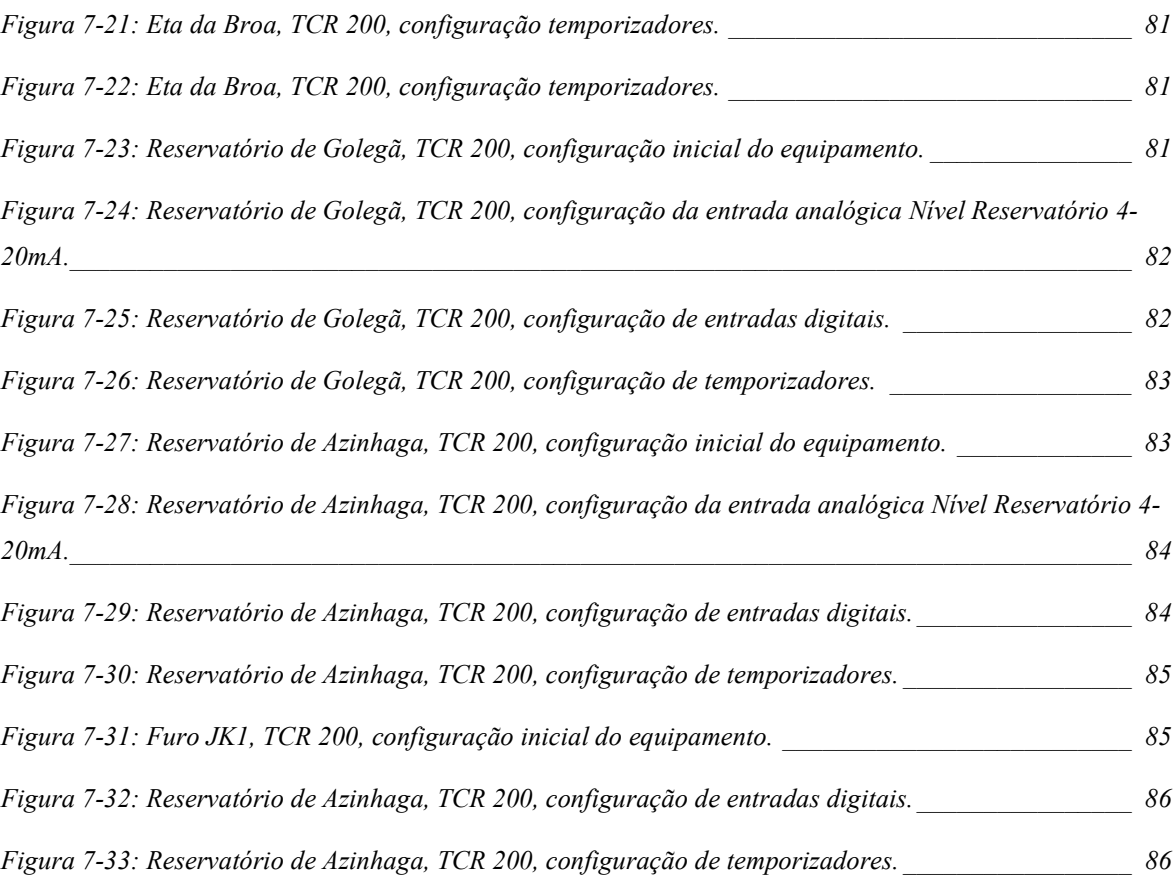

# Índice de Tabelas

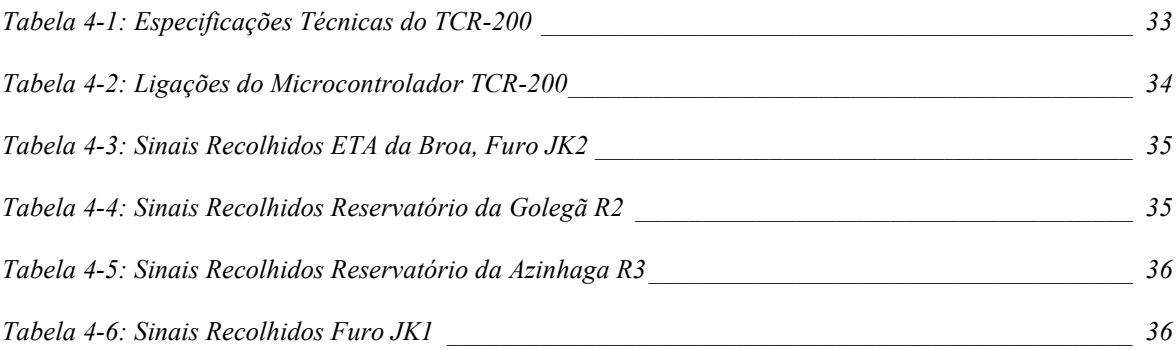

## Notação e Glossário

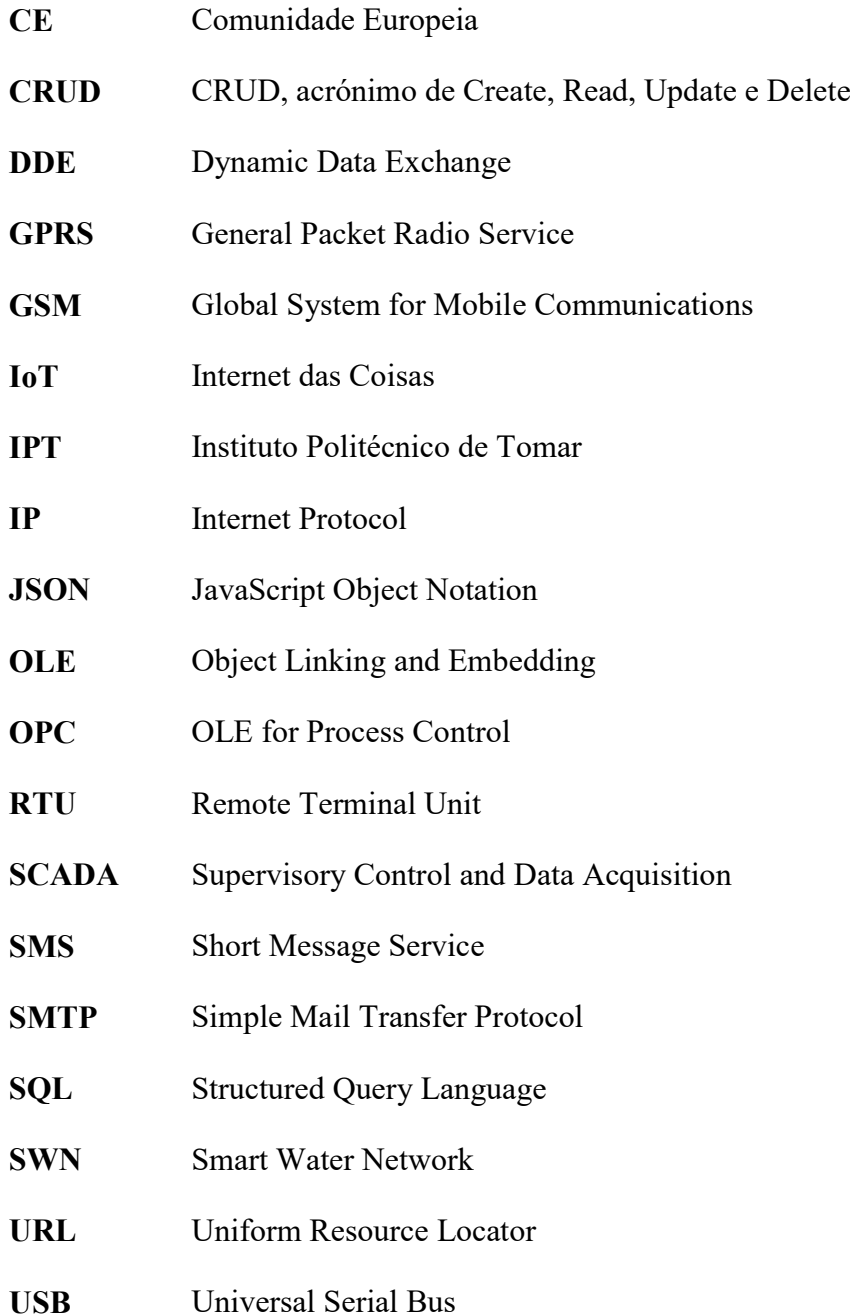

## 1 Introdução

### 1.1 Contexto e motivação

O crescimento da industrialização e da urbanização nos últimos anos tem imposto grandes desafios no abastecimento de água às populações especialmente nos grandes aglomerados populacionais ou em extensas áreas geográficas. A necessidade de um sistema de Monitorização e Análise de anomalias surge como um instrumento fundamental para o gestor do sistema de abastecimento de águas, permitindo que este possa visualizar e controlar as variáveis que possam influenciar a estabilidade e o bom funcionamento do sistema.

Este projeto insere-se na área de Monitorização e Gestão de infraestruturas, explorando e tirando partido das novas metodologias de internet das coisas e que tem como principal objetivo identificar e quantificar oportunidades de monitorização remota, com o intuito de minimizar problemas no abastecimento de águas, mantendo o sistema estável, 24 horas por dia, tendo em conta que os consumos de água são variáveis ao longo do tempo e o pessoal afeto ao serviço é reduzido.

Este projeto responde a uma necessidade real, que muitos dos Municípios Portugueses sentem no controlo e gestão de sistemas de abastecimento de Águas. O Município da Golegã decidiu apostar na inovação e desenvolvimento de novas soluções tecnológicas na rede de abastecimento de água melhorando dessa forma a qualidade de serviço prestado ao município. O abastecimento de água é baseado em sistemas críticos que necessitam de monitorização constante, com o intuito de manter a estabilidade do abastecimento de água, mantendo os consumidores satisfeitos sem que existam falhas no respetivos abastecimento.

A Golegã é uma vila portuguesa pertencente ao Distrito de Santarém, com cerca de 6000 habitantes, famosa pela Feira Nacional do Cavalo, que ocorre anualmente durante o mês de novembro. O concelho da Golegã tem cerca de 84 km² de área, sendo constituído por 3 freguesias. O concelho da Golegã é limitado a nordeste pelo município de Vila Nova da Barquinha, a leste e sueste pela Chamusca, a oeste por Santarém e a noroeste por Torres Novas e pelo Entroncamento.

Dos 11 concelhos que compõem a comunidade urbana da lezíria, a Golegã é a única entidade municipal gestora do sistema de águas e saneamento.

### 1.2 Objetivos e apresentação do projeto

O principal objetivo de trabalho consiste no desenvolvimento de um sistema inteligente de monitorização das infra-estruturas do sistema de abastecimento de águas do município da Golegã. Pretende-se prover os gestores do sistema, com ferramentas mais eficientes e precisas na gestão e deteção de anomalias no sistema de abastecimento de água, melhorando dessa forma a qualidade de serviço prestado ao município. Mais concretamente os objetivos de trabalho são como segue:

Identificar e Quantificar oportunidades de monitorização remota.

Considerando os equipamentos instalados, os tipos de comunicações existentes e as necessidades da entidade que explora o sistema, pretende-se efetuar a leitura de dados para posterior monitorização.

Dar resposta a necessidades reais

Conseguir enfrentar desafios para manter o sistema estável, sendo o fornecimento de água às populações assegurado mesmo em situações críticas, em casos de roturas nas condutas, falhas de energia ou falhas de comunicações e fornecer a água necessária ao consumo independentemente da estação do ano ou do número de consumidores.

Minimizar problemas no abastecimento de água

Evitar que o surgimento de anomalias, resulte em falhas no abastecimento de águas às populações, dado que a água é um bem essencial e vital à vida.

- Reduzir custos de operação
- Gestão e monitorização contínua do comportamento de sistema pode contribuir fortemente para evitar gastos desnecessários de manutenção do sistema e fazer face ao reduzido número de funcionários afetos a este serviço crítico.
- Monitorização de infra-estruturas

Monitorizar infra-estruturas ao nível de qualidade e fornecimento de energia elétrica e segurança e também ao nível das intrusões às instalações.

Monitorização de equipamentos

Monitorizar os equipamentos em termos de funcionamento tipo, podendo-se realizar comparações de desempenho entre equipamentos com as mesmas características, verificando se, para desenvolverem o mesmo trabalho, necessitam de mais horas ou mais consumo de energia, podendo detetar desgaste ou prever necessidades de manutenção.

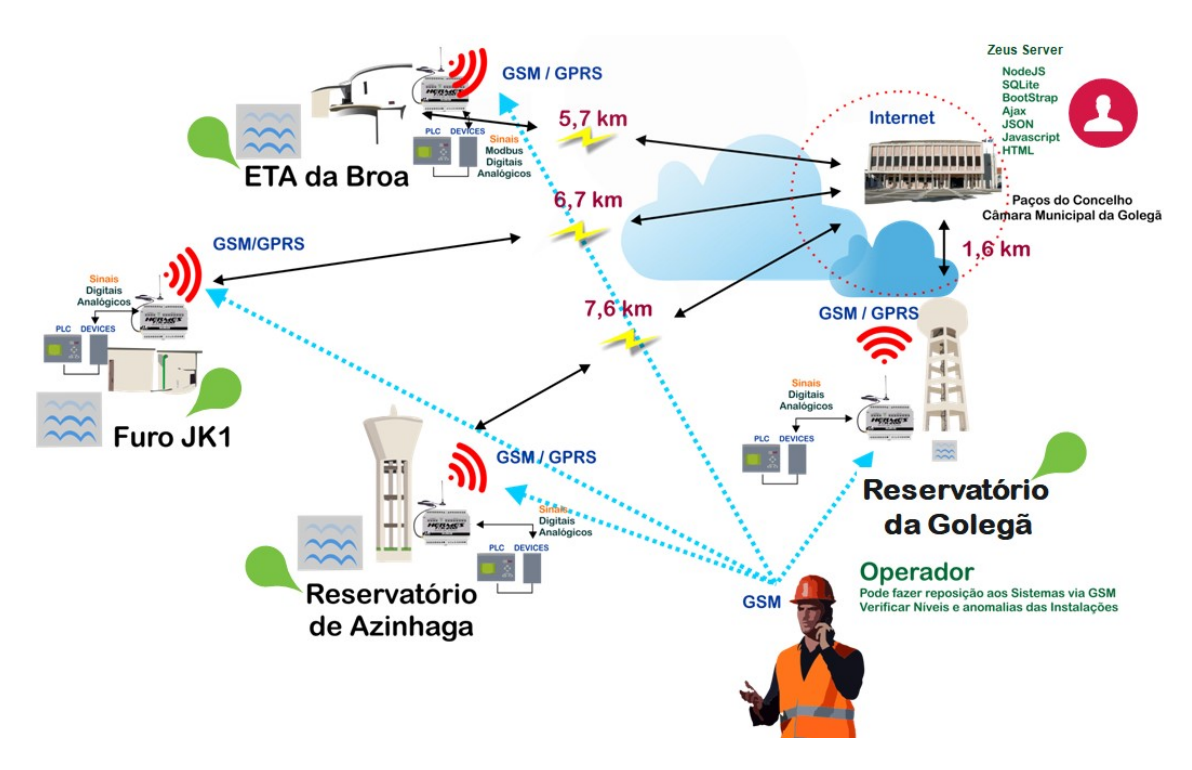

#### 1.2.1 Arquitetura do sistema

Figura 1-1: Arquitetura do sistema de monitorização implementado

A Figura 1-1, representa a arquitetura do sistema proposto, a qual integra cinco locais, designadamente: ETA da Broa, Furo JK1, Reservatório de Azinhaga, Reservatório da Golegã e Câmara Municipal da Golegã. No Furo JK1, Reservatório de Azinhaga e Reservatório da Golegã, os dados são recolhidos a partir de sinais digitais e analógicos, no caso da ETA da Broa, além da obtenção de dados a partir de sinais digitais e analógicos,

são ainda obtidos dados a partir do protocolo ModBus, entre caudalímetros e variadores de velocidade com o Gateway. Por sua vez os Gateways comunicam via GSM/GPRS com o servidor instalado no Data Center do Município da Golegã, que tem uma aplicação a correr em NodeJS. A aplicação que corre no servidor, envia alarmística via email.

Os Gateways locais comunicam alarmística diretamente para os operadores dos sistemas através de mensagens SMS. O operador pode fazer a primeira análise via GPRS, GSM, ou através de mensagens SMS, podendo intervir nos sistemas, repondo bloqueios dos autómatos e desbloqueando os microcontroladores do tipo Arduino que controlam os níveis dos tanques.

#### 1.2.2 Tecnologias utilizadas

Neste projeto foram utilizados equipamentos de comunicação GSM/GPRS que funcionam como Gateways de informação. Os Gateways comunicam com sensores e atuadores através de protocolo ModBus RTU, sinais analógicos ou sinais digitais.

Por sua vez o equipamento concentrador de dados, Gateway, comunicará com um servidor alojado na zona DMZ, passando por um proxy em NGinx [13], existente no Data Center do Município da Golegã, onde os dados serão guardados numa base de dados e disponibilizados via web, sendo criadas métricas e estatísticas de análise de dados e informações recebidas.

A base de dados será em SQLite, o servidor em Windows e o software desenvolvido em NodeJS [14] com express [15], Bootstrap, Jquery [16] e Ajax [17]. As tecnologias web utlizadas para o desenvolvimento do projeto foram:

- Tecnologias web (HTML [18], Bootstrap, Ajax, JQuery);
- Sistemas Gestores de Bases de dados (SQLite3 e JSON);
- Servidores web (NodeJS, modulo: path, express, body-parser, sys, http, sqlite3, útil, child\_process, nodemailer, node-static);
- Linguagens de programação e ambientes de desenvolvimento em NodeJS, Javascript, SQL;

Para o desenvolvimento deste projeto foram ainda necessários conhecimentos técnicos na área de Automação Industrial, que possibilitaram a ligação dos sistemas para aquisição de dados através de sinais digitais e analógicos e protocolo ModBus.

Nos reservatórios da Golegã e Azinhaga foram ainda utilizados microcontroladores tipo Arduino para minimizar o número de arranques dos equipamentos eletromecânicos. Na Eta da Broa foi instalado um microcontrolador Arduino para substituição das válvulas motorizadas que haviam avariado, não permitindo o arranque do sistema de bombagem.

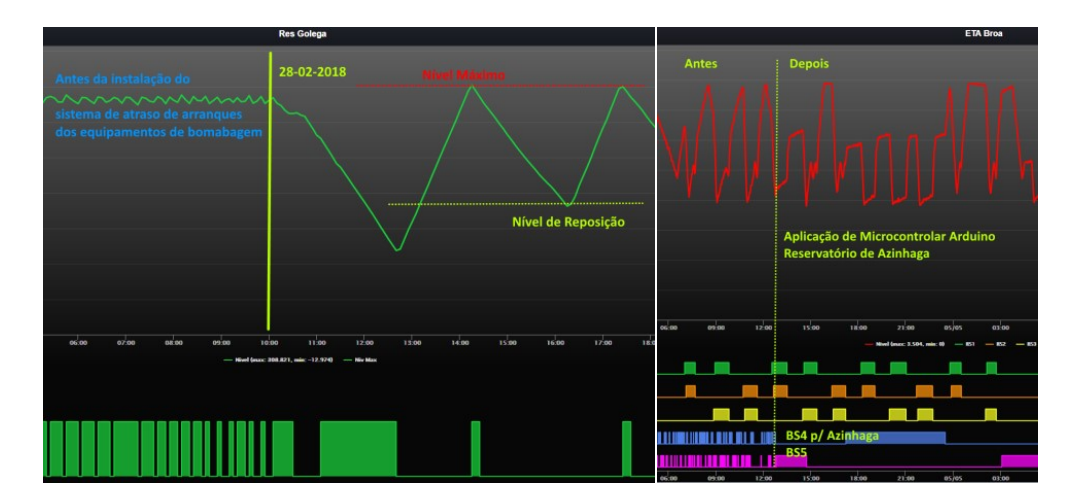

Figura 1-2: Diferenças de funcionamento, antes e depois de introdução dos Arduinos

Na Figura 1-2, pode-se verificar que o sistema ficou muito mais estável, havendo uma significativa redução de arranque e paragens das bombas hidropressoras na ETA da Broa.

#### 1.3 Contribuições

A contribuição central deste trabalho assenta essencialmente na possibilidade de monitorização dos sistemas de abastecimento de águas em tempo real, algo que até há pouco tempo era inexistente, traduzindo-se em benefícios para o município através da melhoria significativa da qualidade no serviço prestado à população, minimizando quebras no abastecimento de águas. Mais especificamente as contribuições deste trabalho são como se segue: 1: Instalação e configuração de equipamentos GSM/GPRS [19] nos locais a monitorizar, utilizando comunicações GPRS com ativação de dados móveis. Estes equipamentos recebem dados de todos os equipamentos ativos existentes nas instalações através de entradas digitais, analógicas e modbus RTU. A monitorização é possibilitada pela utilização de diversos equipamentos, tais como: medidores de nível, caudalímetros, analisadores de energia, medidores de pressão e de cloro e variadores de velocidade. Estes equipamentos serão os Gateways de informação em cada local remoto.

2: Instalação e configuração de servidor para aquisição e centralização de Informação, na zona DMZ do Data Center do Município da Golegã, protegido pela Firewall da infraestrutura e permitindo o acesso externo através de uma porta especial com username e password.

3: Disponibilização da Informação via Web, tipo intranet dentro da organização, por forma a disponibilizar aos gestores uma imagem completa do sistema em tempo real, que implemente a ativação automática de alarmes e a produção de relatórios.

Uma das mais-valias deste sistema é permitir por um lado, a possibilidade de monitorização online e em tempo real do funcionamento do sistema e por outro a receção automática de alarmística via GSM, mantendo sempre um contato permanente com os gestores do sistema.

## 2 Estado da Arte em sistemas inteligentes de distribuição de água

Recorrendo a dados históricos, no passado o abastecimento das cidades era feito à base de aquedutos, tendo o seu desenvolvimento sido mais notório na Roma antiga. À medida que o Império Romano se expandia, a construção de aquedutos acompanhava essa expansão. Os aquedutos eram projetados para fornecer e conduzir água por gravidade por quilómetros de desníveis minuciosamente calculados [1].

Hoje em dia, o abastecimento de água de cidades é garantido por sistemas complexos operados por centrais de comando que controlam bombas e válvulas, independentemente de desníveis. Com a ajuda de dados históricos é fácil prever consumos futuros. Desta forma o operador, apoiado por soluções informáticas pode tomar decisões com mais segurança e eficiência. A melhoria da gestão dos sistemas pode implicar reduções de energia até 50%, quando comparados com sistemas sem nenhum controlo ou operados com base na experiência dos operadores que são mais frequentes em sistemas menores onde não existem sistemas de gestão, podendo garantir o fornecimento de água, mas com um custo muito diferente e uma menor eficiência.

### 2.1 Caracterização do Setor da água em Portugal

A água é um essencial à vida, existindo em três estados: gasoso, líquido e sólido. Em estado líquido, atende às necessidades básicas de plantas, animais e seres humanos proveniente da precipitação e escorrimentos alimentam ecossistemas e reservas de água. Em estado de vapor, existente na atmosfera, ajuda a suster a precipitação, contribuindo para a regularização da temperatura na Terra. No estado sólido, em gelo, a água ajuda a arrefecer o nosso Planeta através da reflexão da radiação solar no gelo. A água gelada serve ainda de armazenamento natural de água para as estações mais quentes. A água tem igualmente um papel importante na sociedade e nos eco sistemas, sendo necessária para a agricultura, produção de energia e abastecimento público de água. A superfície da terra está coberta por 71% de água, mas apenas 2,5% do volume total de água é considerada doce, os restantes 96,5%, são de água salgada existente nos oceanos [2]. Dos 2,5% de água doce existente para consumo, existe ainda uma percentagem que não serve para consumo humano. As preocupações ambientais tem vindo a aumentar bem comos as soluções

tecnológicas de automação, IoT, informação e comunicação, existindo hoje uma grande preocupação com o desenvolvimento sustentável e a água, para além da função social, económica e ambiental. A saúde humana, o bem-estar a eficiência energética, o crescimento industrial, as mudanças climáticas são áreas críticas e desafios para o futuro que necessitam políticas para um desenvolvimento sustentável. De realçar que os investimentos em serviços de água e saneamento resultam em ganhos económicos substanciais e melhoria da qualidade da água. As entidades responsáveis pelos sistemas de abastecimento de águas tem sido alvo de alterações e pareceres no que respeita à gestão sustentável das águas urbanas. Os fatores externos, diversos, incluindo as alterações climáticas, a seca, o crescimento da população e consolidação em centros urbanos, aumentam os custos de exploração dos serviços de água, existindo a necessidade de adoção de novas abordagens mais sustentáveis para a gestão das águas urbanas. A cobertura de custos, a monitorização da água e atender à procura dos clientes são alguns dos principais desafios. No Relatório Anual do Setor de Água e Resíduos em Portugal e o RASARP 2018, Volume 2 - Controlo da qualidade da água para consumo humano [3], apresentam vários desafios estruturais para o desenvolvimento das sociedades modernas, desde o abastecimento de água às populações, passando pelo saneamento, bem como a gestão dos resíduos urbanos. Tudo isto constitui um dos desafios estruturais do desenvolvimento das sociedades modernas [4]. Os agregados populacionais ao crescerem, geram um aumento e uma concentração de necessidades de água para os vários usos e a necessidade de gestão das águas residuais e de gestão de resíduos, em quantidades cada vez mais elevadas. Com estes desafios, tem vindo a aumento a necessidade de tecnologias que ajudem a adotar modelos de gestão mais fáceis de utilizar e robustos que melhor se adequem às exigências atuais [5].

#### 2.2 Smart Cities

O conceito de smart city [6] está bastante em uso, sendo um conceito recente que tem crescido devido ao aumento de sensores, redes de sensores e facilidade de comunicação e programação de dispositivos. O conceito smart city conjuga a utilização de TICs, Tecnologias de Informação e Comunicação, como base de apoio a um crescimento

económico sustentável, com o intuito de melhorar e otimizar os sistemas, melhorando a gestão de recursos naturais e energéticos e a vida dos munícipes.

O conceito de cidades inteligentes, depende muito da evolução das cidades e dos sistemas de gestão das mesmas com o objetivo de enfrentar e resolver problemas crescentes de melhoria de serviços prestados às populações, munícipes, empresas, transportes, água, energia, saneamento, jardins, espaços verdes e comunicações, visando promover o desenvolvimento social e económico das mesmas.

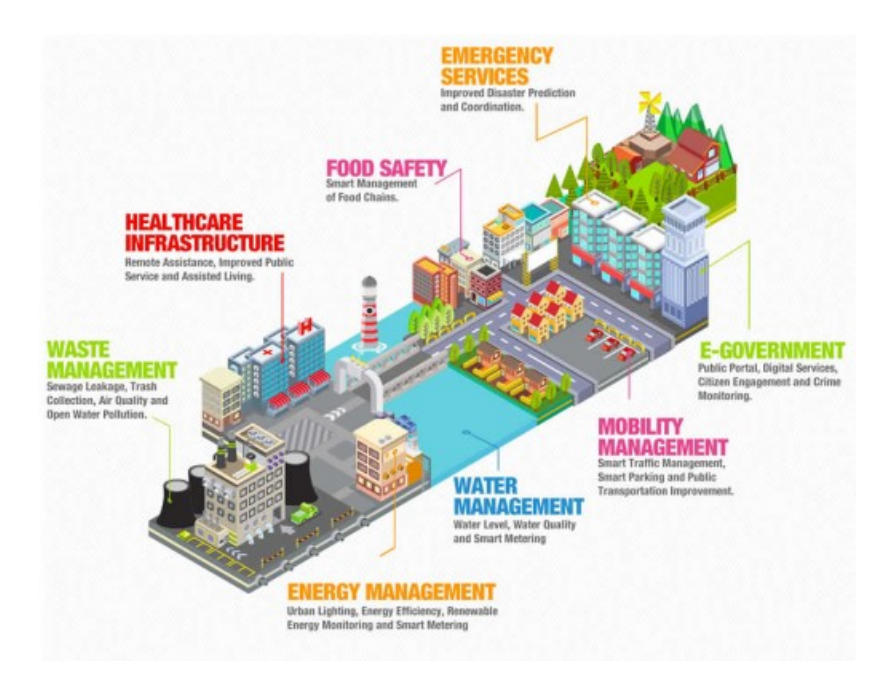

Figura 2-1: Smart Cities<sup>1</sup>

## 2.3 Redes Inteligentes de Abastecimento de Água - Smart Water Network (SWN)

A gestão inteligente de redes de distribuição de água é uma necessidade urgente, devido ao crescente aumento do consumo deste recurso natural e ao crescimento demográfico, variação e escassez de recursos de água, eventos meteorológicos, consumos de recursos para agricultura e indústria. As entidades que gerem este tipo de equipamentos e recursos estão sob grande pressão. No sistema de distribuição de águas do Município de Golegã, existia no passado inúmeras ruturas no sistema de abastecimento, que com a implementação de variadores de velocidade e redução da velocidade das bombas foi

<sup>1</sup> Imagem retirada do endereço (https://www.c2m.net/iot-verticals/smart-cities.aspx)

possível reduzir a pressão na conduta, tendo-se reduzido as ruturas, mantendo a qualidade de serviço. Os desafios são crescentes e os recursos hídricos são finitos. O aumento dos de serviço. Os desafios são crescentes e os recursos hídricos são finitos. O aumento dos<br>preços da energia e o envelhecimento dos sistemas também são uma preocupação constante.

Hoje em dia existem empresas que já apresentam soluções para gestão inteligente da rede de água, que combinam a tecnologia, as redes de sensores, IoT, software com sistemas de comunicações inovadores. No futuro as entidades gestoras de sistemas de abastecimento de<br>água, terão de gerir cada gota e transformar a água em receita, de forma eficiente. água, terão de gerir cada gota e transformar a água em receita, de forma eficiente.

As soluções de gestão de redes de águas inteligentes, apresentadas por diversas empresas, são dimensionadas para atender às necessidades de pequenas e grandes infraestruturas, são dimensionadas para atender às necessidades de pequenas e grandes infraestruturas,<br>criando um retorno financeiro diário e plataformas tecnológica, que são modulares e que podem crescer, com a entidade e as suas necessidades. Este projeto será importante porque será o início da implementação de medidas de smart water network no sistema e eriando um retorno financeiro diário e plataformas tecnológica, que são modulares e que<br>podem crescer, com a entidade e as suas necessidades. Este projeto será importante porque<br>será o início da implementação de medidas de que servem o sistema.

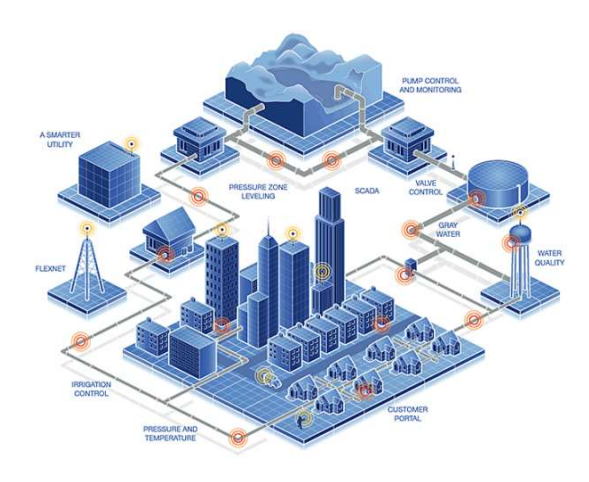

Figura 2-2: Redes de distribuição de água, inteligentes  $^2$ 

Uma rede de água inteligente é um conjunto integrado de soluções e sistemas que permitem a monitorização, diagnóstico remoto de anomalias, priorização e gestão de problemas de manutenção e possibilidade de utilização de dados, com o objetivo de otimização dos sistemas de acumulação e distribuição de água.

<sup>&</sup>lt;sup>2</sup> Imagem retirada do endereço (https://sensus.com/smart-water-network/)

Este tipo de sistemas implica redes de comunicações bidirecionais em tempo real com sensores, redes de sensores, dispositivos de medição e controle, juntamente com softwares e serviços. As redes bidirecionais em tempo real não são novidade. Porém, mas com o desenvolvimento de sensores, tecnologias e a internet das coisas os desafios aumentaram assim como a facilidade de implementação e de colocar os equipamentos a comunicarem entre si.

Neste tipo de sistemas, as condutas são enterradas no subsolo, de difícil acesso, mesmo assim poucas são as entidades que instalaram sistemas inteligente que permitam monitorizar a totalidade da infraestrutura. As redes de água inteligentes oferecem uma tremenda oportunidade de melhoraria da produtividade e eficiência dos sistemas, tendo um potencial incrível para ajudar a aliviar a escassez iminente de água, reduzir perdas e consumo de energia.

A abordagem computacional pode prever o melhor funcionamento de válvulas e bombas. Hoje em dia estuda-se a definição do chamado controle ótimo, existindo estudos que demonstram os benefícios da operação conjunta de válvulas e bombas, sobretudo quando feita em tempo real, garantindo o pronto atendimento das necessidades com a máxima eficiência possível.

Os sistemas de abastecimento atuais passam por sistemas constituídos por estações de tratamento, através de adutoras, para os reservatórios, que abastecem os consumidores, passando por complexas redes de tubagens. Estes processos implicam grandes consumos de energia e preocupações com pressões para que os sistemas funcionem sem que existam ruturas. A pressão de trabalho da rede é necessariamente constante ao longo do dia, mas tem de existir preocupação em relação aos limites máximos e mínimos de forma a garantir as necessidades das populações. O controlo da pressão, além de possibilitar a economia de energia, minimiza as perdas e os custos operacionais dos sistemas. Com o funcionamento das bombas em função das necessidades de pressões variáveis ao longo do dia, garante-se a maximização de recursos energéticos. Por outro lado, pressões altas em períodos de menor consumo aumentam as perdas de água nas redes, pois as redes de abastecimento subterrâneas, sofrem de desgaste dos materiais, começando a existir pequenas ruturas de difícil localização.

As ferramentas do futuro utilizam algoritmos de cálculo que otimizam o funcionamento de equipamentos com o mínimo consumo energético e a máxima eficiência hidráulica, existindo modelos em tempo real que avaliam e preveem as necessidades de consumos baseados em aprendizagens anteriores. Os sistemas informáticos são dotados de algoritmos sofisticados apoiados por sistemas de inteligência artificial, em redes neurais artificiais, contribuindo para a sua otimização [7].

#### 2.4 Redes de Sensores e Redes Águas Inteligentes

O conceito de condutas inteligentes (smart pipes), ou redes de águas inteligentes [8], são redes de águas dotadas de redes de sensores (sensor networks), tem o objetivo de melhorar a gestão, otimizando os sistemas e diminuindo as perdas nas redes, reduzindo-as ao mínimo. Utilizando redes de águas inteligentes em secções críticas de um sistema de abastecimento de águas público. Consegue-se fazer uma monitorização em tempo real, monitorizando caudais, pressões, pontos de atrito, possíveis pontos de fugas e parâmetros de qualidade da água, sem que existam alterações no funcionamento dos sistemas hidráulicos.

A gestão de redes de águas inteligentes, por meio de redes de sensores, implica a preocupação com consumos e gestão de energia dos sensores e transmissão de dados wireless. No futuro o problema das perdas poderá ser minimizado com recurso a este tipo sensorial de redes que irão monitorizar os seus sistemas de distribuição de águas, 24h por dia, em tempo real, permitindo a rápida deteção e reparação de anomalias, melhorando a fiabilidade, qualidade e eficiência dos serviços prestados, tanto a nível económico, como na poupança de água, energia e até no uso de produtos químicos necessários para tratar a água dos sistema de distribuição.

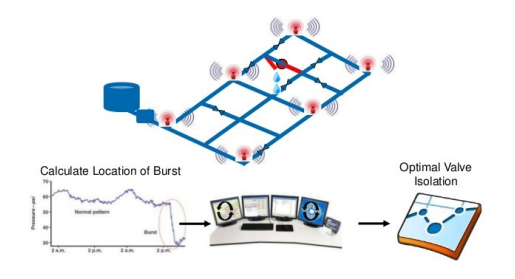

Figura 2-3: Redes de Águas Inteligentes <sup>3</sup>

<sup>3</sup> Imagem retirada do endereço (https://www.slideshare.net/globalwaterpartnership/future-of-urbanwater-management-by-kala-vairavamoorthy)

Em termos financeiros, implica um investimento inicial elevado na infraestrutura que apresenta um retorno de investimento a curto prazo através do aumento da eficiência da exploração dos sistemas e controlo das perdas de água, reduzindo os custos operacionais. As redes de águas inteligentes também permitem a deteção de falha de abastecimentos e ligações ilegais, através de algoritmos matemáticos que fazem o cruzamento de dados entre variáveis monitorizadas. Os dados recolhidos vão proporcionar um melhor balanço hídrico dos sistemas, permitindo uma análise detalhada e um melhor conhecimento sobre o funcionamento das redes de distribuição de água. Com a redução de perdas de água, a conservação de água será conseguida com uma redução do seu volume aduzido aos reservatórios, podendo apresentar reduções de custos de energia na ordem dos 25%, reduzindo igualmente custos operacionais e de manutenção.

### 2.5 Sistemas de supervisão SCADA

SCADA, Sistemas de Supervisão e Aquisição de Dados (Supervisory Control and Data Acquisition) [9] também conhecido por softwares de supervisão, são sistemas que utilizam software para monitorizar e supervisionar variáveis e dispositivos que existentes em sistemas de automação e controle conectados através de protocolos de comunicação tipo OPC UA, MQTT, Mobus RTU, Modbus TCP, Fieldbus e muitos outros. Os sistemas SCADA podem estar implementados em diversas tipologias, tipo mono-posto (standalone), cliente-servidor ou múltiplos clientes-servidores. Este tipo de sistemas e softwares permitem ler e atuar sobre sistemas e equipamentos, interagir com Autómatos Programáveis existentes nas instalações. Em ambiente Windows podem são utilizados alguns protocolos de interface, cliente-servidor, tipo OPC (OLE for Process Control), DDE (Dynamic Data Exchange). O sistema implementado, integra-se num sistema tipo scada, por ser um sistema de supervisão, feito exclusivamente para os locais a monitorizar, tirando partido das variáveis locais para se melhorar a gestão dos sistemas [10].

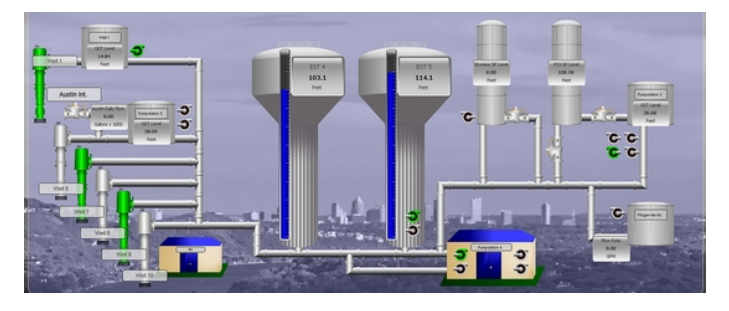

Figura 2-4: Sistemas Scada <sup>4</sup>

<sup>4</sup> Imagem retirada do endereço (http://www.tracntrol.com/index.cfm)

A necessidade de dotar as instalações com sistemas deste tipo é crescente, com a necessidade de integrar sensores e atuadores, permitindo o controlo e aquisição de dados por meio de modelos de simulação de rede permitindo uma gestão proactiva deste tipo de equipamentos.

Com este tipo de soluções as entidades responsáveis pelos sistemas de água começaram a ver que existem inúmeras vantagens na monitorização em tempo real através de sistemas tipo SCADA, sendo cada vez mais uma tendência a adotar neste tipo de sistemas.

A necessidade de dotar as instalações com sistemas deste tipo é crescente, com a necessidade de integrar sensores e atuadores, permitindo o controlo e aquisição de dados por meio de modelos de simulação de rede permitindo uma gestão proactiva deste tipo de equipamentos.

Com este tipo de soluções as entidades responsáveis pelos sistemas de água começaram a ver que existem inúmeras vantagens na monitorização em tempo real através de sistemas tipo SCADA, sendo cada vez mais uma tendência a adotar neste tipo de sistemas
# 3 Arquitetura de Hardware do Sistema

## 3.1 Enquadramento

O sistema a desenvolvido enquadra-se como um Sistemas de Supervisão e Aquisição de Dados tipo SCADA (Supervisory Control and Data Acquisition) [11]. No passado o Município de Golegã tinha um sistema destes, baseado num software denominado por Citec, o sistema estava instalado num computador monoposto dentro da instalação técnica de um reservatório de água, tendo custos de atualização e manutenção bastante avultados. Por estes motivos o sistema acabou por ser abandonado e mais tarde desativado.

Atualmente com as novas tecnologias, estes sistemas tornam-se mais acessíveis e fáceis de usar, porque passaram de um sistema que existia num monoposto para sistemas na internet, disponíveis em multi-plataformas, sendo uma grande ajuda para a constante necessidade de informação, flexibilidade e mobilidade.

Com a utilização destes sistemas de monitorização existe uma melhoria significativa da qualidade de serviço, monitorizando níveis dos reservatórios, funcionamento de equipamentos, falhas dos sistemas e até acessos às instalações. Quando se deteta que algo não está a funcionar corretamente existe possibilidade de intervir antes de acontecer a possível falha, de forma rápida e eficiente, garantindo a qualidade de serviço. A Redução dos custos operacionais também é evidente, face à redução de pessoal afeto aos sistemas de abastecimento de água. Porém, os mesmos têm de ser mantidos com tanta ou mais qualidade do que no passado.

O sistema de deteção de anomalias no abastecimento e água foi desenvolvido com base em scada, sendo a proposta realizada à medida do sistema de abastecimento de água existente. Quanto às tecnologias utilizadas, optou-se pelas tecnologias de comunicação convencionais, normalmente utilizadas neste tipo de projetos, por serem muito testadas e fiáveis, como por exemplo a comunicação GSM/GPRS e o protocolo de comunicação ModBus. Poder-se-ia ter utilizado equipamentos com comunicação wireless ou Bluetooth, mas como se trata de um sistema que se pretende que tenha alta disponibilidade, grande fiabilidade e baixa manutenção foram utilizadas ligações cabladas e protocolos convencionais. Quanto à solução desenvolvida, é baseada numa linguagem de programação cliente / servidor, denominada de NodeJS [12], por ser uma linguagem

robusta e que facilmente permite fazer comunicações e instruções do lado do servidor e apresentar dados ao cliente sob a forma de formulários web.

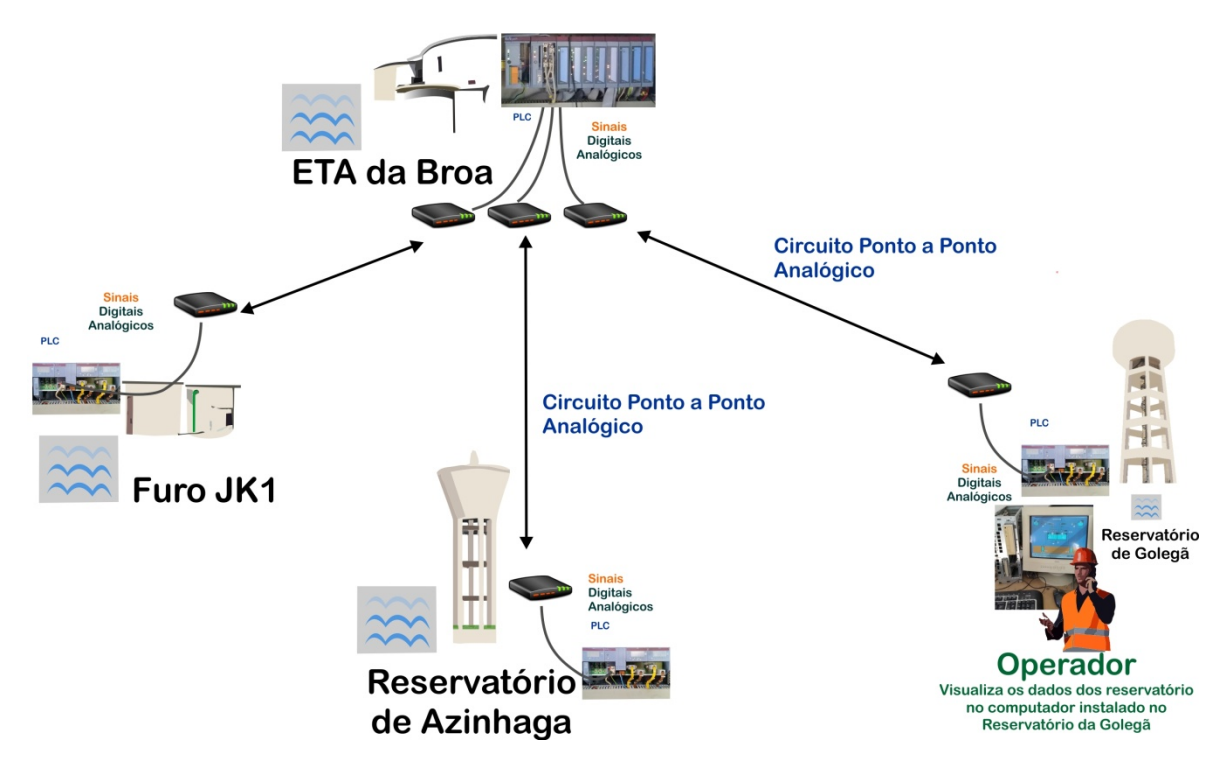

# 3.2 Descrição da Arquitetura de Hardware Previamente Instalada

Figura 3-1: Arquitetura de Hardware previamente instalada

A Figura 3-1 mostra a arquitetura de hardware previamente existente. No passado o sistema de distribuição de água do Município da Golegã, era em estrela, ou seja cada local comunicava via modem com o ponto central, por meio de circuitos dedicados em linhas analógicas, com a ETA da Broa que por sua vez enviava os dados de monitorização para o PLC instalado no reservatório da Golegã, que estava conectado a um computador com o sinótico, através de um cabo RS232. O operador para visualizar os locais remotos tinha de aceder ao computador instalado no reservatório da Golegã. O sistema não dispunha de qualquer sistema de alarmística, o que implicava falhas no abastecimento de água frequentes.

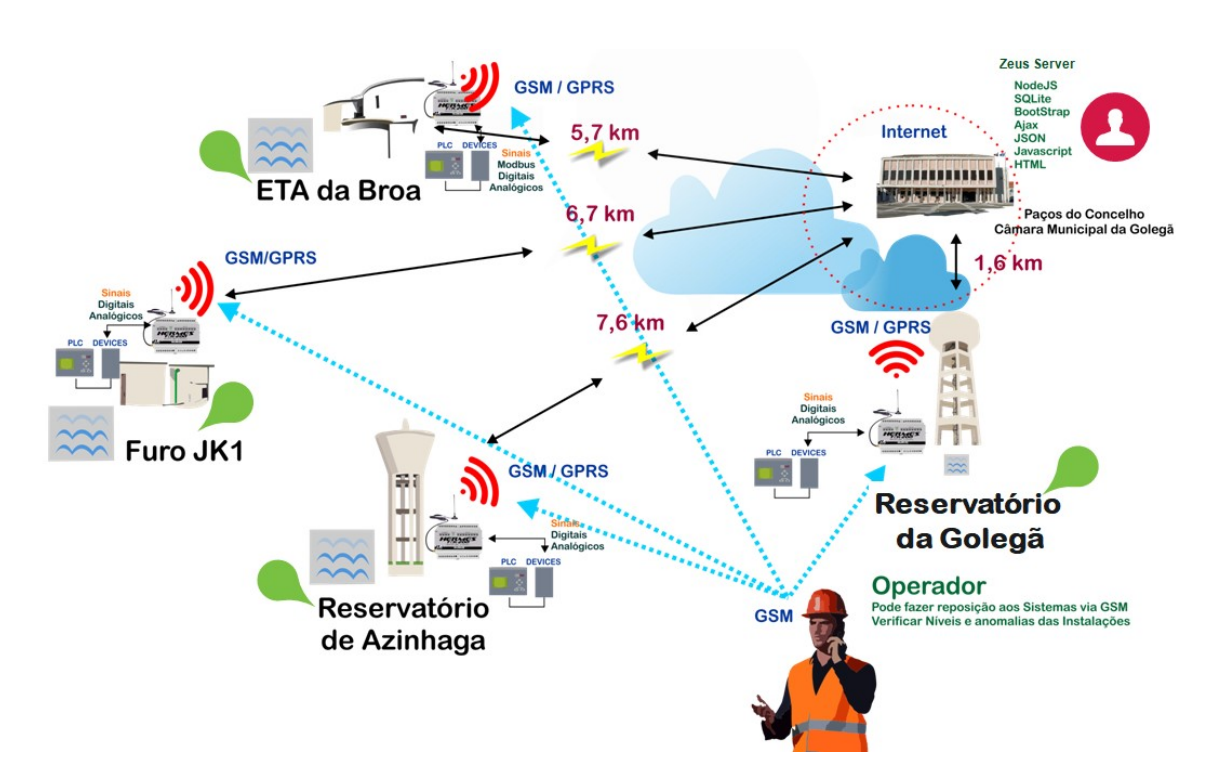

# 3.3 Arquitetura de Hardware Proposta

Figura 3-2: Arquitetura do sistema de monitorização implementado

Na arquitetura de hardware proposta, tal como se mostra na Figura 3-2, cada local é autónomo, existindo 4 Gateways locais do tipo GSM/GPRS em cada local remoto, que rececionam os sinais dos quadros de comando.

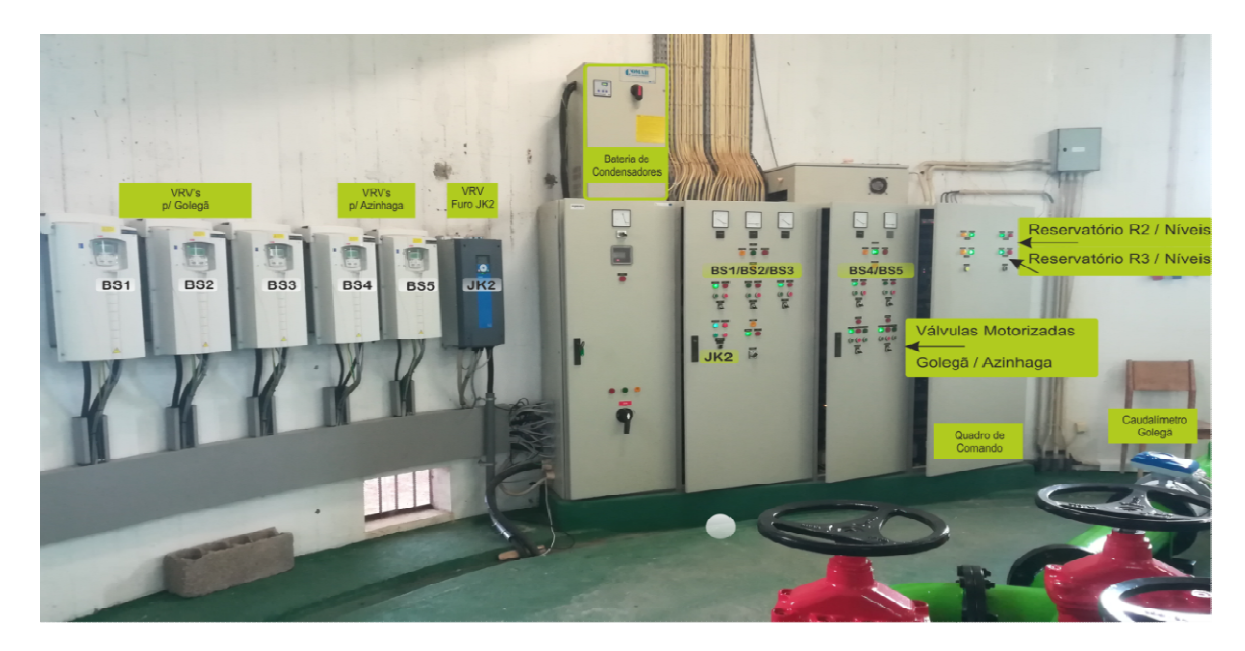

Figura 3-3: Equipamentos instalados na ETA da Broa

Na ETA da Broa, tal como apresentado na Figura 3-3, o Gateway local recebe dados através de sinais digitais recebidos por meio de relés instalados no quadro de comando, ups para deteção de fornecimento de energia, contatos de portas para deteção de intrusões sinais analógicos provenientes do medidor de nível ultrassónico Figura 3-4) e sinais do tipo ModBus, analógicos e digitais, provenientes dos caudalímetros (Figura 3-5), variador de velocidade do furo JK2 e módulo de expansão de entradas digitais instalado no quadro. através de sinais digitais recebidos por meio de relés instalados no quadro de comando, up<br>para deteção de fornecimento de energia, contatos de portas para deteção de intrusões<br>sinais analógicos provenientes do medidor de intrusões,

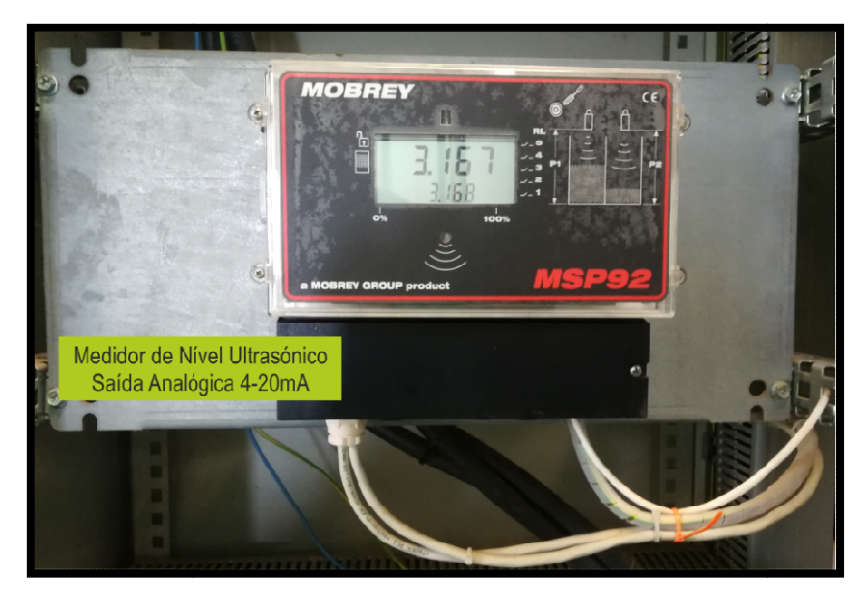

Figura 3-4: Medidor Ultrasónico com saída 4-20mA

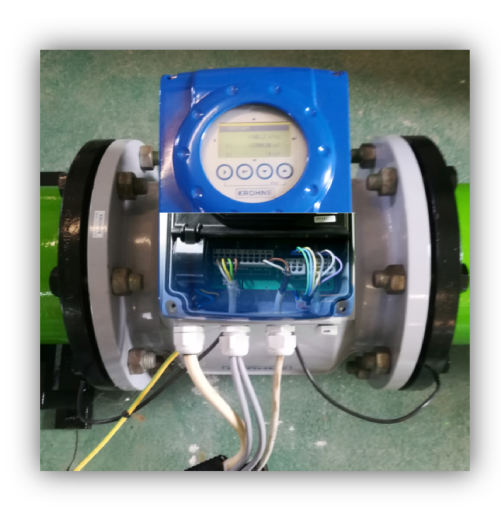

Figura 3-5 5: Caudalímetro com comunicação ModBus e 4-20mA 20mA

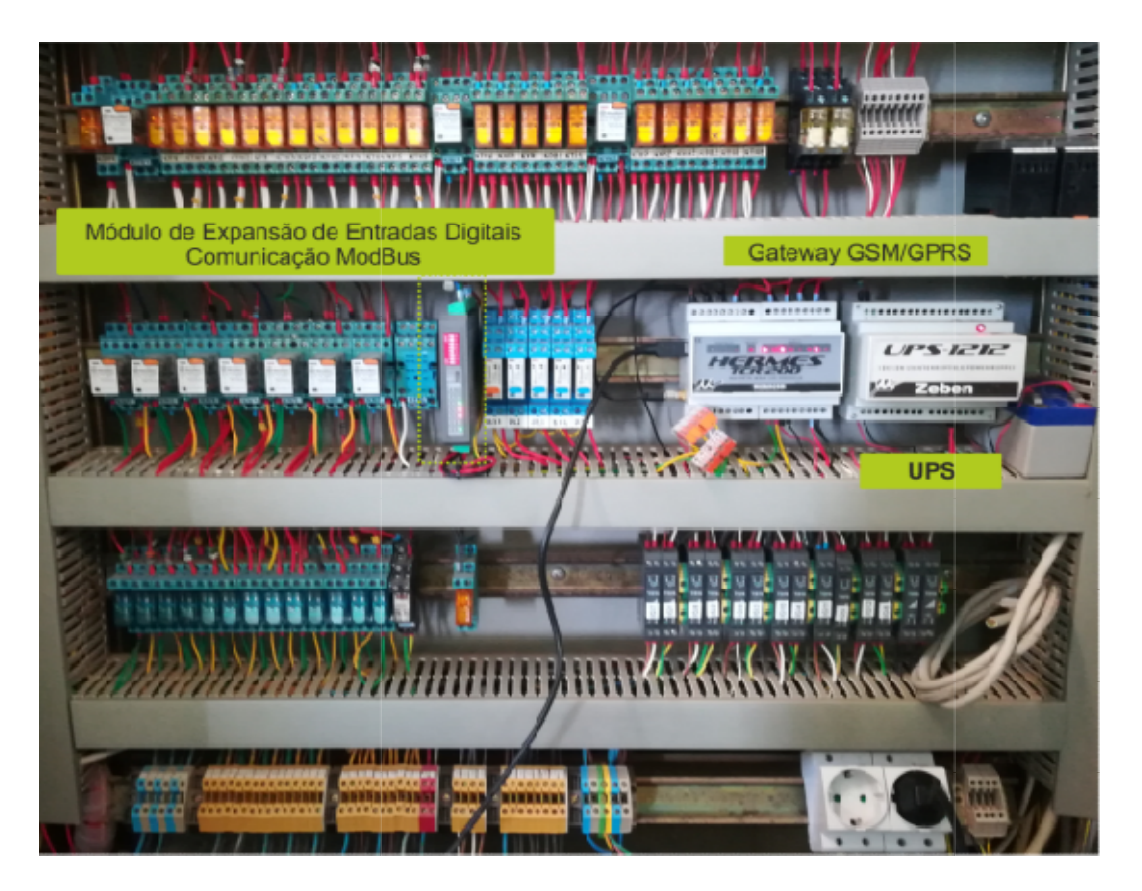

Figura 3-6: Gateway local com ups e módulo de expansão de entrada digitais com comunicação ModBus

Nos Reservatórios da Golegã e Azinhaga os Gateways locais recebem dados através de Nos Reservatórios da Golegã e Azinhaga os Gateways locais recebem dados através de<br>sinais digitais recebidos por meio de sinais de relés instalados nos quadros de comando, ups para deteção de fornecimento de energia, contatos de portas para deteção de intrusões e de sinais analógicos provenientes dos medidores de nível ultrassónicos.

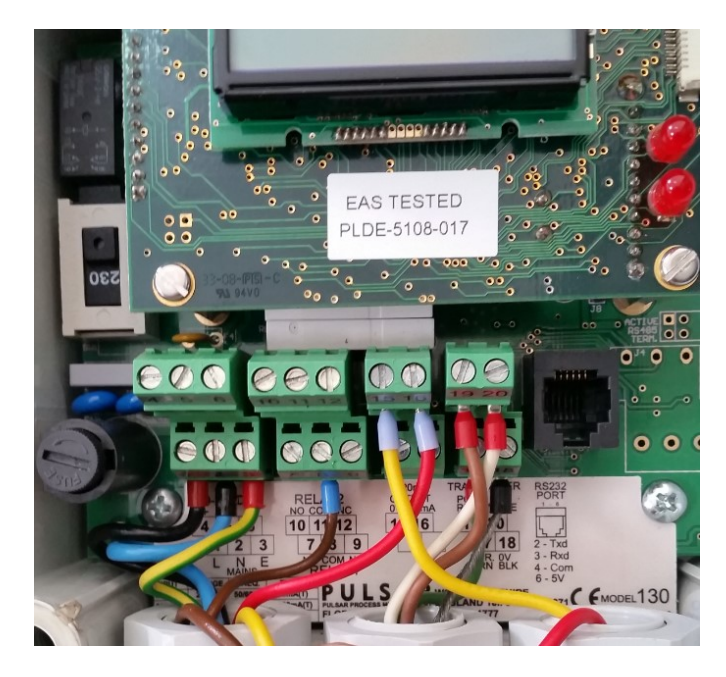

Figura 3-7: Medidor Ultrasónico com saída 4-20mA, Reservatório da Golegã

No Furo JK1 o Gateway local recebe dados através de sinais digitais recebidos por meio de sinais de relés instalados no quadro de comando, ups para deteção de fornecimento de energia e contatos de portas para deteção de intrusões.

## 3.4 Identificação das Instalações

A identificação das instalações é importante porque trata-se de informação útil sobre as instalações que servem o sistema de distribuição de água que servirá de apoio à solução de monitorização do estado do funcionamento do sistema.

### 3.4.1 ETA da BROA, Reservatório R1 e Furo JK2

A ETA da Broa, R1, Figura 3-8 é a estação principal do sistema de abastecimento do Município da Golegã, recebe água de dois furos, o jk1 e jk2 o qual pertence à própria instalação. Tem uma capacidade de armazenamento de água de 375m<sup>3</sup> dividida em 2 células,

uma altura útil de nível de água das células de 3,40mt, aproximadamente 110m<sup>3</sup> por metro de altura. Nesta estação existem dois grupos de bombagem hidropressores, comandados por variadores de velocidade, um para servir a adução de água à Golegã dotado de 3 bombas hidropressoras, capaz de aduzir um caudal de 64 m<sup>3</sup>/h com uma pressão de 16 bar e altura máxima de 89 m, com uma potência elétrica de 22 kW e o fator de potência de 0,82 por bomba e outro para servir a adução de água à Azinhaga dotado de 2 bombas hidropressoras, capazes de aduzir um caudal de 60 m<sup>3</sup> /h com uma pressão de 14 bar e altura máxima de 51.9 m, com uma potência elétrica de 15 kW e o fator de potência de 0,82, por bomba. Para a Golegã, é possível colocar 2 bombas em funcionamento simultâneo, permitindo uma adução na ordem dos 120m3/h devido ao diâmetro da conduta adutora ser DN200. Para a Azinhaga, é possível colocar 1 bomba em funcionamento, permitindo uma adução de 60m3/h, devido ao diâmetro da conduta adutora ser DN125. O Furo JK2 tem capacidade de adução de água com um caudal entre 66 e 90 m3/h e uma altura máxima de elevação de 235m, com uma potência elétrica de 37 kW e um fator de potência de 0,88. Esta instalação possui 3 ligação de dados analógicas, que servem para fazer a comunicação entre autómatos, uma para o Furo JK1, outra para o Reservatório da Golegã e a terceira, para o Reservatório de Azinhaga. As coordenadas GPS desta instalação, latitude, 39°21'42.96"N e longitude, 8°31'57.54"W.

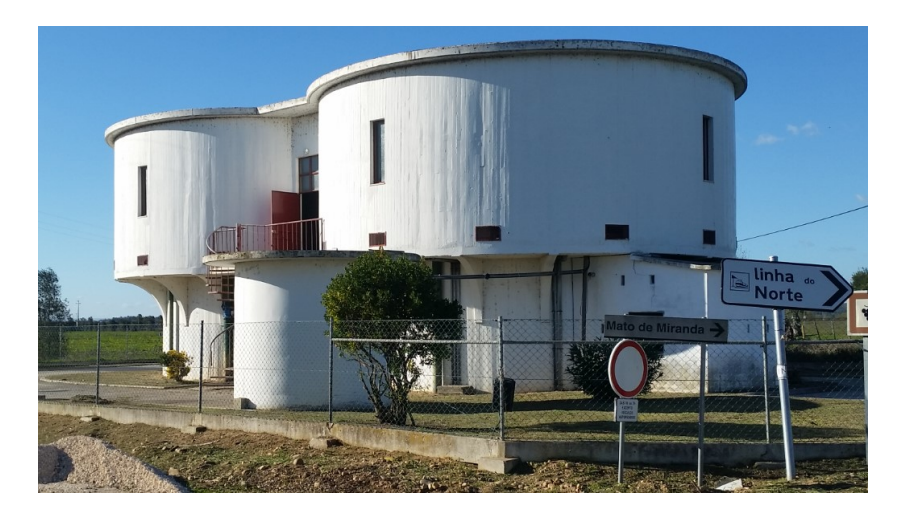

Figura 3-8: ETA da Broa / Furo JK2

Na Figura 3-9 é possível verificar as distâncias entre locais em linha reta em relação à ETA da Broa.

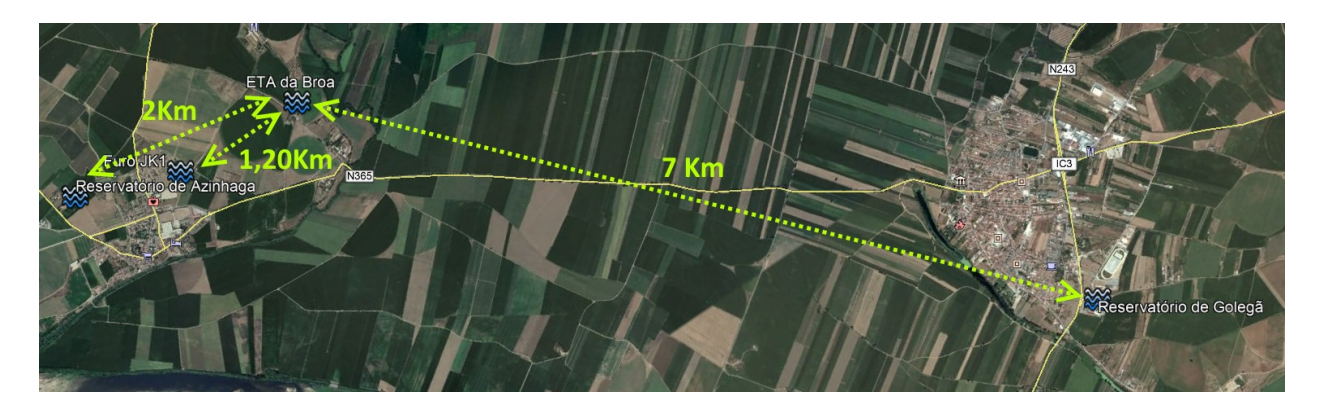

Figura 3-9: Localização Geográfica dos Locais a Intervir

#### 3.4.2 Reservatório da Golegã, R2

O Reservatório da Golegã, R2, Figura 3-10, tem uma capacidade de armazenamento de água de 350m<sup>3</sup>, uma altura útil de nível de água das células de 3,20mt, aproximadamente 103m<sup>3</sup> por metro de altura. As coordenadas GPS desta instalação, latitude, 39°24'15.06"N e longitude, 8°28'13.33"W.

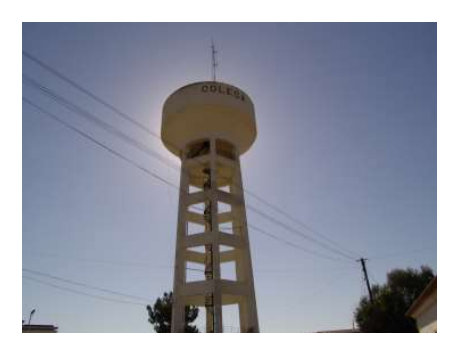

Figura 3-10: Reservatório da Golegã

#### 3.4.3 Reservatório de Azinhaga, R3

O Reservatório da Azinhaga, R3, Figura 3-11, tem uma capacidade de armazenamento de água de 300m<sup>3</sup>, uma altura útil de nível de água das células de 5,10mt, aproximadamente 60m<sup>3</sup> por metro de altura. As coordenadas GPS desta instalação, latitude, 39°20'40.56"N e longitude, 8°32'11.40"W.

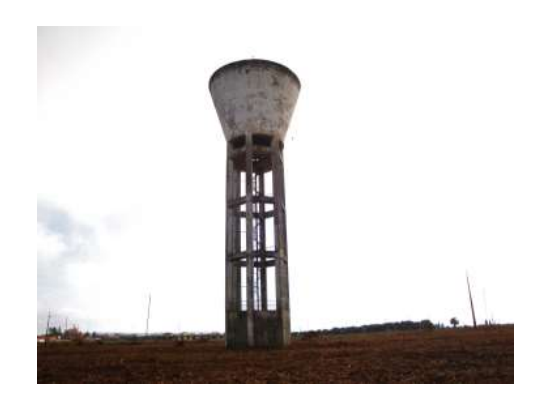

Figura 3-11: Reservatório de Azinhaga

### 3.4.4 Furo JK1

O Furo JK1, Figura 3-12, tem capacidade de adução de água com um caudal entre 66 e 90 m3/h e uma altura máxima de elevação de 235m, com uma potência elétrica de 37 kW e um fator de potência de 0,88. As coordenadas GPS desta instalação, latitude, 39°20'40.56"N e longitude, 8°31'56.75"W.

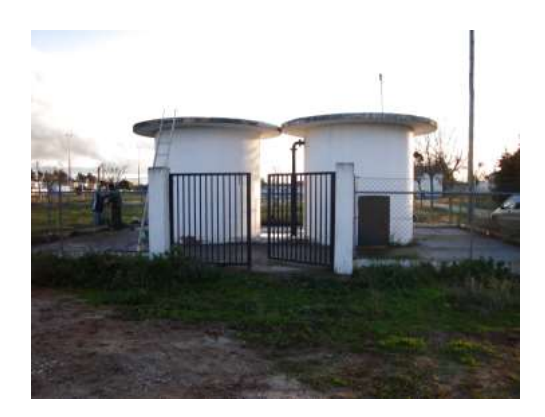

Figura 3-12: Furo JK1

# 4 Implementação Técnica

Este projeto divide-se em quatros partes técnicas significativas:

A primeira parte é a responsável por leitura e aquisição de dados, do tipo digital, analógico ou Modbus nas instalações a monitorizar, ETA da Broa, Reservatório da Golegã, Reservatório de Azinhaga, Furo JK1, incluindo todas as ligações necessários para a obtenção dos sinais pretendidos, registo dos Gateways no servidor e configuração da comunicação via GSM/GPRS com o exterior.

A segunda, assenta nos sistemas de suporte à aquisição de dados, contemplando a criação de um subdomínio, http://m2m.cm-golega.pt, alteração de configurações na firewall para permitir a comunicação com os Gateways GSM/GPRS através da porta tcp 3030, configuração do proxy Nginx, com o intuito de reencaminhar os pedidos do exterior, para o servidor Zeus, configuração do servidor Zeus numa máquina Windows para guardar e fazer o tratamento de dados.

A terceira, assenta na descrição técnica das plataformas de tratamento de dados, tendo sido implementadas duas soluções, sendo uma delas fornecida gratuitamente pela empresa microcom, denominada por zeus e a outra desenvolvida por forma a tratar e tirar partidos dos dados recebido, tendo sido ainda contemplada uma solução de alarmística local, nos equipamentos GSM/GPRS que enviam mensagem de falhas e restabelecimento para os operadores.

Por fim a quarta parte inside na implementação técnica do projeto, identificação e características de equipamentos utilizados nas Instalações, tabelas de base de dados, utilizadas, rotas e querys efetuadas, formulários web e rotinas de programação, programação de estações remotas e restantes sistemas, tipo, sub-domínio, DMZ, firewall, nginx proxy, zeus server e envio e receção de mensagens tipo SMS.

## 4.1 Identificação dos Equipamentos nas Instalações Instalações

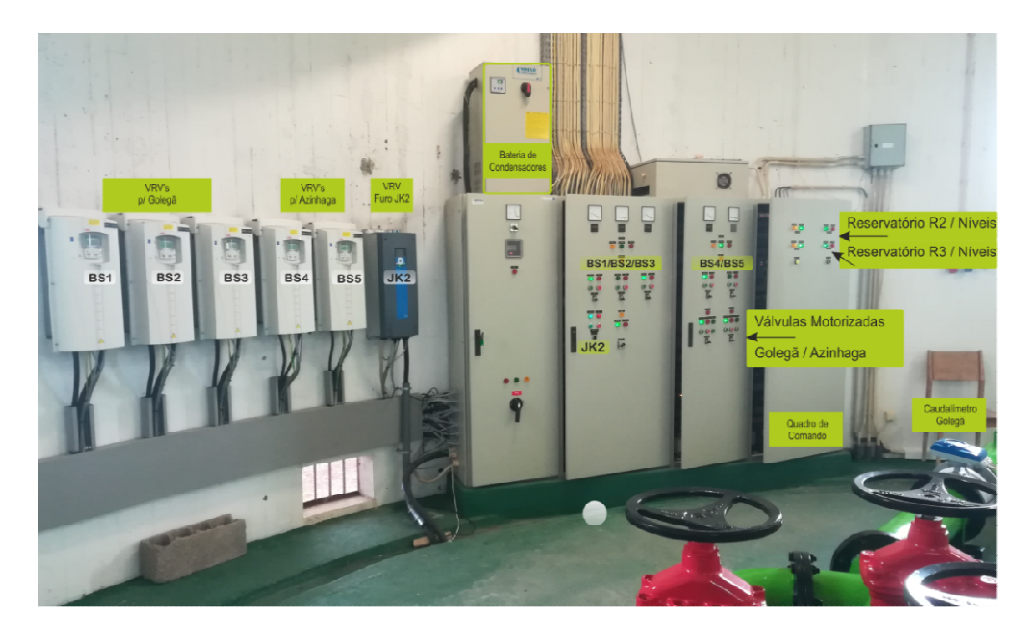

### 4.1.1 ETA da BROA, Reservatório R1 e Furo JK2, equipamentos

Figura 4-1: Quadro de Comando ETA da Broa e Variadores de Velocidade

A Eta da Broa é o local central do sistema de abastecimento de águas do Concelho da Golegã, concentrando a água captada através dos furos jk1 e jk2, controlando o seu funcionamento e a adução de água aos reservatórios da Golegã e Azinhaga. Grande parte da automação do sistema de distribuição de água está instalada nesta estação como se pode verificar na Figura 4-1. Existem 6 variadores de velocidade que comandam o funcionamento das bombas hidropressoras e bomba do furo jk2, um medidor de nível ultrassónico, dois caudalímetros, um autómato programável, válvulas motorizadas, adução<br>de cloro e verificação de valores de cloro e ph. Na ETA da Broa existe ainda a terminação<br>de 3 circuitos de dados ponto a ponto para c de cloro e verificação de valores de cloro e ph. Na ETA da Broa existe ainda a terminação de 3 circuitos de dados ponto a ponto para comunicação entre autómatos, que in de 3 circuitos de dados ponto a ponto para comunicação entre autómatos, que interligam os<br>diferentes locais deste sistema de abastecimento. Nesta estação é feito um pré tratamento à água aduzida à base de cloro.

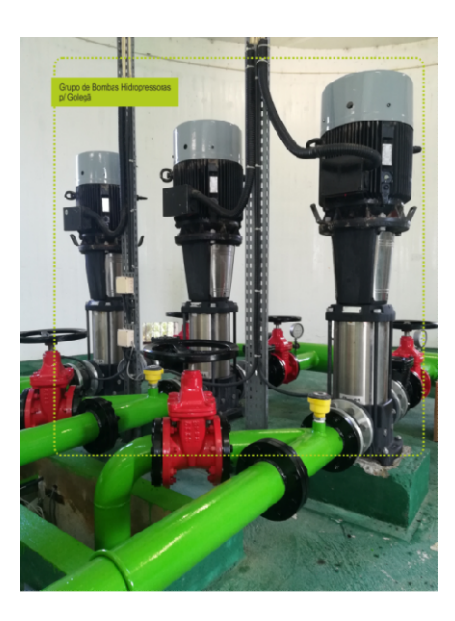

Figura 4-2: Bombas Hidropressoras para a Golegã

A adução de água ao reservatório da Golegã é feita por meio de 3 grupos hidropressores hidropressores, A adução de água ao reservatório da Golegã é feita por meio de 3 grupos hidropressores,<br>Figura 4-2, controlados através de 3 variadores de velocidade da ABB. A adução de água ao reservatório de azinhaga é feita por meio de duas bombas hidropressoras e controlados através de dois variadores de velocidade da ABB, Figura 4-3. A estação está ainda dotada de caudalímetros que permitem medir os caudais dos volumes aduzidos aos reservatórios, tendo estes equipamentos interfaces de comunicação 4 4-20mA e ModBus. ocidade da ABB.<br>ombas hidropress<br>ura 4-3. A estação<br>volumes aduzidos<br>20mA e ModBus.

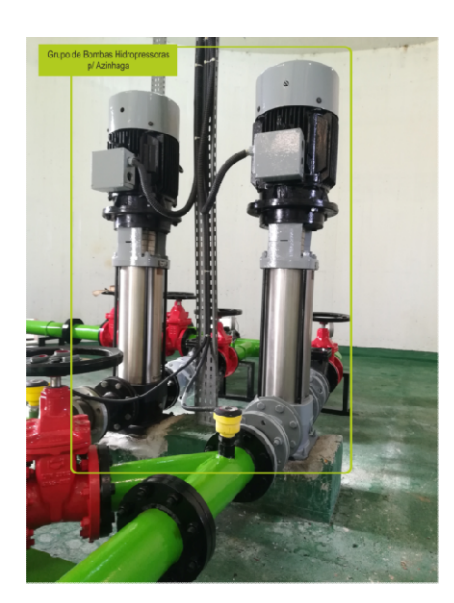

Figura 4-3: Bombas Hidropressoras para a Azinhaga

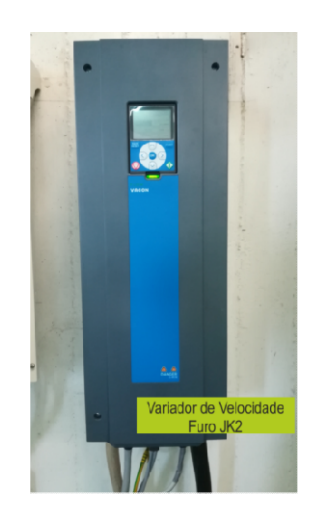

Figura 4 4-4: Variador de Velocidade Furo JK2, saída ModBus

O controlo de funcionamento do Furo jk2 é controlado através de um variador de velocidade da Vacon que permite comunicação ModBus com o Gateway GSM/GPRS local, Figura 4-4.

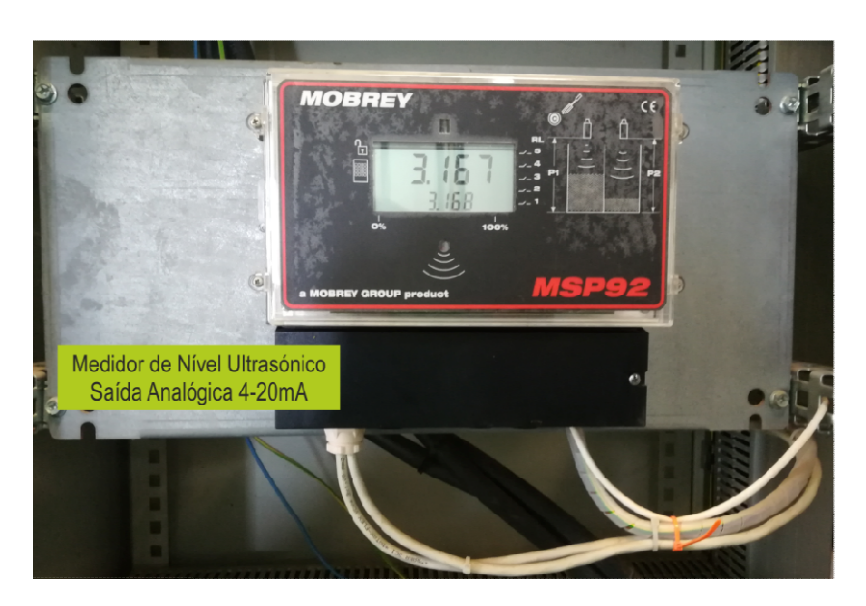

Figura Figura 4-5: Medidor de Nível Ultrasónico, saída 4-20mA

A capacidade de reserva da Eta da broa é de aproximadamente 375m3, dividido por duas células que estão unidas, sendo medidas através de um medidor ultrassónico com saída células que estão unidas, sendo medidas através de um medidor ultrassónico com saída<br>analógica 4-20mA, Figura 4-5, que mede a altura do reservatório em metros, tendo uma altura máxima de 3.2m. damente 37<br>m medidor<br>reservatório

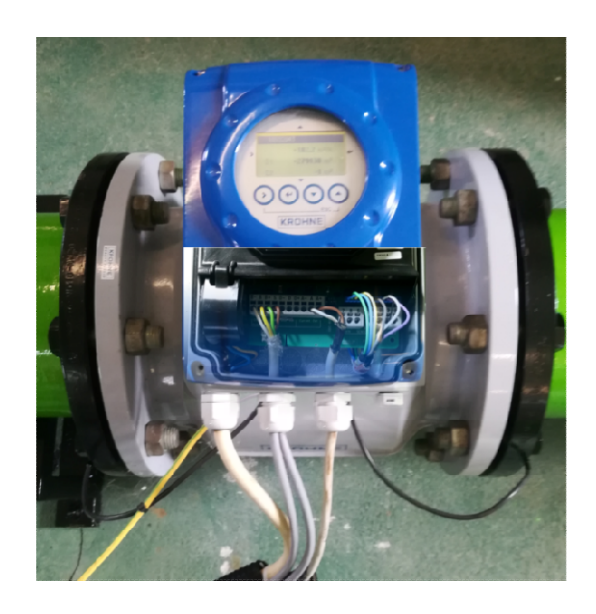

Figura 4- -6: Caudalímetro, saída ModBus e Analógica 4-20mA

O volume aduzido aos reservatórios é controlado através de 2 caudalímetros colocados nas condutas, um para seção DN200 para a Golegã e outro DN160 para a Azinhaga. Estes equipamentos têm duas saídas, uma analógica 4-20mA para ligação ao autómato e outra do tipo ModBus para ligação ao Gateway GSM/GPRS, Figura 4-6.

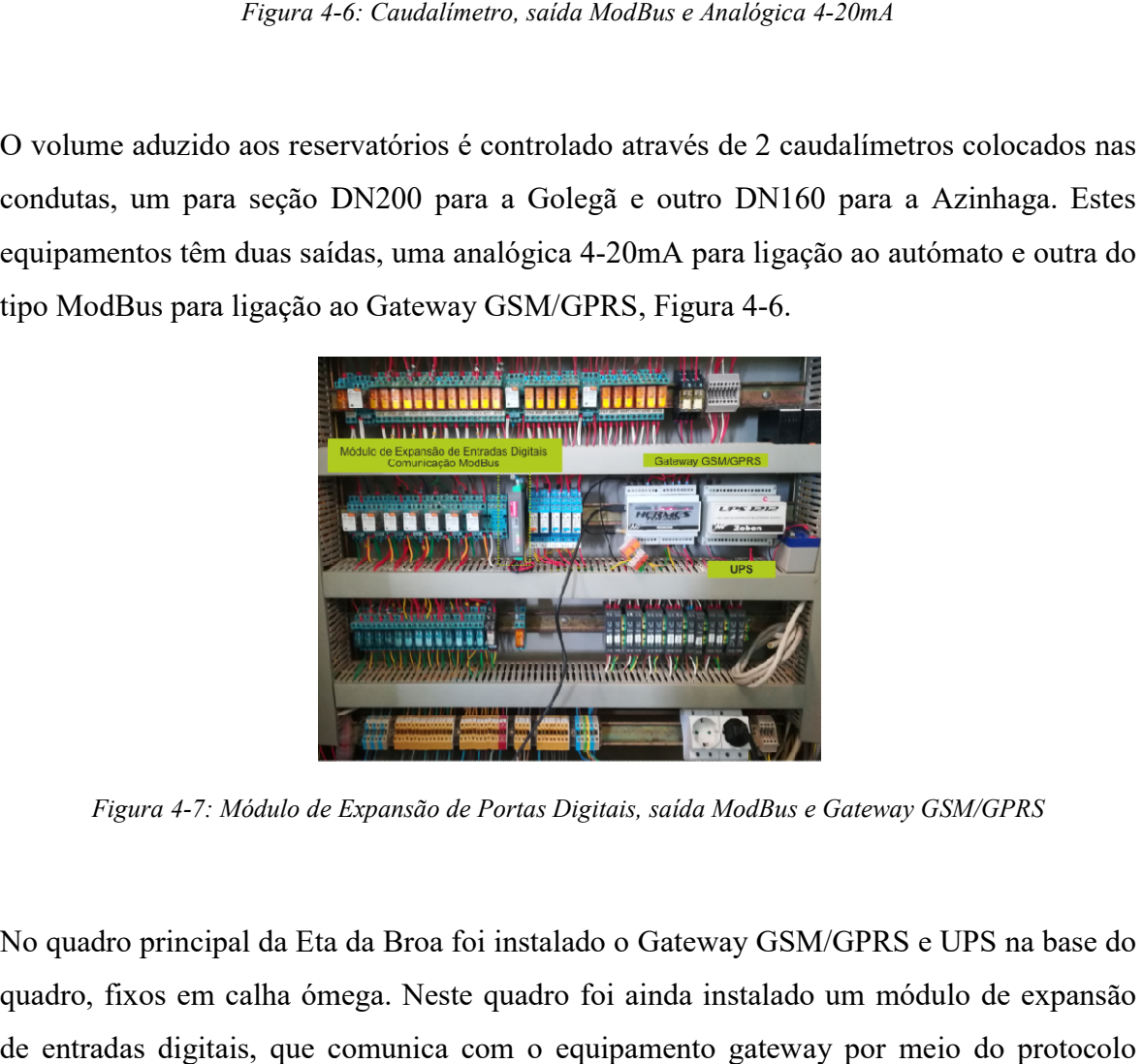

Figura 4-7: Módulo de Expansão de Portas Digitais, saída ModBus e G Gateway GSM/GPRS

No quadro principal da Eta da Broa foi instalado o Gateway GSM/GPRS e UPS na base do quadro, fixos em calha ómega. Neste quadro foi ainda instalado um módulo de expansão de entradas digitais, que comunica com o equipamento gateway por meio ModBus, Figura 4-7.

### 4.1.2 Reservatório da Golegã R2

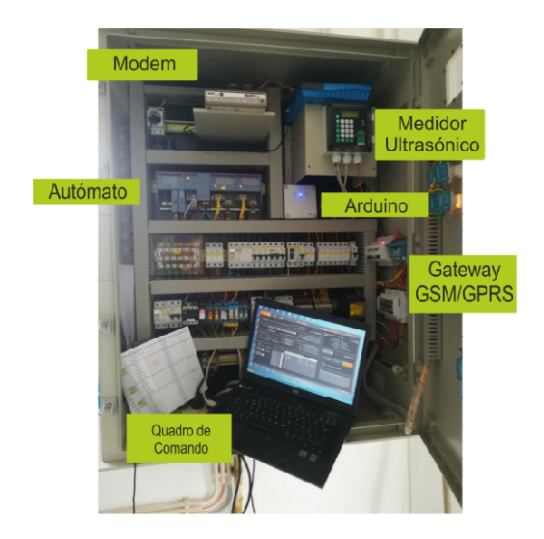

Figura 4-8: Quadro Geral do Reservatório Golegã, R2

A Figura 4-8, é do quadro de comando do Reservatório de Golegã. Este quadro está dotado de um autómato que faz a interligação das variáveis locais com a Eta da Broa através de um circuito dedicado. O quadro possui ainda um sistema equipado com um Arduino que dá informação ao autómato sobre a reposição ou não do reservatório, tendo como entradas o valor das boias de reposição e nível máximo e um medidor de nível ultrassónico que comunica com o autómato através de um sinal analógico 4 4-20mA.

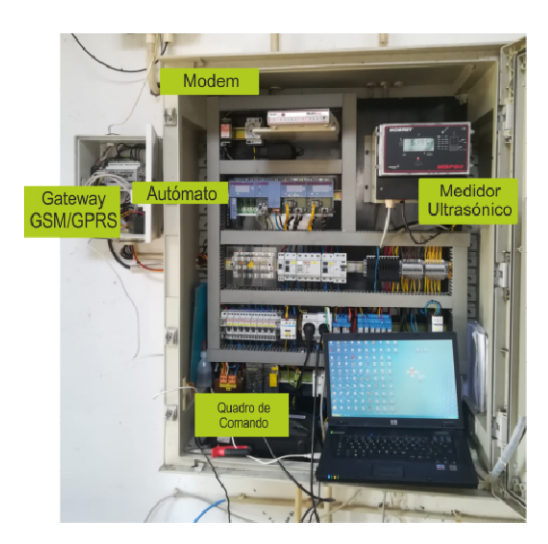

4.1.3 Reservatório de Azinhaga R3

Figura 4-9: Quadro Geral do Reservatório Azinhaga, R3

A Figura 4-9, é do quadro de comando do Reservatório de Azinhaga. À semelhança do reservatório da Golegã, este quadro está dotado de um autómato que faz a interligação das reservatório da Golegã, este quadro está dotado de um autómato que faz a interligação das<br>variáveis locais com a Eta da Broa através de um circuito dedicado, possuindo ainda um sistema equipado com um Arduino que dá informação ao autómato sobre a reposição ou sistema equipado com um Arduino que dá informação ao autómato sobre a reposição ou<br>não do reservatório, tendo como entradas o valor das boias de reposição e nível máximo e um medidor de nível ultrassónico que comunica com o autómato através de um sinal analógico 4-20mA. cado, possuindo ainda um<br>mato sobre a reposição ou<br>eposição e nível máximo e<br>mato através de um sinal<br>nato que faz a interligação

#### 4.1.4 Furo JK1

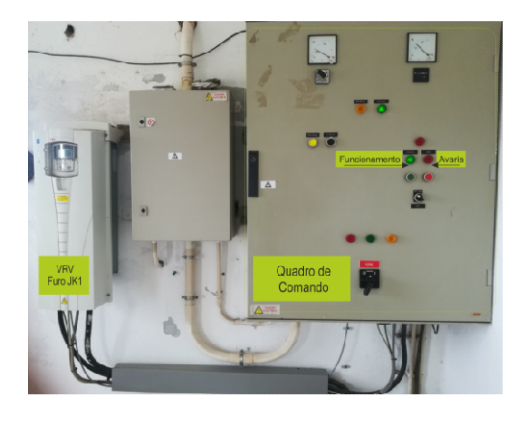

Figura 4-10: Quadro de Comando Furo JK1 e Variado de Velocidade

A Figura 4-10, é do quadro de comando do Furo JK1. À semelhança dos outros locais periféricos à Eta da Broa, este quadro está dotado de um autómato que faz a interligação<br>das variáveis locais com a Eta da Broa através de um circuito dedicado. Existe ainda uma das variáveis locais com a Eta da Broa através de um circuito dedicado. Existe ainda uma ligação a um variador de velocidade ABB que faz o controlo de funcionamento da bomba do furo jk1.

### 4.2 Equipamentos Gateways GSM/GPRS

Este projeto foi concebido recorrendo a equipamentos da marca Microcom, modelo TCR200 e UPS modelo 1212. TCR200 e UPS modelo 1212

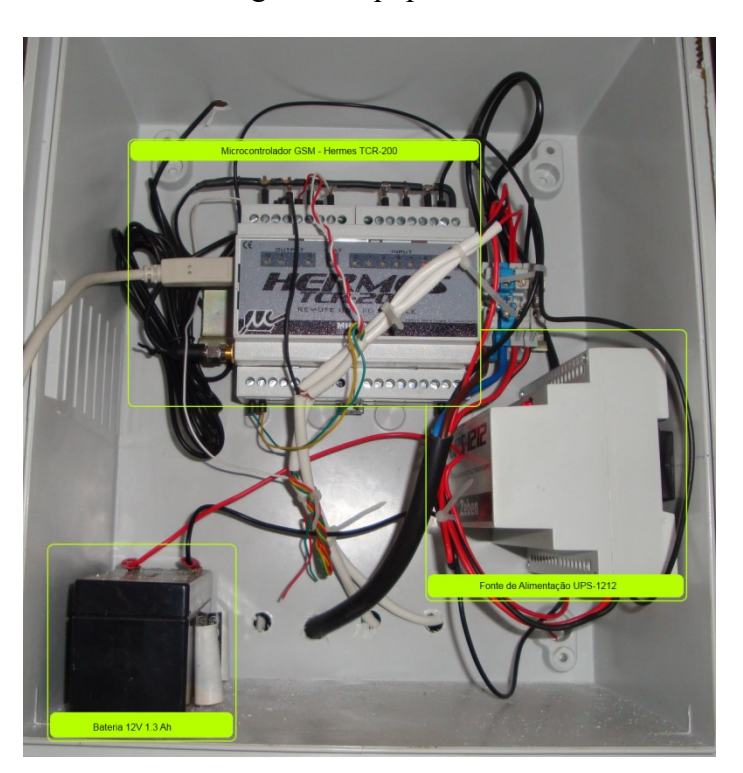

Em cada local foram utilizados os seguintes equipamentos:

Figura 4-11: Sistema de Comunicação GSM instalado nos Reservatório da Golegã, Azinhaga e Furo JK1

Cada local possui um microcontrolador TCR-200 da Microcom, uma UPS 1212 e uma bateria de 12V, Figura 4-11.

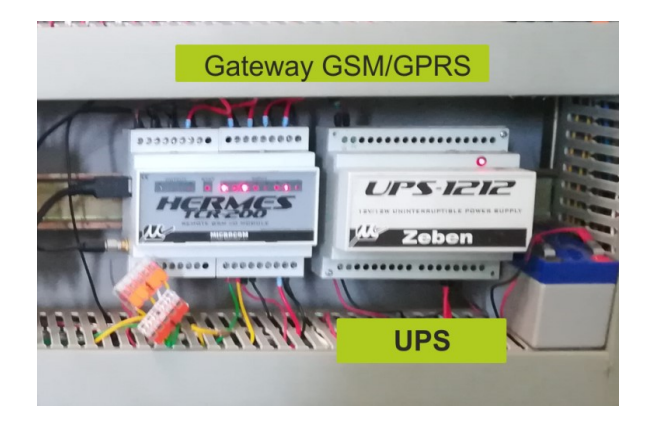

Figura 4-12: Sistema de Comunicação GSM instalado no Reservatório da Broa

### 4.2.1 Características dos Equipamentos

Para a realização prática deste projeto foram utilizados vários equipamentos, nomeadamente, fontes de alimentação com baterias de chumbo de 12V para funcionamento permanente mesmo em caso de falha de energia, microcontroladores TCR-200 da Microcom. Foram ainda utilizados outros acessórios, tais como, detetores de intrusão do tipo contacto, para portas, um detetor de movimento utilizado na instalação do furo JK1, caixas estanque, ligadores, etc... .

4.2.2 Características dos Equipamentos Fontes de Alimentação

Foram utilizadas fontes de alimentação ininterruptas tipo UPS de 12v que permitem carregar uma bateria de igual tensão. Ao existir uma falha de energia da rede, a bateria entra em funcionamento automaticamente. Entre as características técnicas destaca-se o controle por microprocessador, proteção contra curto-circuitos, sobrecargas, sobre temperatura e monitorização da tensão da bateria em autónomo para evitar a sobre descarga desta. O tempo de reação destas UPS à falta de energia é de 30ms, realizando-se a comutação quase instantânea mediante transístores do tipo Mosfet de muito baixa resistência interna. A estabilização da tensão obtém-se mediante reguladores comutados no secundário, o que se traduz numa máxima eficácia e fiabilidade. Conta igualmente com uma saída de falha de rede to tipo TTL que é utilizada neste projeto para dar informação ao microcontrolador da falta de energia da rede. Esta fonte de alimentação possui igualmente, sistema para encaixe em calha DIN, incorporando os bornes para a conexão / ligação de rede, bateria, saída de 12v e sinal de falha de energia.

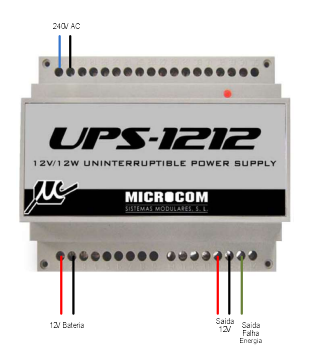

Figura 4-13: Fonte de Alimentação UPS-1212

### 4.2.3 Gateways GSM/GPRS, Microcontrolador TCR200 Microcom

O Microcontrolador TCR-200 permite o envio de dados via GSM/GPRS, bem como funções de Datalogger. Este equipamento é um dispositivo cujas principais funções, são a transmissão de alarmes técnicos mediante SMS e outra será a aquisição e armazenamento de dados de acordo com parâmetros programáveis e posterior transmissão para um centro de monitorização de dados via GSM ou GPRS. Por ter características Datalogger pode ser utilizado com funções complexas de telemetria e acionamento de dispositivos, remotamente. O equipamento possui 4 saídas digitais que o compõem, podem ser ativadas

por funções ou remotamente por SMS, 8 entradas digitais, 4 entradas analógicas configuráveis para 0-10v ou 4-20mA e comunicação RS-485 ModBus, que permite a integração com outros equipamentos, nomeadamente módulos de entradas e saídas, autómatos, caudalímetros, variadores de velocidade, entre outros. Os vários tipos de entradas, analógicas e digitais são controladas por software podendo ser usadas para realização de funções complexas ou para transmissão de dados. O dispositivo está igualmente equipado com um relógio de precisão em tempo real que pode ser atualizado via GSM sincronizado com a rede GSM.

A fixação do equipamento pode ser por meio de uma calha DIN de tamanho reduzido e pode trabalhar facilmente em ambientes industriais.

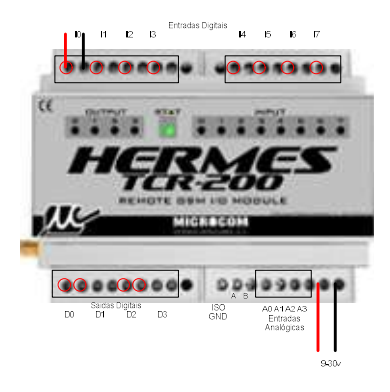

Figura 4-14: Módulo TCR-200 Microcom

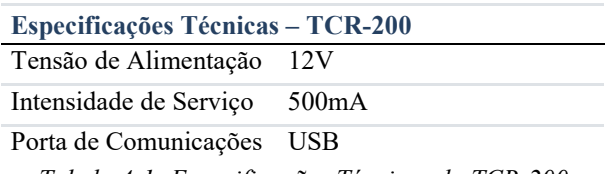

Tabela 4-1: Especificações Técnicas do TCR-200

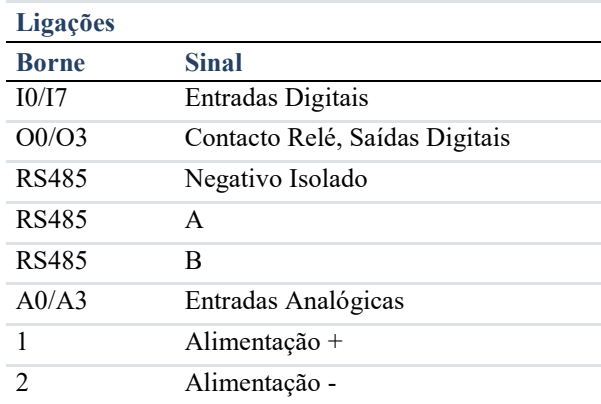

Tabela 4-2: Ligações do Microcontrolador TCR-200

### 4.3 Identificação de Sinais Recolhidos

#### 4.3.1 ETA da BROA, Reservatório R1 e Furo JK2

A estação ETA da Broa é a estação que contribui com mais dados para o sistema de monitorização porque é a que possui mais elementos de automação de todo o sistema, desde grupos de bombagem, caudalímetros, sistema de adução de cloro e o furo jk2.

A tabela 4-3 representa todos os sinais obtidos a partir da Eta da Broa e a sua identificação para servir de suporte à programação da aplicação web. Como se verifica os sinais obtidos são do tipo analógico, digital e ModBus de acordo com a coluna, tipo de canal.

Existe um sinal do tipo analógico obtido a partir do medidor de nível ultrassónico, do tipo 4-20mA. A partir da tabela pode-se verificar que o canal é o '0' e está instalado na estação 0ICWSB6S e é medido em 'mt'. São ainda recolhidos sinais digitais referentes ao funcionamento dos grupos hidropressores, por meio de contatos de relés, contatos de intrusões e deteção de fornecimento de energia. Os restantes sinais são obtidos por meio de ModBus, com apenas dois fios, canal A e B. Estão ligados por este protocolo os caudalímetros instalados na conduta para a Golegã e Azinhaga, o variador de velocidade que controla o furo JK2 e o módulo de expansão de entradas digitais.

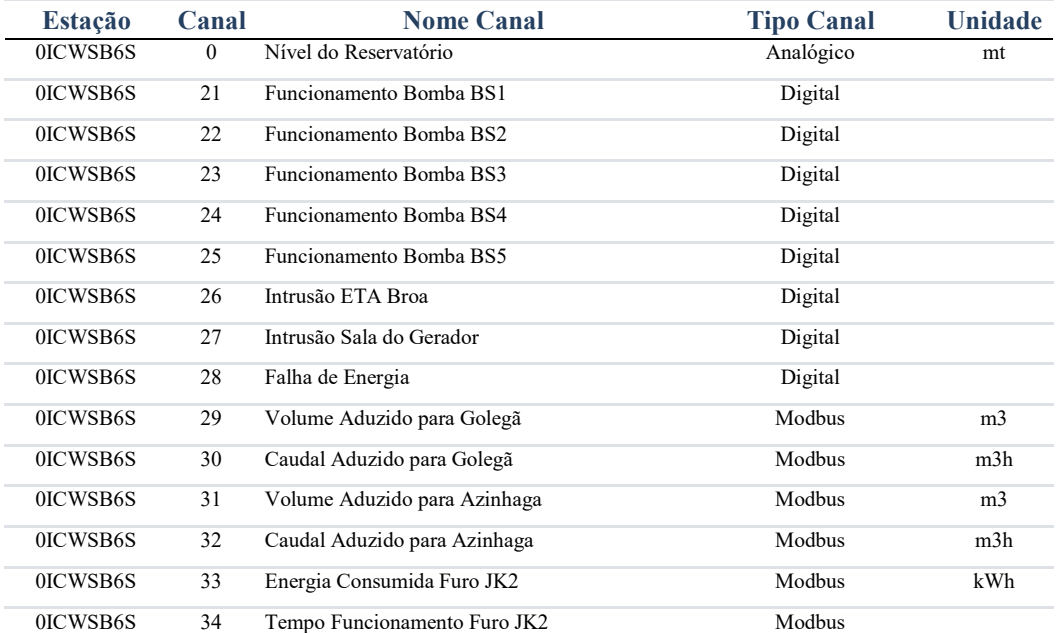

#### 0ICWSB6S - ETA da Broa

| 0ICWSB6S | 35 | Furo JK2 Ready            | Modbus / Digital |  |
|----------|----|---------------------------|------------------|--|
| 0ICWSB6S | 36 | Furo JK2 em Funcionamento | Modbus / Digital |  |
| 0ICWSB6S | 37 | Furo JK2 em Falha         | Modbus / Digital |  |
| 0ICWSB6S | 38 | Furo JK2 em Alarme        | Modbus / Digital |  |
| 0ICWSB6S | 39 | Nível Mínimo Célula 1     | Modbus / Digital |  |
| 0ICWSB6S | 40 | Nível Reposição Célula 1  | Modbus / Digital |  |
| 0ICWSB6S | 41 | Nível Máximo Célula 1     | Modbus / Digital |  |
| 0ICWSB6S | 42 | Nível Mínimo Célula 2     | Modbus / Digital |  |
| 0ICWSB6S | 43 | Nível Reposição Célula 2  | Modbus / Digital |  |
| 0ICWSB6S | 44 | Nível Máximo Célula 2     | Modbus / Digital |  |
| 0ICWSB6S | 93 | Horas Funcionamento JK2   | h<br>Analog      |  |

Tabela 4-3: Sinais Recolhidos ETA da Broa, Furo JK2

#### 4.3.2 Reservatório da Golegã R2

Os sinais recolhidos a partir do reservatório da Golegã são apenas 6 de acordo com o indicado na tabela 4-4, sendo estes sinais do tipo analógico e digital.

| <b>Estação</b> | Canal    | <b>Nome Canal</b>             | <b>Tipo Canal</b> | <b>Unidade</b> |
|----------------|----------|-------------------------------|-------------------|----------------|
| 0NMEK7N6       | $\theta$ | Nível do Reservatório         | Analógico         | mt             |
| 0NMEK7N6       | 21       | Sistema com Bloqueio, Falha   | Digital           |                |
| 0NMEK7N6       | 24       | Nível Reposição               | Digital           |                |
| 0NMEK7N6       | 25       | Nível Máximo                  | Digital           |                |
| 0NMEK7N6       | 27       | Nível Mínimo do Res. de Cloro | Digital           |                |
| 0NMEK7N6       | 28       | Falha de Energia              | Digital           |                |

0NMEK7N6 - Reservatório de Golegã

Tabela 4-4: Sinais Recolhidos Reservatório da Golegã R2

A tabela 4-4 representa todos os sinais obtidos no Reservatório da Golegã e a sua identificação serve de suporte à programação da aplicação web.

#### 4.3.3 Reservatório de Azinhaga R3

Os sinais recolhidos a partir do reservatório da Azinhaga são apenas 5 de acordo com o indicado na tabela 4-5.

| <b>Estação</b> | Canal    | <b>Nome Canal</b>     | <b>Tipo Canal</b> | <b>Unidade</b> |
|----------------|----------|-----------------------|-------------------|----------------|
| 0BF2WEEX       | $\theta$ | Nível do Reservatório | Analógico         | mt             |
| 0BF2WEEX       | 21       | Nível Máximo          | Digital           |                |
| 0BF2WEEX       | 22       | Nível Reposição       | Digital           |                |
| 0BF2WEEX       | 27       | Intrusão              | Digital           |                |
| 0BF2WEEX       | 28       | Falha de Energia      | Digital           |                |

0BF2WEEX - Reservatório de Azinhaga

#### Tabela 4-5: Sinais Recolhidos Reservatório da Azinhaga R3

A tabela 4-5 representa todos os sinais obtidos no Reservatório de Azinhaga e a sua identificação para servir de suporte à programação da aplicação web. Como se verifica os sinais obtidos são do tipo analógico e digital de acordo com a coluna, tipo de canal.

### 4.3.4 Furo JK1

Os sinais recolhidos a partir da instalação do Furo JK1 são apenas 6 de acordo com o indicado na tabela 4-6, todos do tipo digital.

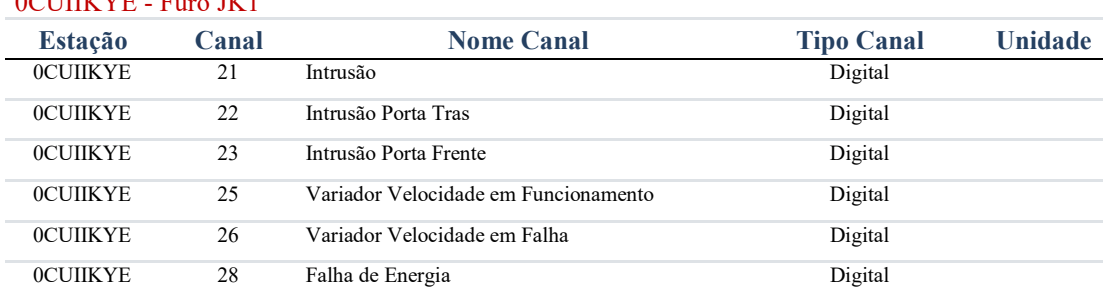

 $0$ CUIIKVE - Furo JK1

Tabela 4-6: Sinais Recolhidos Furo JK1

# 5 Arquitetura de Software

A arquitetura de software baseia-se na recolha local de dados, por meio de Gateways locais que comunicam via GPRS, dados relativos ao estado das suas entradas, digitais, analógicas e ModBus. Estes dados são enviados a cada 60 segundos para o servidor denominado Zeus Server, instalado na zona DMZ do data center do Município da Golegã. Para que seja possível a comunicação a partir do exterior foi criado um subdomínio http://m2m.cm.golega.pt, associado a um IP fixo, fornecido pelo operador, e uma porta restrita, do tipo TCP, 3030 para que a segurança associada à aplicação esteja garantida. Os Gateways locais GPRS são registados no servidor Zeus Server por meio de um username e password. Todos os dados são filtrados pela firewall, passando em seguida por um servidor tipo proxy, baseado em NGinx que ao detetar um pedido vindo do subdomínio criado e pela porta 3030, serão reencaminhados pra o servidor onde os dados serão armazenados em bases de dados tipo SQLite.

Por sua vez, no servidor estará a correr uma aplicação desenvolvida em NodeJS.

Esta linguagem foi adotada por se tratar de uma linguagem bastante utilizada em aplicações de IoT, permitindo a fácil comunicação entre cliente e servidor, sendo bastante versátil de elevado desempenho.

Do lado do servidor realizam-se todas as consultas às bases de dados em SQLite e envio de alarmística por email.

No servidor existem 3 bases de dados, a primeira é denominada por estaciones.db3, onde os dados relativos aos canais das estações e os últimos valores recebidos, são guardados, a segunda base de dados historico.db3 guarda dados relativos ao histórico dos sinais recebidos e por fim a terceira base de dados sms.db3 regista as mensagens sms enviadas para os operadores.

Os resultados das consultas às bases de dados, executadas do lado do servidor são guardadas em ficheiros do tipo JSON para poderem ser lidas e manipulados do lado do cliente Os valores instantâneos, como serão mostrados no formulário web do sinótico são enviados diretamente entre servidor e cliente.

Do lado do cliente, são executadas consultas aos ficheiros tipo JSON e os resultados, aplicados em gráficos baseados na ferramenta javascript HighCharts.

A ferramenta HighCharts, foi escolhida porque permite que o resultado dos gráficos seja exportado para ficheiro tipo .CSV, XLS, PNG, JPEG, PDF, SVG e imprimir o gráfico.

## 5.1 Arquitetura de software proposta

A arquitetura de software proposta foi desenvolvida de acordo com a Figura 5-1. Todo o software de monitorização desenvolvido em NodeJS, tem por base os dados rececionados e existentes nas bases de dados.

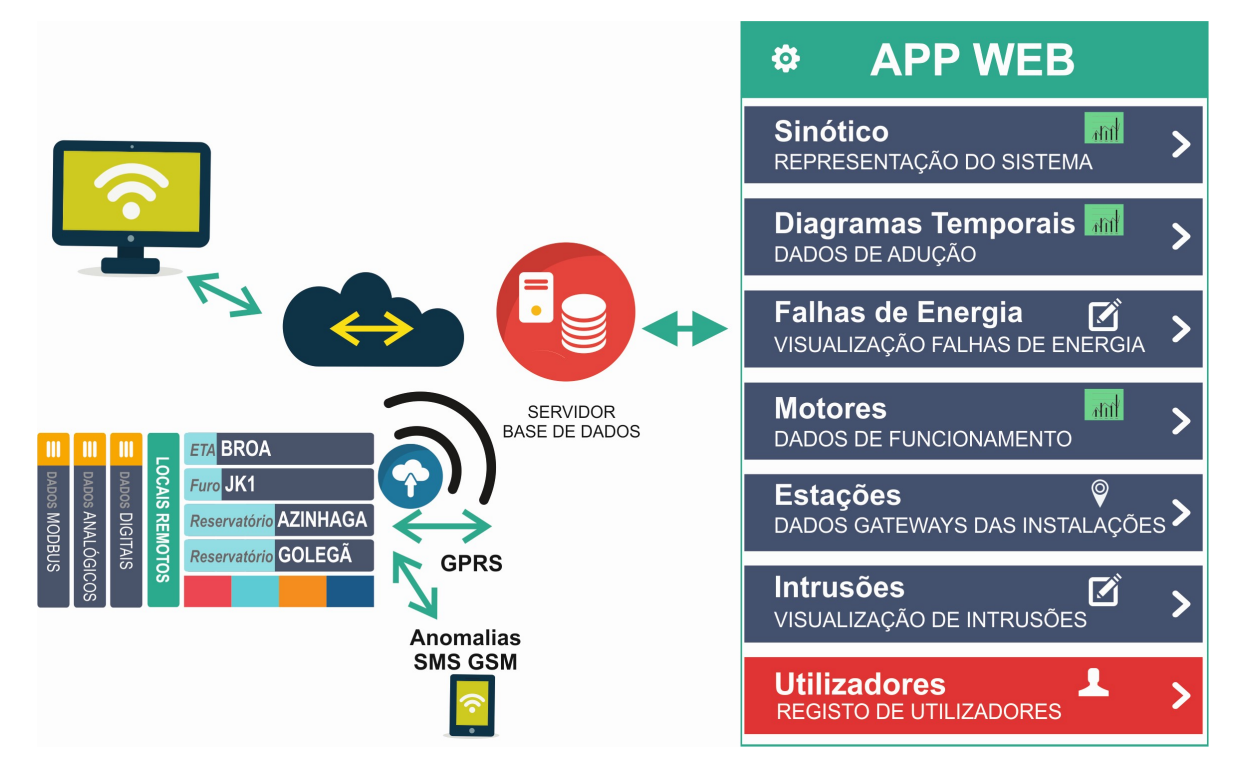

Figura 5-1: Diagrama de funcionamento da aplicação Web

### 5.1.1 Sinóticos

O primeiro formulário web, denominado por sinótico, representa o estado de funcionamento de praticamente todas as entradas digitais, analógicas, ModBus RTU. Os dados são lidos na base de dados estaciones.db3, onde os dados relativos aos canais das estações e os últimos valores recebidos, estão guardados. De 5 em 5 segundos a aplicação vai pesquisar na base de dados o último valor existente, passando o mesmo do lado do servidor para o lado do cliente. Caso o valor ao ser recebido do lado do cliente seja do tipo booleano, será apresentado o ícone correspondente ao estado do sinal. No caso de valores analógicos, tipo níveis de reservatórios ou caudais aduzidos os valores, são apresentados numa caixa de texto.

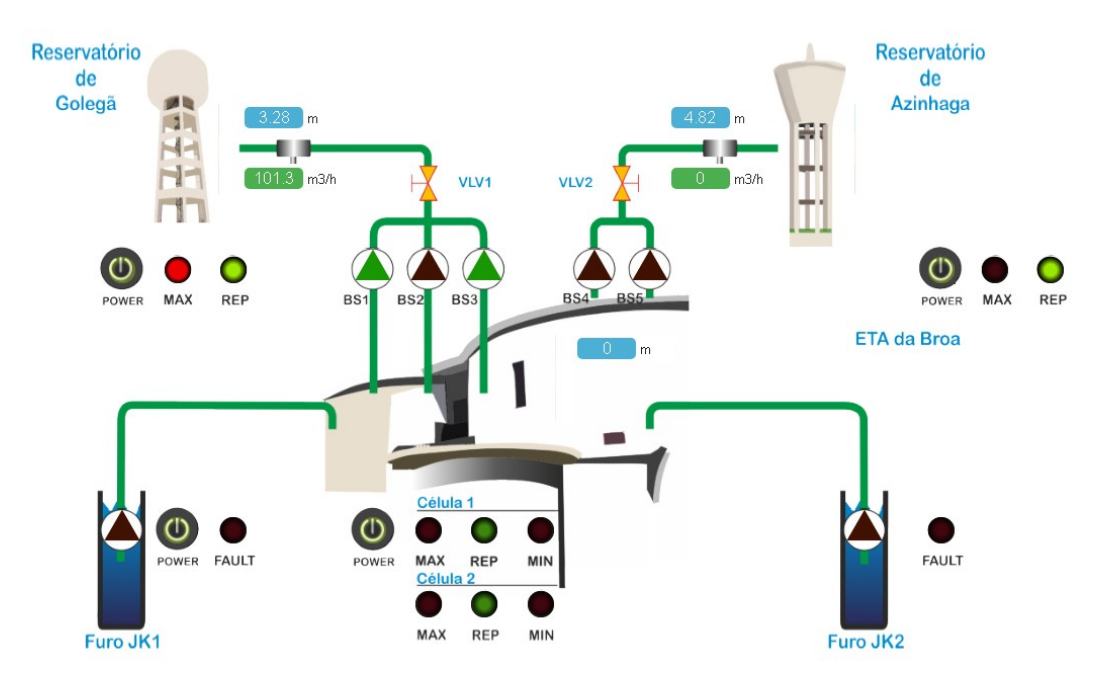

Figura 5-2: Representação do Sinótico com os sinais associados

A Figura 5-2 representa todo o digrama de funcionamento do sistema de abastecimento de água. Para que seja possível efetuar a representação do sinótico em tempo real foram utilizados 28 sinais, digitais, analógicos, ligados diretamente ao Gateways locais e outros por meio de ModBus.

| Broa R1 (m)<br>$\equiv$<br>Click and drag in the plot area to zoom in | Golega R2 (m)<br>$\equiv$<br>Click and drag in the plot area to zoom in | Azinhaga R3 (m)<br>$\equiv$<br>Click and drag in the plot area to zoom in        |
|-----------------------------------------------------------------------|-------------------------------------------------------------------------|----------------------------------------------------------------------------------|
| Nivel (n)<br>3.13 8-8-8-8-8-8-8-8-8-8-8-8-8-8                         | Nivel (n)<br>292 8-8-8-8-8-8-8-8-8-8-8-8-8                              | $\mathsf{Nive}(\langle n\rangle$<br>4.77<br><b>8-8-8-8-8-8-8-8-8-8-8-8-8-8-8</b> |
| 20:33:40<br>20:33:50<br>Tempo (s)<br>- Nivel (m)<br>Highcharts.com    | 20:33:40<br>20:33:50<br>Tempo (s)<br>- Nivel (m)<br>Highcharts.com      | 20:33:50<br>20:33:40<br>Tempo (s)<br>$-$ Nivel (m)<br>Highcharts.com             |
|                                                                       |                                                                         | $\overline{\phantom{a}}$                                                         |
| ETA da Broa R1                                                        | Reservatório de Golegã R2                                               | Reservatório de Azinhaga R3                                                      |
| Nível Máximo: 3.2 mt                                                  | Nivel Máximo: 3.4 mt                                                    | Nivel Máximo: 5.1 mt                                                             |
| Volume Útil: 375 m3                                                   | Volume Util: 350 m3                                                     | Volume Útil: 300 m3                                                              |
| Nivel de Alarme (mt):                                                 | Nivel de Alarme (mt)                                                    | Nivel de Alarme (mt):                                                            |
| $\overline{2}$                                                        | $\overline{1}$                                                          |                                                                                  |
| Nivel de Reposição (mt):                                              | Nivel de Reposição (mt):                                                | Nivel de Reposição (mt):                                                         |
| 1.5                                                                   | $_{3}$                                                                  | $\overline{2}$                                                                   |
| Criar Alarme                                                          | Criar Alarme                                                            | Criar Alarme                                                                     |
| 3.21<br>m                                                             | 3.28                                                                    | 4.82                                                                             |
| 330.44<br>m <sub>3</sub>                                              | 337.65                                                                  | 496.18                                                                           |
| 88.77                                                                 | 88.52                                                                   | 83.13                                                                            |

Figura 5-3: Janela dos Sinóticos, configuração de alarmística por email

A figura 5-3 está dividida em duas partes, a parte superior representa os níveis dos 3 reservatórios em tempo real, a parte inferior permite configurar a alarmística via email para os reservatórios e ver a estatística relativa aos mesmos, indicando o nível em metros, o volume em água e a percentagem de enchimento dos mesmos.

Em relação aos gráficos em tempo real foi utilizada a ferramenta interativa de gráficos HighCharts, por ser versátil e ir de encontro ao pretendido.

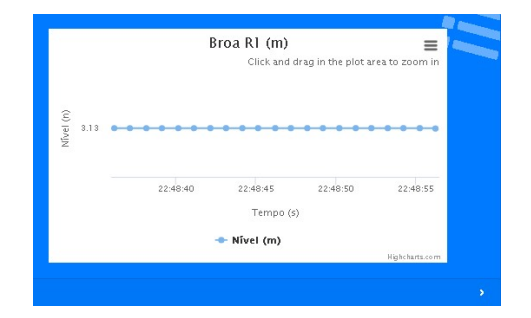

Figura 5-4: Gráfico do nível do reservatório em metros em tempo real

A ferramenta de gráficos HighCharts, permite ainda exportar o gráfico e os valores que fazem parte do gráfico.

| Broa R1 (m)                                           | 它                                                                                               |
|-------------------------------------------------------|-------------------------------------------------------------------------------------------------|
| Click and dr                                          | Print chart                                                                                     |
| Nível (n)<br>3.13<br>22:49:50<br>22:49:40<br>22:49:45 | Download PNG image<br>Download JPEG image<br>Download PDF document<br>Download SVG vector image |
| Tempo (s)<br>Nível (m)<br>÷                           | Download CSV<br>Download XLS<br>View data table                                                 |

Figura 5-5: Opções dos gráficos HighCharts

A alarmística trabalha com base em ficheiros tipo JSON, e AJAX.

Envio de Alarme caso o sistema esteja abaixo do valor esperado. De 5 em 5 segundos, o sistema vai verificar se o valor em metros do reservatório é inferior ao valor do nível de alarme se sim o sistema irá enviar um email de alarme, mas primeiro ainda vai verificar na base de dados dos utilizadores quais os utilizadores que querem receber notificações e o seu email, será ainda incrementada uma variável que bloqueará o envio de mensagens até que o valor seja reposto. Caso o valor seja reposto, situação em que o valor em metros do

reservatório seja superior ao nível de reposição, o sistema voltará a fazer os passos do procedimento anterior e enviar email de reposição do sistema.

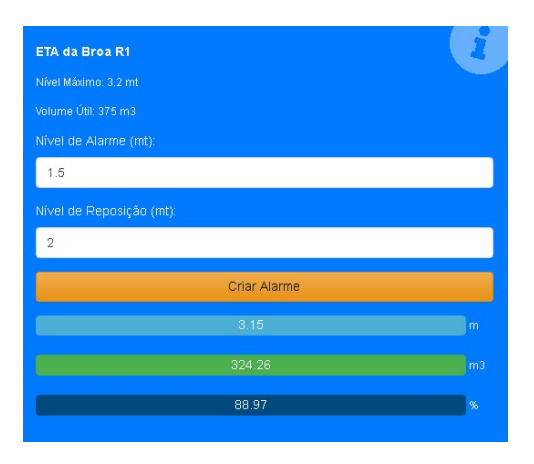

Figura 5-6: Configuração de Alarmística

Do lado do servidor foi utilizada a ferramenta Nodemailer no NodeJs para envio dos emails. Configuração da Conta de Email de Envio. Neste caso foi utilizada uma cota de email gmail e configurado o servidor de envio de email smtp.gmail.com.

A Figura 5-7 exemplifica um de email rececionado relativo à reposição de nível de reservatório.

Email SGAGLG **D** Caixa de entrada x paulo.caria@gmail.com .<br>para eu Menssagem: Atenção Nível de Água na Eta da Broa reposto 3.17 m

domingo, 11/11, 23:57 (há 9 horas)

```
Figura 5-7: Exemplo de email recebido
```
No final da página web, sinótico, Figura 5-8, pode-se visualizar a tabela relativa aos últimos sinais recebidos, onde se pode visualizar a referência das estações, a identificação do canal, nome do canal, tipo de canal, unidade de medida e último valor registado.

- ONMEK7N6 Reservatório de Golegã
- 0BF2WEEX Reservatório de Azinhaga

OCUIIKYE - Furo JK1

| Estação        | Canal          | Nome Canal | <b>Tipo Canal</b> | Unidade | Ultimo Valor |
|----------------|----------------|------------|-------------------|---------|--------------|
| 0BF2WEEX       | $\overline{0}$ | Nivel      | Analog            | mt      | 4.827        |
| 0BF2WEEX       | 21             | Niv Max    | Digital           |         | $\,0\,$      |
| 0BF2WEEX       | 22             | Niv Rep    | Digital           |         | $\mathbf{1}$ |
| 0BF2WEEX       | 27             | Intrusao   | Digital           |         | $\,0\,$      |
| 0BF2WEEX       | 28             | Falha Elec | Digital           |         | $\circ$      |
| 0BF2WEEX       | 77             |            | Output            |         | $\mathbf{1}$ |
| <b>OCUIKYE</b> | 21             | Intrusao   | Digital           |         | $\mathbb O$  |
| <b>OCUIKYE</b> | 22             | Porta Tras | Digital           |         | $\circ$      |
| <b>OCUIKYE</b> | 23             | Porta Fr   | Digital           |         | $\mathbb O$  |
| <b>OCUIKYE</b> | 25             | Run        | Digital           |         | $\mathbf{1}$ |
| <b>OCUIKYE</b> | 26             | Fault      | Digital           |         | $\,0\,$      |
| <b>OCUIKYE</b> | 28             | Falha Elec | Digital           |         | $\mathbf 0$  |
| <b>OCUIKYE</b> | 29             | Ready      | Modbus            |         | $\mathbb O$  |
| 0CUIKYE        | 30             | Run 1      | Modbus            |         | $\mathbb O$  |

Figura 5-8: Listagem de Canais disponíveis para leitura

Listagem de canais existentes dos locais remotos para leitura.

Resumo do conteúdo do formulário Web e funções associadas.

#### 5.1.2 Diagramas Temporais

No formulário referente aos diagramas temporais foram utilizados gráficos do tipo knobs e Highcharts, ferramentas em javascript. Os gráficos circulares do tipo knobs, Figura 5-9, representam valores instantâneos, de níveis e caudais aduzidos aos reservatórios, sendo estes atualizados a cada 5 segundos.

Os gráficos do tipo HighCharts, Figura 5-10, 5-11, 5-12, 5-13 e 5-14, representam dados recolhidos ao longo do tempo, representados através de um ficheiro do tipo JSON, gerado do lado do servidor, através de uma pesquisa à base de dados, podendo-se fazer zoom na zona em análise para melhor compreensão dos valores apresentados e guardar os dados desses gráficos em diferentes tipos de ficheiro, tipo CSV, XLS, JPEG, PNG, PDF, SVG, de modo a fácil análise de dados noutros software produtivos.

OICWSB6S - ETA da Broa

A Figura 5-9 representa valores em tempo real dos níveis dos reservatórios e caudais instantâneos enviados para o Reservatório de Golegã e Azinhaga, em forma de diagramas circulares, do tipo knobs.

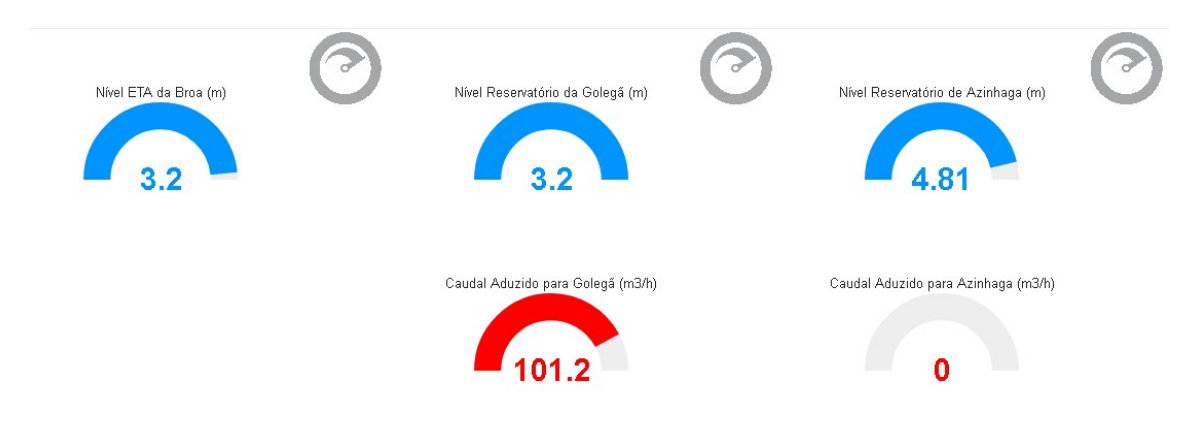

Figura 5-9: Valores instantâneos dos níveis dos reservatórios e água aduzida aos reservatórios

O gráfico da Figura 5-10 representa a variação do nível do reservatório da ETA da Broa em metros ao longo do dia.

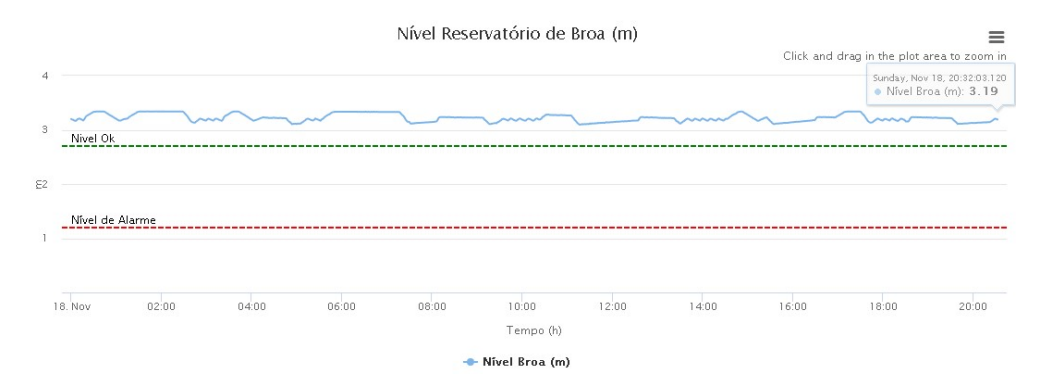

Figura 5-10: Nível de água em metros no reservatório da Eta da Broa

A Figura 5-11 representa a variação do nível do reservatório da Golegã em metros ao longo do dia, em condições normais o valor deverá variar entre 2,792 e 3,316m, de acordo com a altura a que estão as boias de nível máximo e de nível de reposição instaladas.

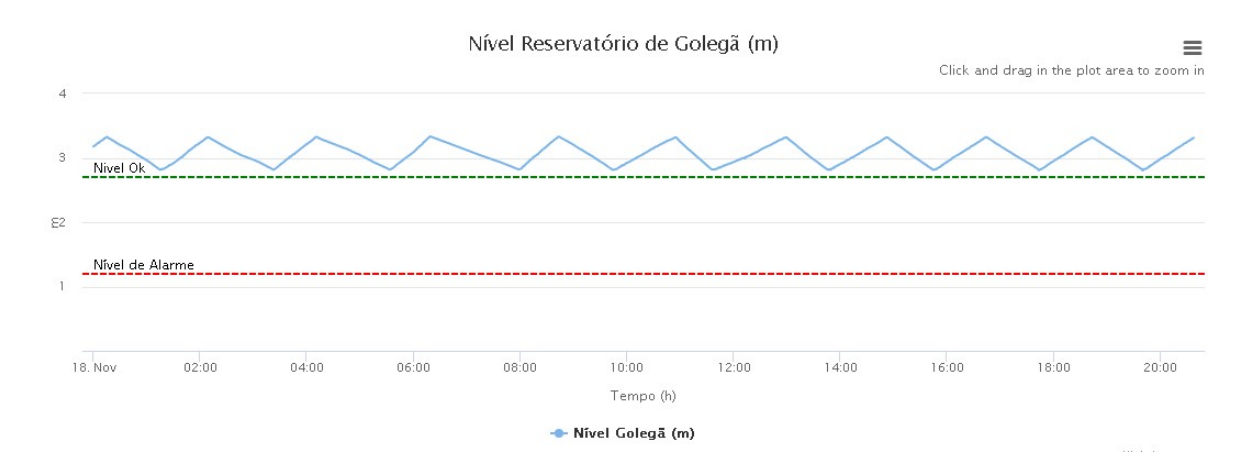

Figura 5-11: Nível do reservatório da Golegã em metros ao longo do dia.

A Figura 5-12 representa a variação do volume aduzido ao reservatório da Golegã em m3 ao longo do presente mês de novembro.

É ainda possível verificar o caudal máximo aduzido ao reservatório da Golegã durante a feira nacional do cavalo de 2018, que decorreu no início do mês de novembro, com um valor máximo de 2151,59 m<sup>3</sup> no dia 10 de novembro. Durante o evento mais importante do ano foi registado uma adução de 17728,94 $m^3$ .

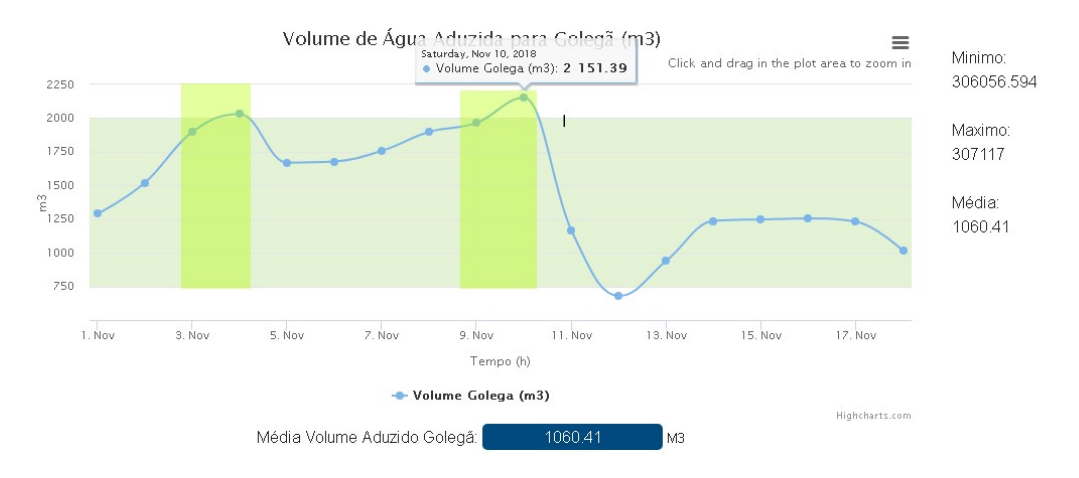

Figura 5-12: Volume de água aduzida ao Reservatório de Golegã em m<sup>3</sup>.

A Figura 5-14 representa a variação do nível de água no reservatório da Azinhaga ao longo do dia, em condições normais o valor deverá variar entre 4,405 e 4,879m, de acordo com a altura a que estão as boias de nível máximo e de nível de reposição instaladas.

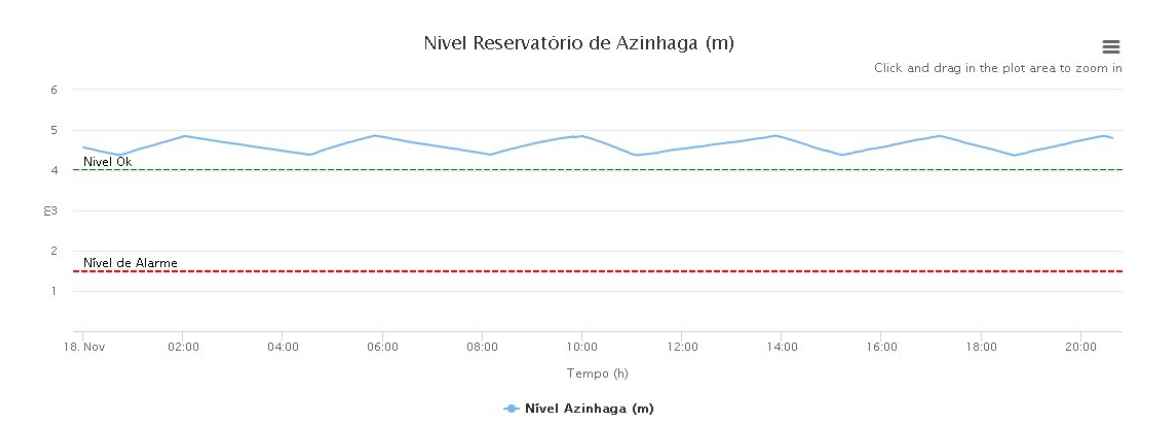

Figura 5-13: Nível do reservatório da Azinhaga em metros ao longo do dia.

A Figura 5-14 representa a variação do volume aduzido ao reservatório da Azinhaga em m<sup>3</sup> ao longo do presente mês de novembro.

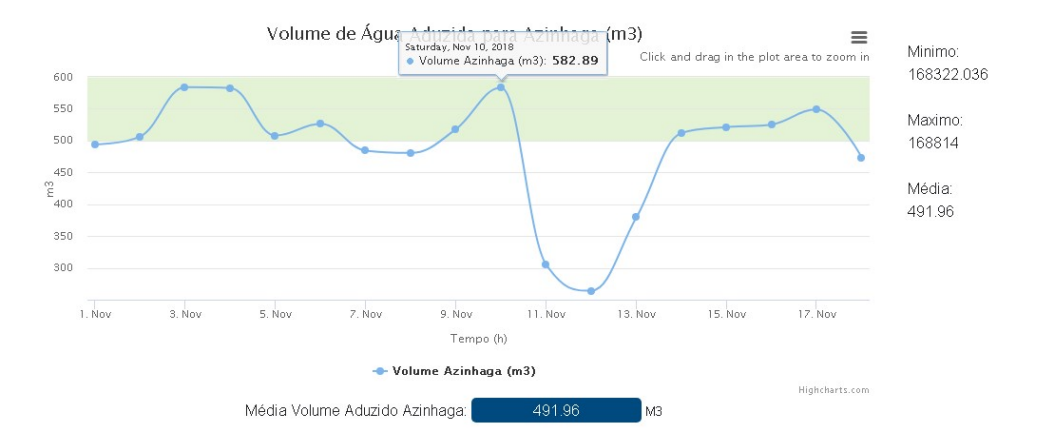

Figura 5-14: Volume de água aduzida ao Reservatório de Azinhaga em m<sup>3</sup>.

Recorrendo aos histórico dos volumes aduzidos, pode-se calcular os litros por segundo enviados para cada reservatório, podendo ser útil no dimensionamento de condutas e na previsão de pressões, necessárias para a reposição dos reservatórios.

#### 5.1.3 Caudais 3 meses

No formulário Caudais 3 meses, Figura 5-15, são representados dados relativos aos volumes aduzidos aos reservatórios da Golegã e Azinhaga em m3, relativos aos últimos 3 meses, recorrendo à ferramenta Highcharts, ferramentas em javascript. Os dados são lidos

a partir de ficheiro do tipo JSON, gerado no servidor, referente a uma pesquisa na base de dados e representados no lado do cliente em formulário web. Pode-se visualizar ainda as médias dos volumes aduzidos.

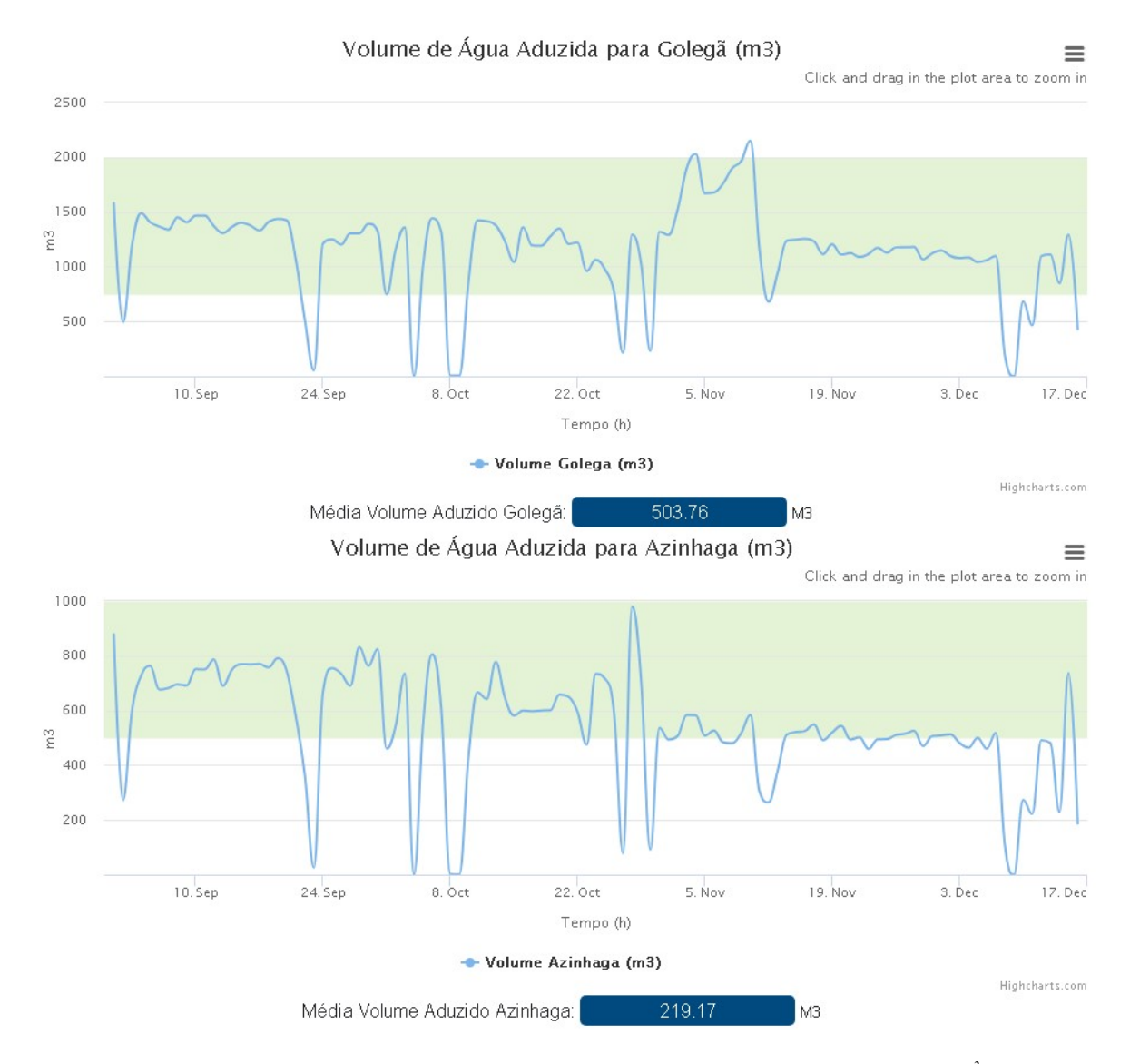

Figura 5-15: Volume de água aduzida aos Reservatórios da Golegã e Azinhaga em m<sup>3</sup>.

#### 5.1.4 Falhas de Energia

Esta página web apresenta estatísticas relativas às falhas de energia nas instalações do sistema de captação e distribuição de água no concelho da Golegã. Esta estatística é importante para o gestor local de energia, para aferir a qualidade no serviço de fornecimento de energia elétrica, histórico de falhas e poder prever a duração média de falhas de energia elétrica às instalações.

Para a representação destes valores é feita uma pesquisa à base de dados e criado um ficheiro do tipo JSON, Figura 5-16, que será apresentado em forma de tabela na página web. Para se observar os valores, são criados dois ficheiros, tipo JSON por equipamento, um com os dados relativos às falhas de energia dos últimos 4 meses e outro com a duração de cada falha de energia.

။<br>{"Data":"2018–11–14 12:50:44","Registos":"1","Valor":"#FF181114125044,28,5,0CUIIKYE,Falha Elec,Valor no canal Falha Elec = 1.00"},<br>{"Data":"2018–11–14 12:53:06","Registos":"0","Valor":"#FF181114125306,28,3,0CUIIKYE,Fa

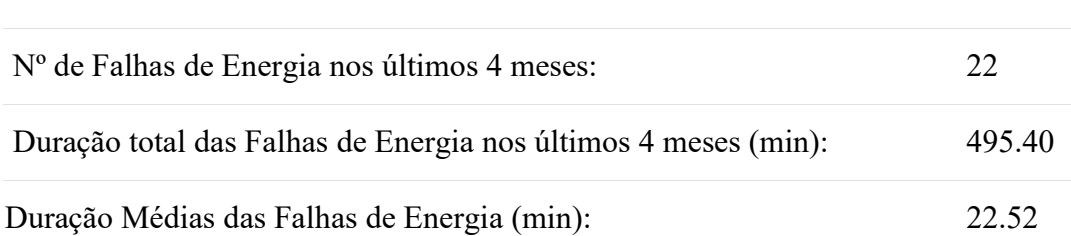

Figura 5-16: Ficheiro JSON com os dados de falhas de energia.

Na parte superior da página, Figura 5-17 é possível visualizar se a instalação tem fornecimento energia elétrica, em tempo real. Caso o ícone esteja vermelho a instalação tem falha de energia, por sua vez se estiver verde existe fornecimento de energia elétrica à instalação.

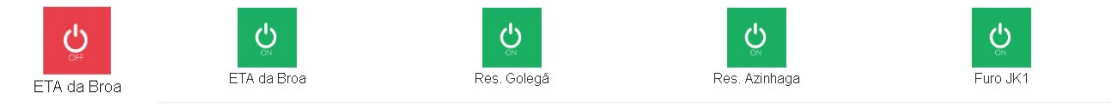

Figura 5-17: Representação do fornecimento de energia elétrica à instalação.

Na Figura 5-18 pode-se verificar a forma como são representados os dados relativos às falhas de energia nas instalações da ETA da Broa e Reservatório da Golegã nos últimos 4 meses. Pode-se verificar que no reservatório da Golegã, existiu apenas uma falha nos últimos 4 meses que teve uma duração de 3 horas e 40 minutos.

| Nº de Falhas de Energia nos últimos 4 meses:          |                                                                 |                | $\mathbf{1}$ |  |  |
|-------------------------------------------------------|-----------------------------------------------------------------|----------------|--------------|--|--|
| Tempo de Falhas de Energia nos últimos 4 meses (min): |                                                                 |                |              |  |  |
| Tempo Médio de Falha (min):                           |                                                                 |                | 5.59         |  |  |
| Data Inicial                                          | Data Final                                                      | Tempo de Falha |              |  |  |
| 2018-11-16 15:11:41                                   | 2018-11-16 15:17:40                                             | 00:05:59       |              |  |  |
|                                                       | Listagem de Falhas de Energia Reservatório de Golegã   0NMEK7N6 |                |              |  |  |
| Nº de Falhas de Energia nos últimos 4 meses:          |                                                                 |                | $\mathbf{1}$ |  |  |
| Tempo de Falhas de Energia nos últimos 4 meses (min): |                                                                 |                | 220.10       |  |  |
| Tempo Médio de Falha (min):                           |                                                                 |                | 220.10       |  |  |
| Data Inicial                                          | Data Final                                                      | Tempo de Falha |              |  |  |

Figura 5-18: Falhas de energia elétrica, ETA da Broa e Reservatório da Golegã.

Todas as instalações que servem o sistema de distribuição de água estão inseridas neste formulário, ETA da Broa, Furo JK1, Reservatório da Golegã e Reservatório da Azinhaga. Cada Gateway local envia de forma autónoma, diretamente para o operador informação em formato sms, relativa à falha à reposição do fornecimento de energia elétrica às instalações. Estes dados ficam registado na base de dados sms.db3, localizada no servidor do data center do Município da Golegã.

### 5.1.5 Motores

A página Motores apresenta estatísticas relativas ao funcionamento das bombas hidropressoras de água e bombas dos furos, bem como a visualização dos arranques e paragens das bombas ao longo do dia, Figura 5-19 e Figura 5-20. A página apresenta ainda, análise do consumo de energia, Figura 5-22 e tempo de funcionamento da bomba associada ao furo jk2, Figura 5-23.

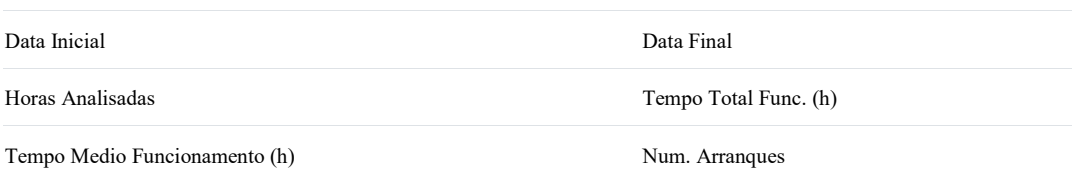

São considerados dados relativos à data de início, fim, horas analisadas, tempo de funcionamento, tempo médio de funcionamento e número de arranques por hora.

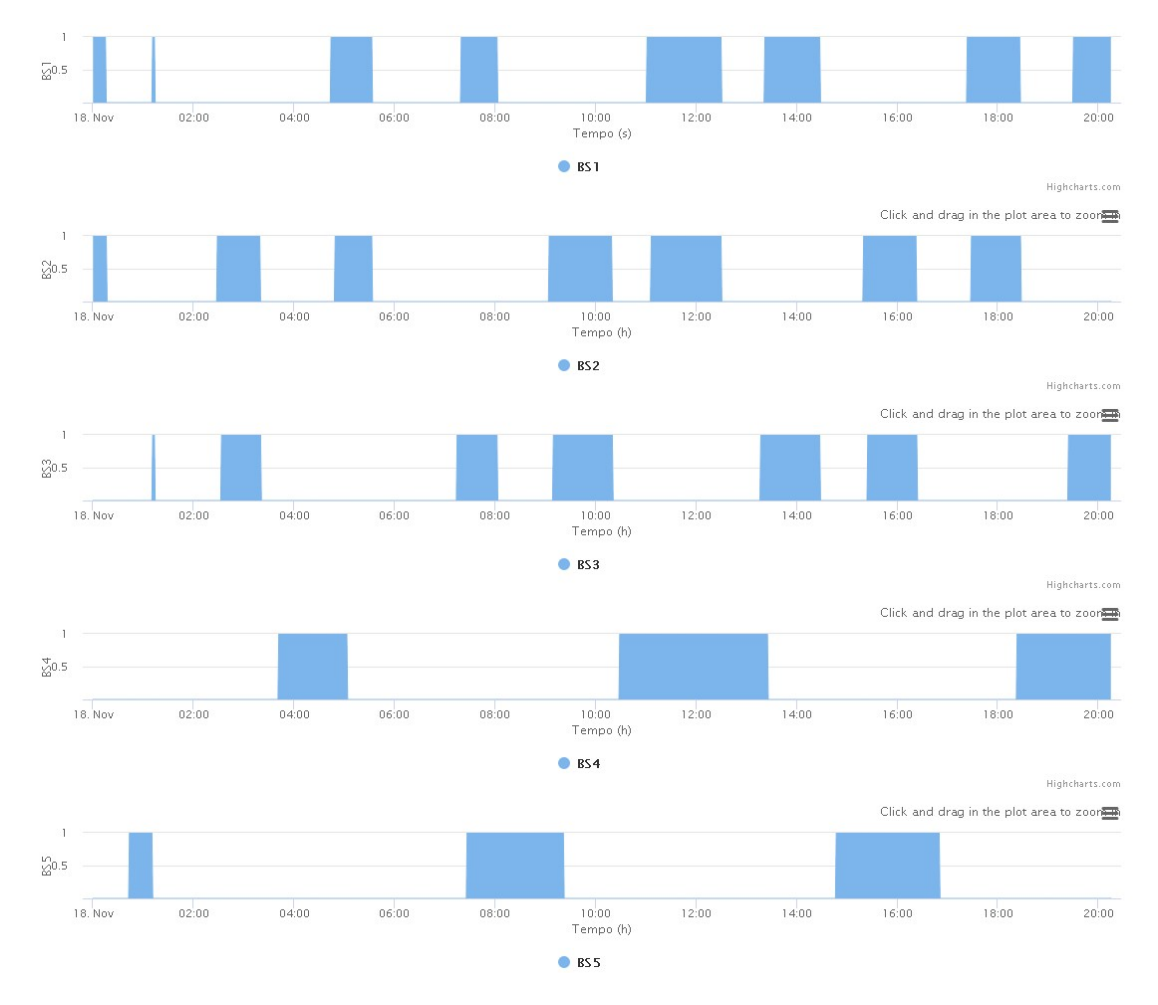

Figura 5-19: Funcionamento das bombas hidropressoras durante o dia.

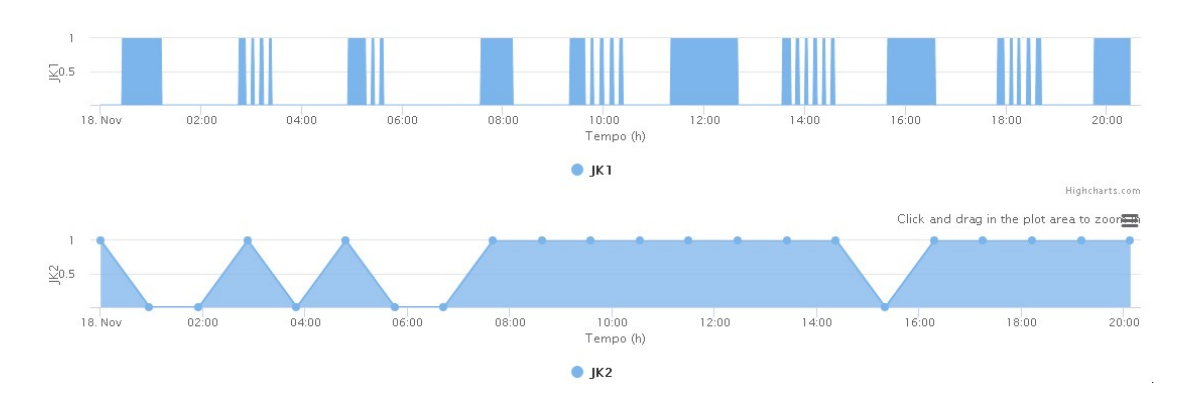

Figura 5-20: Funcionamento das bombas dos furos ao longo do dia.

Na Figura 5-21 é possível visualizar os dados estatísticos relativos ao funcionamento das bombas instaladas na ETA da Broa, onde estão referidas as datas de início e fim da análise, número de horas analisadas, tempo de funcionamento em horas, tempo médio de funcionamento em horas, número de arranques total e o número de arranques por hora, que não deve ser superior a 8.

| Data Inicial | Data Final                           | Horas Analisadas                      | Tempo Total Func. (h) | Tempo Medio Func. (h) | Num. Arranques | Num. Arranques Hora |
|--------------|--------------------------------------|---------------------------------------|-----------------------|-----------------------|----------------|---------------------|
| 2018-11-01   | 2018-11-31                           | 3                                     | 1.58                  | 1.58                  | $\mathbf{1}$   | 0.33                |
|              |                                      | Listagem de Arranques BS2 ETA da Broa |                       |                       |                |                     |
| Data Inicial | Data Final                           | Horas Analisadas                      | Tempo Total Func. (h) | Tempo Medio Func. (h) | Num. Arranques | Num. Arranques Hora |
| 2018-11-01   | 2018-11-31                           | 3                                     | 1.50                  | 1.50                  | $\mathbf{1}$   | 0.33                |
|              |                                      | Listagem de Arranques BS3 ETA da Broa |                       |                       |                |                     |
| Data Inicial | Data Final                           | Horas Analisadas                      | Tempo Total Func. (h) | Tempo Medio Func. (h) | Num. Arranques | Num. Arranques Hora |
| 2018-11-01   | 2018-11-31                           | 3                                     | 0.00                  | NaN                   | 0              | 0.00                |
|              |                                      | Listagem de Arranques BS4 ETA da Broa |                       |                       |                |                     |
| Data Inicial | Data Final                           | Horas Analisadas                      | Tempo Total Func. (h) | Tempo Medio Func. (h) | Num. Arranques | Num. Arranques Hora |
| 2018-11-01   | 2018-11-31                           | 3                                     | 0.00                  | <b>NaN</b>            | 0              | 0.00                |
|              |                                      | Listagem de Arranques BS5 ETA da Broa |                       |                       |                |                     |
| Data Inicial | Data Final                           | Horas Analisadas                      | Tempo Total Func. (h) | Tempo Medio Func. (h) | Num. Arranques | Num. Arranques Hora |
| 2018-11-01   | 2018-11-31                           | 3                                     | 2.32                  | 2.32                  | $\mathbf{1}$   | 0.33                |
|              | Listagem de Arranques Bomba Furo JK1 |                                       |                       |                       |                |                     |
| Data Inicial | Data Final                           | Horas Analisadas                      | Tempo Total Func. (h) | Tempo Medio Func. (h) | Num. Arranques | Num. Arranques Hora |
| 2018-11-01   | 2018-11-31                           | 9                                     | 3.23                  | 0.29                  | 11             | 1.22                |
|              |                                      | Listagem de Arranques Bomba Furo JK2  |                       |                       |                |                     |
| Data Inicial | Data Final                           | Horas Analisadas                      | Tempo Total Func. (h) | Tempo Medio Func. (h) | Num. Arranques | Num. Arranques Hora |
|              |                                      |                                       |                       |                       |                |                     |

Figura 5-21: Estatísticas de funcionamento das bombas durante o mês.
A Figura 5-22 representa o consumo de energia elétrica da bomba do furo jk2 ao longo do mês. A média obtida para o consumo do funcionamento durante o mês de novembro de 2018 foi de 459.55kWh por dia. Dados obtidos através de comunicação ModBus entre o variador e o Gateway GSM/GPRS.

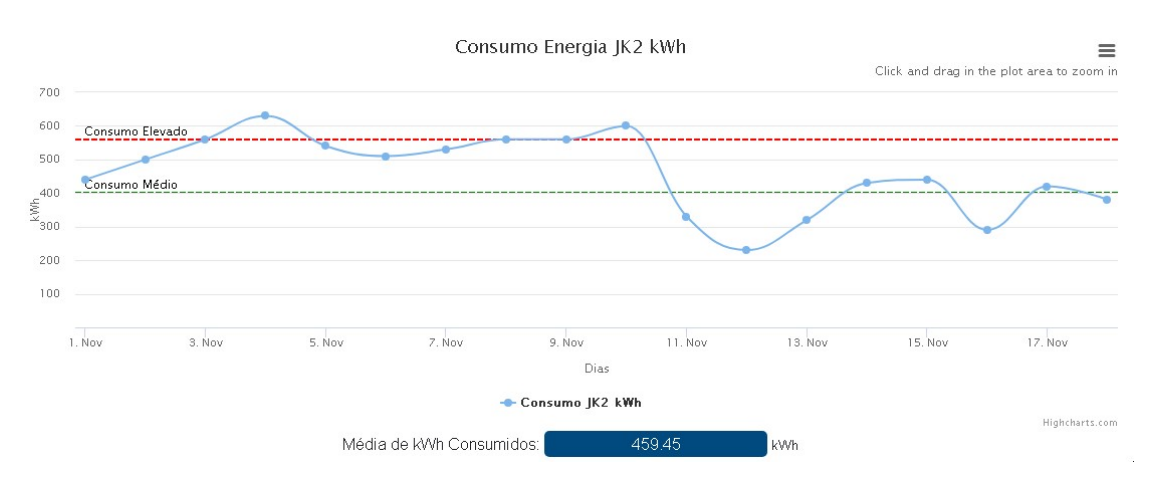

Figura 5-22: Estatísticas dos consumos de energia da bomba do furo JK2 ao longo do mês

A Figura 5-23 representa o número de horas de funcionamento da bomba do furo jk2 ao longo do mês. A média obtida durante o mês de novembro de 2018 foi de 20.69 horas por dia. Os dados apresentados são obtidos através de comunicação ModBus entre o variador e o Gateway GSM/GPRS, e posterior consulta à base de dados dos históricos.db3 que por sua vez devolve um ficheiro do tipo JSON.

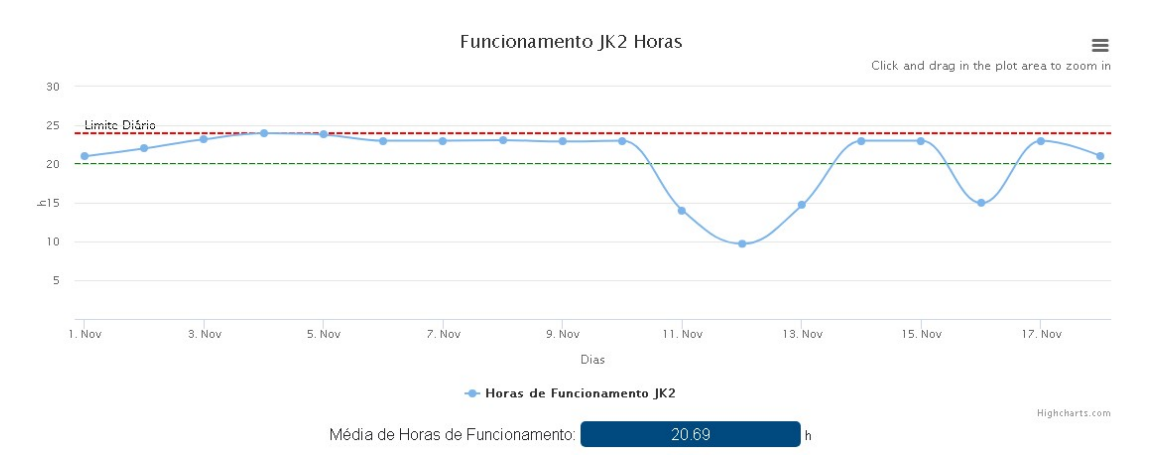

Figura 5-23: Estatísticas de horas de funcionamento da bomba do furo JK2 ao longo do mês

### 5.1.6 Estações

A Figura 5-24 representa os dados relativos aos Gateways existentes nas instalações, sendo possível verificar o nome, modelo de equipamento instalado, número de série, versão do firmware e coordenadas gps.

OICWSB6S - ETA da Broa ONMEK7N6 - Reservatório de Golegã 0BF2WEEX - Reservatório de Azinhaga OCUIIKYE - Furo JK1 Listagem de Estações

| Listagem       |              |               |            |                 |           |             |
|----------------|--------------|---------------|------------|-----------------|-----------|-------------|
| Nome           | Alias        | Modelo        | Serie      | Versão Firmware | Latitude  | Longitude   |
| 0BF2WEEX       | Res Azinhaga | <b>TCR200</b> | 911111144  | 7.53            | 39 344628 | $-8536441$  |
| <b>OCUIKYE</b> | Furo JK1     | <b>TCR200</b> | 1002191497 | 7.53            | 39.352479 | $-8.532523$ |
| 0ICWSB6S       | ETA Broa     | <b>TCR200</b> | 1002181453 | 7.53            | 39.362901 | $-8.531750$ |
| ONMEK7N6       | Res Golega   | <b>TCR200</b> | 1312237429 | 7.53            | 39.405573 | $-8.470926$ |

Figura 5-24: Dados das Estações, Gateways locais.

### 5.1.7 Intrusões

A página das intrusões é bastante importante porque é onde fica listado todo o histórico de acesso às instalações. O reservatório de Golegã, não dispõe de sistema de controlo de intrusões, por ser uma instalações que está inserida no estaleiro Municipal.

Na parte superior é apresentado o estado de acesso às instalações em tempo real, Figura 5- 25. Caso o ícone esteja vermelho, a porta está fechada e caso esteja verde a porta de acesso ao local está aberta.

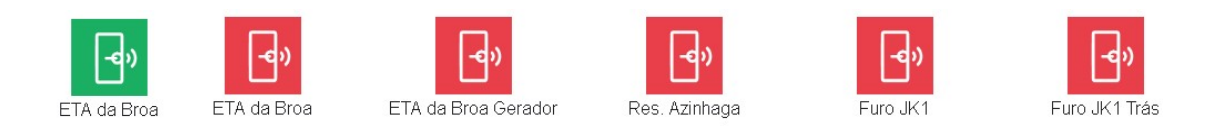

Figura 5-25:Estado do acesso aos locais.

É possível visualizar o número de intrusões relativas aos últimos 4 meses, Figura 5-26, a duração total de intrusões e a duração média de cada intrusão. Estes dados são importantes para verificar se o operador vai aos locais e com que regularidade. A listagem da Figura 5- 2 é relativa aos acessos à instalação da ETA da Broa dos últimos 4 meses.

| Nº de Intrusões nos últimos 4 meses:          |                     |                   | 16     |
|-----------------------------------------------|---------------------|-------------------|--------|
| Tempo de Intrusões nos últimos 4 meses (min): |                     |                   | 161.20 |
| Tempo Médio de Intrusões (min):               |                     |                   | 10.07  |
| Data Inicial                                  | Data Final          | Tempo de Intrusão |        |
| 2018-11-07 10:13:39                           | 2018-11-07 10:20:17 | 00:06:38          |        |
| 2018-11-08 00:44:09                           | 2018-11-08 00:52:02 | 00:07:53          |        |
| 2018-11-08 12:05:19                           | 2018-11-08 12:41:35 | 00:36:16          |        |
| 2018-11-08 23:31:51                           | 2018-11-08 23:43:40 | 00:11:49          |        |
| 2018-11-09 11:13:26                           | 2018-11-09 11:16:49 | 00:03:23          |        |
| 2018-11-09 11:23:08                           | 2018-11-09 11:34:58 | 00:11:50          |        |
| 2018-11-10 00:17:42                           | 2018-11-10 00:24:05 | 00:06:23          |        |
| 2018-11-11 01:20:24                           | 2018-11-11 01:41:19 | 00:20:55          |        |
| 2018-11-11 14:08:24                           | 2018-11-11 14:18:51 | 00:10:27          |        |
| 2018-11-12 17:33:58                           | 2018-11-12 17:40:47 | 00:06:49          |        |
| 2018-11-12 17:43:43                           | 2018-11-12 17:45:59 | 00:02:16          |        |
| 2018-11-13 17:31:15                           | 2018-11-13 17:35:59 | 00:04:44          |        |
| 2018-11-14 17:23:41                           | 2018-11-14 17:27:29 | 00:03:48          |        |
| 2018-11-15 17:21:43                           | 2018-11-15 17:26:31 | 00:04:48          |        |
| 2018-11-16 14:02:01                           | 2018-11-16 14:04:08 | 00:02:07          |        |
| 2018-11-16 15:11:33                           | 2018-11-16 15:32:47 | 00:21:14          |        |

Figura 5-26: Intrusões Eta da Broa, reservatório.

### 5.1.8 Utilizadores

A Figura 5-27 ilustra o formulário de gestão de utilizadores. Este formulário é importante para que sejam definidos que utilizadores irão receber mensagens de alarmística via email de salientar que o campo email e o campo contatar serão utilizados no envio de email automáticos de alarmística despoletados através do formulário dos sinóticos.

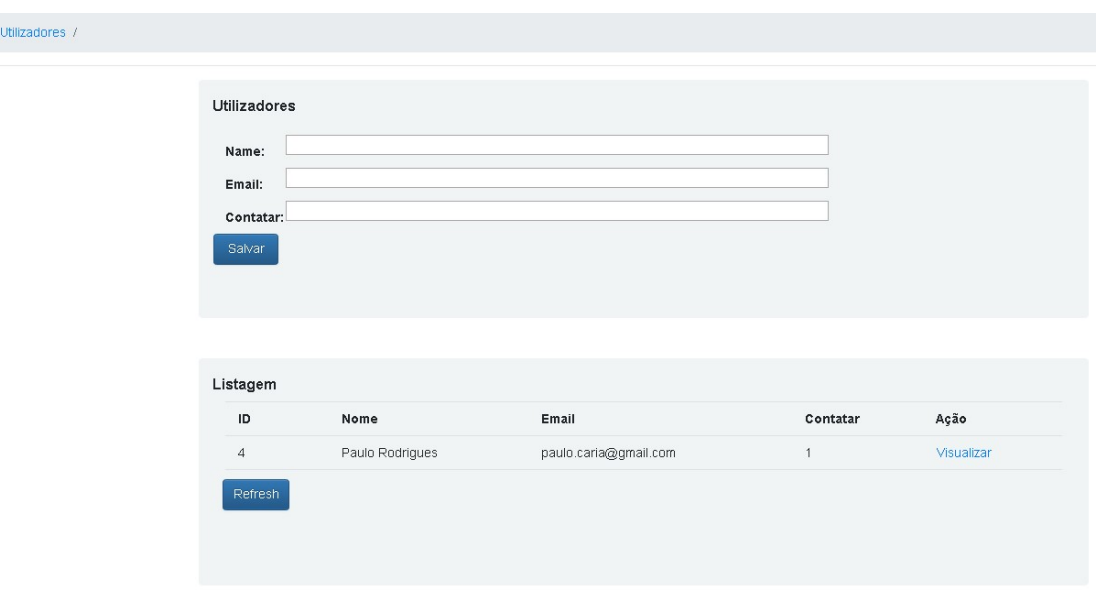

Figura 5-27: Registo de Utilizadores e listagem.

### Utilizadores

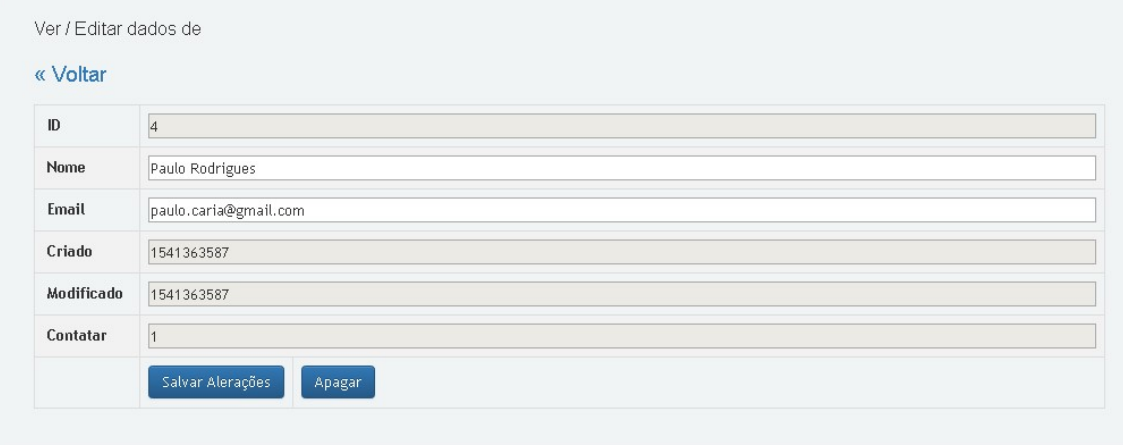

Figura 5-28: Edição de registo de Utilizadores e possibilidade de apagar registos.

# 5.2 Programação de Estações Remotas Programação de

Os parâmetros de configuração dos equipamentos TCR200 estão nos anexos. Anexo 5.7, Eta da Broa. Anexo 5.8, Reservatório de Golegã. Anexo 5.9, Reservatório de Azinhaga. Anexo 5.10, Furo JK1.

# 5.3 Configurações de Sistemas Sistemas

Para a recolha e tratamento de dados, foi configurada uma plataforma de apoio ao sistema, que implicou, configuração da firewall para dar acesso do exterior à porta 3030, com o que implicou, configuração da firewall para dar acesso do exterior à porta 3030, com o<br>objetivo dos Gateways GSM/GPRS guardarem os dados na base de dados alojada no servidor que existe na zona DMZ do data center do Município da Golegã. O esquema de funcionamento está representado na Figura 5-29. Os dados são recolhidos por meio de funcionamento está representado na Figura 5-29. Os dados são recolhidos por meio de<br>entradas, analógicas, digitais ou ModBus, que por sua vez são transmitidos via um gateway local GPRS para o data center instalado no Município da Golegã, passando estes dados por uma firewall e um proxy.

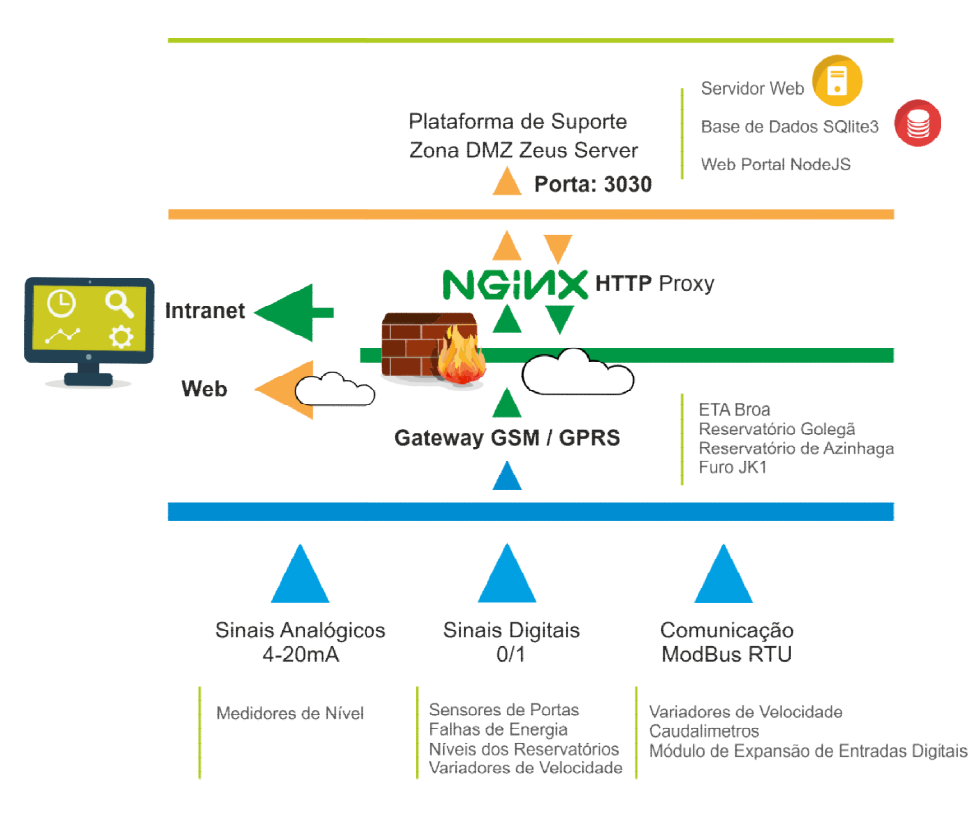

Figura 5-29: Diagrama de Funcionamento do sistema.

# 5.3.1 Configuração da Firewall

As regras configuradas na firewall, Figura 5-30, tem por base que todos os pedidos para o sub-domínio http://m2m.cm-golega.pt, ip 88.157.225.154 serão reencaminhados para o IP 10.49.17.30 porta 3030, passando pelo NGinx Proxy.

| Order | Action | <b>Policy Name</b>            | Policy Type        | From                                                                    | To                                       | Port              |
|-------|--------|-------------------------------|--------------------|-------------------------------------------------------------------------|------------------------------------------|-------------------|
|       | / []   | SRVZEUS - 80                  | SRVZEUS - 80       | <b>VERDE - LAN</b>                                                      | 10.49.17.30                              | tcp:80            |
|       |        |                               |                    |                                                                         |                                          |                   |
|       | 0      | $\frac{114}{410}$ ZEUS - 3000 | <b>ZEUS - 3000</b> | Anv-External                                                            | 88.157.225.154 -- > 10.49.17.30 tcp:3000 |                   |
|       |        | <b>WAS SRVZEUSND</b>          | <b>SRVZEUSND</b>   | <b>VERDE - LAN</b>                                                      | 10.49.17.30                              | tcp:3000          |
|       |        | <b>AND ZEUS - NAT</b>         | ZEUS - NAT         | Any-Trusted, Any-External, Any-Optional 88.157.225.154 -- > 10.49.17.30 |                                          | tcp:3030          |
| 6     | /嘈     | SRVZEUS - 3030-TCP UDP        | <b>SRVZEUS</b>     | <b>VERDE - LAN</b>                                                      | 10.49.17.30                              | tcp:3030 udp:3030 |

Figura 5-30: Configuração da Firewall.

# 5.3.2 Configuração do NGinx, http Proxy

No proxy NGinx [13] foi criada uma regra em que todos os pedidos provenientes do subdomínio m2m.cm-golega.pt porta 3030 serão enviados para o servidor Zeus instalado com o ip 20.49.17.30 porta 2~3030.

# 5.3.3 Configuração Zeus Server

O software Zeus Server é uma aplicação gratuita disponibilizada pela empresa Microcom que permite a visualização de sinais recolhidos pelos Gateways GSM/GPRS.

No projeto SGAGLG o aplicativo Zeus Server foi instalado numa máquina virtual instalada na DMZ do Município da Golegã.

Ao configurar as estações remotas, as mesmas são registadas na aplicação online, sendo atribuído um código a cada estação pela aplicação.

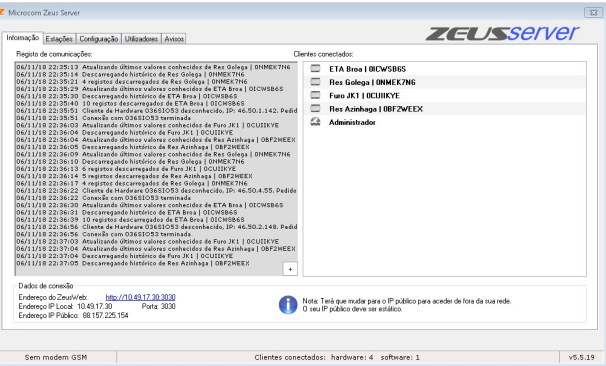

Figura 5-31: Aplicação de Servidor Zeus.

No canto inferior direito pode-se ver o ip interno da máquina, a porta de comunicação e o IP fixo que neste caso é o 88.157.225.154. As restantes janelas de configurações fazem parte dos anexos.

Na área de gestão da plataforma Zeus é possível visualizar as estatísticas mensais de comunicações.

A janela de configuração mais importante é a de configuração onde se podem configurar os endereços , tipo de base de dados a usar e localização da mesma.

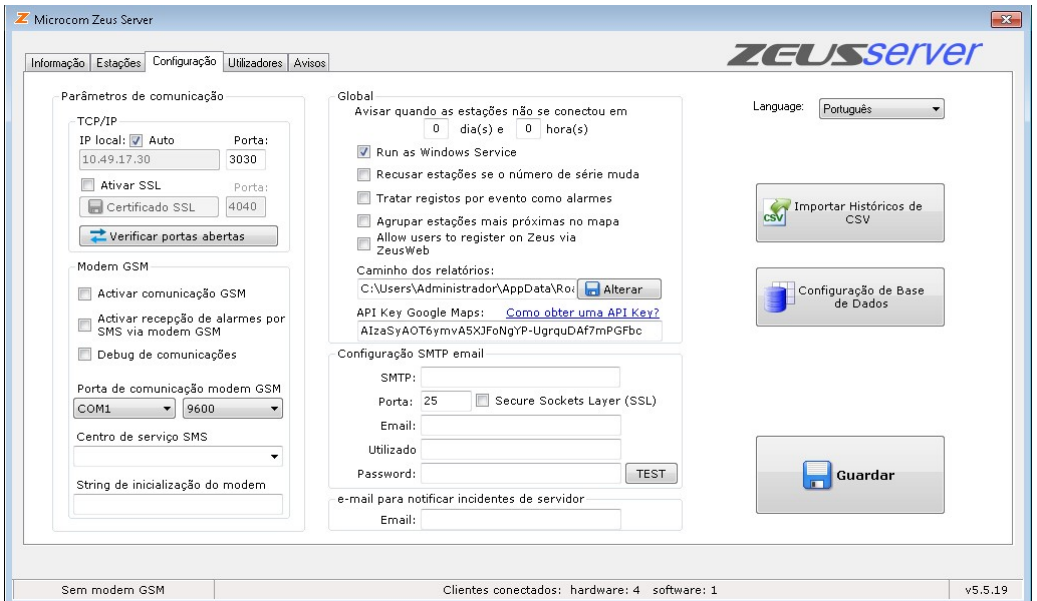

Figura 5-32: Aplicação de Servidor Zeus, janela de configurações.

### 5.3.4 Envio e Receção de Mensagens SMS

O operador pode solicitar aos Gateways locais informação sobre estados das entradas e das saídas, de forma muito simples, podendo igualmente fazer atuar saídas pré-programadas dos equipamentos.

Para saber informação sobre o estado de entradas do equipamento basta envia uma SMS com o seguinte texto: "Info?".

### Comandos, utilizados no TCR200 por SMS.

## **SINC**

Executa o procedimento de auto sincronização do relógio em tempo real com a hora da rede GSM. O processo de auto sincronização requere o envio de uma SMS por parte do TCR200 e que o número próprio já se encontra configurado.

Se a sincronização for bem sucedida, o TCR200 enviara um SMS com a data e hora atual, de forma a confirmar que a hora está certa.

# INFO

Solicita ao TCR200, este responderá com uma mensagem do tipo SMS indicando o estado das suas entradas digitais, analógicas.

INFO=+351NumeroTelefone

Envia a informação das entradas do dispositivo para um telefone específico.

Exemplo: INFO=+351961310148

### +TLF

Insere um número de telefone à lista de telefones autorizados para poder receber mensagens via GSM.

+TLF=Numero de Telefone, PRIO=Prioridade,PRVX

Número de Telefone, do tipo:

+351961310148

PRIO: Prioridade do número

PRIO = 0 Sem prioridade; PRIO = 1 Máxima prioridade; PRIO = 8 Mínima prioridade

PRVX: Nível de privilégios

PRV0 Utilizador

PRV1 Utilizador avançado

PRV2 Administrador

PRV3 Zeus (Modem GSM)

Exemplo para dar máxima prioridade a um número e privilégio de administrador:

```
+TLF=+351961310148,PRIO=1,PRV2
```
### -TLF

Eliminar um número de telefone da lista de telefones autorizados.

Exemplo: -TLF=+351961310148

### PASSWORD

Estabelece a senha de acesso às chamadas de dados, por defeito o valor é 1234. A senha é formada por 4 dígitos numéricos.

Exemplo: PASSWORD=1234

### DEVICE?

Solicita o estado ao TCR200, e obtém dados sobre o estado do equipamento, versão de firmware, nível de sinal GSM, etc.

### ALMREC

Acusa o recibo de alarmes. Indica ao TCR200 que o utilizador já recebeu o alarme e pretende que o equipamento para de enviar sinais de alarme (reenvios).

Só é válido para alarmes configurados com a opção "Reenvio".

### Repor

Executa o macro que permite efetuar a reposição do sistema o seja limpar possíveis erros existentes no funcionamento do autómato.

# 6 Conclusões

Com o auxílio de novas tecnologias, novas abordagens e sistemas de IoT, pode-se confrontar dados existentes, com dados de funcionamento, analisando pontos críticos e indicadores de gestão, com o objetivo da melhoria contínua dos sistemas e minimização de futuros problemas no sistema de abastecimento.

Os dados recolhidos e tratados ajudarão a organização a reduzir problemas e a maximizar a utilização dos sistemas, aumentando a fiabilidade e eficiência do sistemas e redução de anomalias e falhas no abastecimento de água do Concelho da Golegã.

Considera-se que o desenvolvimento deste projeto foi de elevado enriquecimento e esforço. Foram utilizadas novas técnicas e novos métodos de programação, novos tipos de configurações e novos tipos de protocolos de comunicações.

As novas ferramentas informáticas utilizadas foram o NodeJS com a framework express, Bootstrap, Jquery, Ajax, Html 5, Javascript e JSON. Foram ainda feitas configurações de ficheiros no proxy Nginx, e sistema de virtualização VMWare, onde está alojada a máquina virtual, zeus server.

O projeto assenta numa base desenvolvida em NodeJS, sendo uma tecnologia, cliente, servidor de elevado desempenho sendo possível efetuar melhorias e desenvolvimentos futuros, podendo existir uma melhoraria no sistema e incluir novas áreas de monitorização e novos sensores e atuados.

Conclui-se que este sistema tem grande potencial para crescer, sendo uma ferramenta muito importante na melhoraria e gestão dos sistemas, maximizando as receitas e minimizando os custo operacionais dos sistemas.

# 6.1 Limitações & trabalho futuro

Futuramente todo o sistema poderá ser melhorado, através de:

Grupo 1, 2 e 3 Golegã e Grupo 1 e 2 Azinhaga. Visualização do Estado de Funcionamento, Avaria, Falta de Fase e Deteção de Rotor Bloqueado, através de comunicação ModBus com variadores de velocidade de ABB.

Colocação em funcionamento e paragem dos Grupos de Bombas hidropressoras para a Golegã e Azinhaga, de forma remota, através da aplicação web.

Instalação e integração de medidores, transmissores de pressão MBS3000 de 0,0-6,0 Bar com saídas de 4-20mA ou equivalentes entre reservatórios.

Instalação e integração de analisadores de energia nas instalações com comunicação ModBus com o Gateway GPRS do tipo EM21 - 72D Carlo Gavazzi, ou equivalente, com objetivo de obtenção de consumos de energia e fatores de potência.

Instalação e integração de caudalímetros nas saídas dos reservatórios da Golegã e Azinhaga, com comunicação via ModBus com Gateways GPRS para se poder contabilizar o caudal aduzido a partir da Eta da Broa face ao caudal enviado para a rede.

Substituição e integração de equipamentos de controlo de níveis de ph da água e adução de cloro à rede com comunicação 4-20mA ou ModBus com os Gateways locais GPRS.

Caso se construa um novo Reservatório na Freguesia de Golegã com maior capacidade de acumulação poder-se-á automatizar o enchimento do Reservatório em horas do tipo vazio, com o intuito de reduzir o consumo de energia elétrica fora do vazio. Com os dados obtidos atualmente já podemos prever qual a capacidade que necessitamos ter de reserva para dias normais e dias de feira.

Seria igualmente importante realizar a construção de um 3º furo de captação de forma de reduzir a probabilidade de falhas no abastecimento de águas, aumentando a redundância do sistema.

Este projeto é tão útil que facilmente se aplica a outros Municípios ou instalações como o serviço de saneamento.

O sistema pode ser expandido, aumentando o número de entradas e saídas a atuar e monitorizar, podendo ser um importante complemento à eficiência energética e melhoria da gestão dos recursos e dos equipamentos.

# Bibliografia

- [1] Enciclopédia Britânica, [Online]. Available: https://www.britannica.com/technology/aqueduct-engineering, [Acedido em outubro de 2018].
- [2] EPAL Technical Editions, 2017, Controlo Ativo de Perdas de Água, "controlo-ativode-perdas-de-água.pdf", [Online]. Available: https://www.epal.pt/EPAL/docs/defaultsource/epal/publica%C3%A7%C3%B5es-t%C3%A9cnicas/controlo-ativo-de-perdasde-%C3%A1gua.pdf?sfvrsn=30, [Acedido em novembro de 2018].
- [3] ERSAR, Edições anuais do RASARP, [Online]. Available: http://www.ersar.pt/pt/sitepublicacoes/Paginas/edicoes-anuais-do-RASARP.aspx, [Acedido em dezembro de 2018].
- [4] Global, 2017, Sector Português da Água, "Setor Português da Água.pdf", [Online]. Available: http://aguaglobal.aeportugal.pt/Documentos/Encerramento/Setor%20Portugu%C3%A As%20da%20%C3%81gua.pdf, [Acedido em outubro de 2018].
- [5] Ana Teresa Zawerthal da Silveira, 2015, Importância dos sistemas inteligentes de água nas cidades para a eficiência do serviço, "Dissertacao\_VF.pdf", [Online]. Available: https://fenix.tecnico.ulisboa.pt/downloadFile/563345090413881/Dissertacao\_VF.pdf, [Acedido em dezembro de 2018].
- [6] Nuno Coelho, Rui Paiva, Sebastião Baldaque, Sérgio Almeida, Sérgio Salgado, 2015, Cidades Inteligentes - "Smart Cities", Infraestrutura tecnológica: caracterização, desafios e tendências, Projeto FEUP, "relat\_GI32.pdf", [Online]. Available: https://paginas.fe.up.pt/~projfeup/submit\_14\_15/uploads/relat\_GI32.pdf, [Acedido em outubro de 2018].
- [7] Hope, R., Foster, T., Money, A., Rouse, M., Money, N. and Thomas, M., 2011, Smart Water Systems Final Technical Report to UK Department for International Development, "SmartWaterSystems\_FinalReport-Main\_Reduced\_\_April2011.pdf", [Online]. Available: https://assets.publishing.service.gov.uk/media/57a08ab9e5274a31e000073c/SmartWat erSystems\_FinalReport-Main\_Reduced\_\_April2011.pdf, [Acedido em outubro de 2018].
- [8] Tiago José Carrilho Martins, 2014, Sistemas de Abastecimento de Água para Consumo Humano – Desenvolvimento e Aplicação de Ferramenta Informática para a sua Gestão Integrada, "Sistemas de Abastecimento de Água para Consumo Humano versão final.pdf", [Online]. Available: https://bibliotecadigital.ipb.pt/bitstream/10198/9311/1/Sistemas%20de%20Abastecime nto%20de%20A%CC%81gua%20para%20Consumo%20Humano\_versa%CC%83o% 20final.pdf, [Acedido em outubro de 2018].
- [9] André Falcão, Elisabete Pereira, 2007, SCADA Supervisão e Controlo Supervisão Supervisão e Controlo Controlo de sistemas da rede eléctrica, "SCADA – Supervisão e Controlo de Subestações da.pdf", [Online]. Available: http://users.isr.ist.utl.pt/~pjcro/cadeiras/api0708/docs/seminarios/SCADA%20%96%2 0Supervis%E3o%20e%20Controlo%20de%20Subesta%E7%F5es%20da.pdf, [Acedido em outubro de 2018].
- [10]Marcelo S. Coelho, 2010, Apostila de Sistemas Supervisórios,"Apostila\_ Sistema Supervisório.pdf", [Online]. Available: http://professorcesarcosta.com.br/upload/imagens\_upload/Apostila\_%20Sistema%20S upervis%C3%B3rio.pdf, [Acedido em outubro de 2018].
- [11]Romeu Reginato, 2007, Sistemas SCADA e Sistemas Supervisórios, "2 Aula scada.pdf", [Online]. Available:

http://www.foz.unioeste.br/~romeu/CIP/2 Aula scada.pdf, [Acedido em outubro de 2018].

- [12]Caio Ribeiro Pereira, 2011, Construindo APIS REST com Node.js, [Online]. Available: https://books.google.pt/books?id=byCjCwAAQBAJ&printsec=frontcover&hl=pt-PT&source=gbs\_ge\_summary\_r&cad=0#v=onepage&q&f=false, [Acedido em agosto 2018].
- [13]NGinx Virtual Hosts, [Online]. Available: https://www.nginx.com/resources/wiki/start/topics/examples/server\_blocks/. [Acedido em outubro 2018].
- [14]Caio Ribeiro Pereira, 2011, Node.js, Aplicações web real-time com Node.js, [Online]. Available:

https://books.google.pt/books?id=Wm-CCwAAQBAJ&printsec=frontcover&hl=pt-PT&source=gbs\_ge\_summary\_r&cad=0#v=onepage&q&f=false, [Acedido em agosto 2018].

- [15]Mardan A., 2014. Express.js Guide. Leanpub book. edição pdf., "Express.js-Guide.pdf" , [Online]. Available: https://pepa.holla.cz/wpcontent/uploads/2016/01/Express.js-Guide.pdf, [Acedido em agosto de 2018].
- [16]Brad Dayley, 2013, jQuery and JavaScript in 24 Hours, Sams Teach Yourself, [Online]. Available: https://books.google.pt/books?id=XEpvAgAAQBAJ&printsec=frontcover&hl=pt-PT&source=gbs\_ge\_summary\_r&cad=0#v=onepage&q&f=false, [Acedido em setembro 2018].
- [17]Chris Ullman, Lucinda Dykes, 2007, Beginning Ajax, [Online]. Available: https://books.google.pt/books?id=WM4P1fCpXekC&printsec=frontcover&hl=pt-PT&source=gbs\_ge\_summary\_r&cad=0#v=onepage&q&f=false, [Acedido em setembro 2018].

[18]David Geary, 2012, Core HTML5 Canvas: Graphics, Animation, and Game Development, [Online]. Available: https://books.google.pt/books?id=kc4iT8lfEQYC&printsec=frontcover&hl=pt-PT&source=gbs\_ge\_summary\_r&cad=0#v=onepage&q&f=false, [Acedido em setembro 2018].

- [19]Página do Fabricante de Equipamentos Microcom, [Online]. Available: http://www.microcom.es/.[Acedido em outubro 2018].
- [20] Stackoverflow, [Online]. Available: https://stackoverflow.com/questions/15403791/whats-the-difference-between-apprender-and-res-render-in-express-js/15404507#15404507, [Acedido em outubro 2018].
- [21]Jsfiddle, [Online]. Available: http://jsfiddle.net/Alfie/kcK74/, [Acedido em outubro 2018].
- [22] Mherman, [Online]. Available: https://mherman.org/blog/handling-ajax-calls-with-node-dot-js-and-express-part-2/, [Acedido em outubro 2018].
- [23]Github, [Online]. Available: https://gist.github.com/Jalalhejazi/5435657, [Acedido em outubro 2018].
- [24]Divtable, [Online]. Available: https://divtable.com/generator/, [Acedido em outubro 2018].
- [25] Jquery, [Online]. Available: https://api.jquery.com/jquery.getjson/, [Acedido em setembro 2018].
- [26] Freecodecamp, [Online]. Available: https://medium.freecodecamp.org/getting-off-the-ground-with-expressjs-89ada7ef4e59

[27]Expressjs, [Online]. Available:

https://expressjs.com/en/api.html, [Acedido em setembro 2018].

[28]Css-tricks, [Online]. Available:

https://css-tricks.com/the-difference-between-id-and-class/, [Acedido em setembro 2018].

- [29] Telerik, [Online]. Available: https://www.telerik.com/blogs/form-validation-with-expressjs, [Acedido em setembro 2018].
- [30]Tutorialsteacher, [Online]. Available: http://www.tutorialsteacher.com/javascript/display-popup-message-in-javascript, [Acedido em novembro 2018].
- [31]Bootstrap, [Online]. Available: https://getbootstrap.com/docs/4.0/components/alerts/, [Acedido em outubro 2018].
- [32]Npmjs, [Online]. Available: https://www.npmjs.com/package/bootstrap-auto-dismiss-alert, [Acedido em outubro 2018].
- [33] Fontawesome, [Online]. Available: https://fontawesome.com/icons?d=gallery, [Acedido em outubro 2018].
- [34] Highcharts, [Online]. Available: https://www.highcharts.com/docs/chart-concepts/axes, [Acedido em agosto 2018].
- [35] Sqlite, [Online]. Available: https://www.sqlite.org/datatype3.html, [Acedido em agosto 2018].

[36]Nodemailer, [Online]. Available:

https://nodemailer.com/about/, [Acedido em outubro 2018].

[37]Codepen.io, [Online]. Available:

https://codepen.io/roblabs/pen/xErGqq, [Acedido em outubro 2018].

# 7 Anexos

A seção dos anexos, contempla configurações e código utilizado na elaboração do projeto.

# 7.1 Configuração Nginx

 $[root@orangesrv \sim ]$ # cd /etc/nginx

[root@orangesrv nginx]# cat nginx.conf

```
# For more information on configuration, see: 
# * Official English Documentation: http://nginx.org/en/docs/ 
# * Official Russian Documentation: http://nginx.org/ru/docs/ 
user nginx; 
worker_processes auto;
error \log/\text{var}/\text{log}/\text{nginx}/\text{error}.log;
pid /run/nginx.pid; 
# Load dynamic modules. See /usr/share/nginx/README.dynamic. 
include /usr/share/nginx/modules/*.conf; 
events { 
  worker_connections 1024;
} 
http {
  log format main '$remote addr - $remote user [$time local] "$request" '
              '$status $body_bytes_sent "$http_referer" '
              '"$http_user_agent" "$http_x_forwarded_for"'; 
   access_log /var/log/nginx/access.log main; 
  sendfile on;
  tcp_nopush on;
  tcp_nodelay on;
  keepalive timeout 65;
  types hash max size 2048;
   include /etc/nginx/mime.types; 
  default_type application/octet-stream;
   # Load modular configuration files from the /etc/nginx/conf.d directory. 
   include /etc/nginx/conf.d/*.conf; 
   include /etc/nginx/sites-enabled/*; 
   server { 
     listen 80 default server;
     listen [::]:80 default server;
     server_name :
     root /usr/share/nginx/html; 
     # Load configuration files for the default server block.
      include /etc/nginx/default.d/*.conf; 
      location / { 
      } 
     error page 404 /404.html;
       location = /40x.html {
 } 
      error_page 500 502 503 504 /50x.html; 
       location = /50x.html {
      } 
   } 
}
```
# 7.2 Configuração Nginx do site m2mhttp

# 3-m2mhttp // Nome do ficheiro com a configuração do site na DMZ

```
listen 3030; // Porta utilizada 3030
server name m2m.cm-golega.pt; // Sub-Dominio m2m.cm-golega.pt
 access_log /var/log/nginx/cloud80.log; 
error_log /var/log/nginx/cloud80.log;
add_header Strict-Transport-Security "max-age=63072000; includeSubdomains";
 add_header X-Frame-Options DENY; 
 add_header X-Content-Type-Options nosniff;
```

```
 location /
```
}

server{

```
 { 
 proxy_pass http://10.49.17.30:3030; // Ip do servidor dentro DMZ m2m.cm-golega.pt
  ### Set headers ### 
  proxy_set_header Accept-Encoding ""; 
 proxy_set_header Host $host;
 proxy_set_header X-Real-IP $remote_addr;
 proxy_set_header X-Forwarded-Proto $scheme;
 proxy_set_header X-Forwarded-For $proxy_add_x_forwarded_for;
  add_header Front-End-Https on; 
 \overline{4\#H} Options ##
 client_max_body_size 1024M;
  ### Set timeouts ### 
 proxy read timeout 600s;
 proxy_send_timeout 600s;
 proxy_connect_timeout 600s;
 }
```
# 7.3 Configuração Zeus Server, Estações

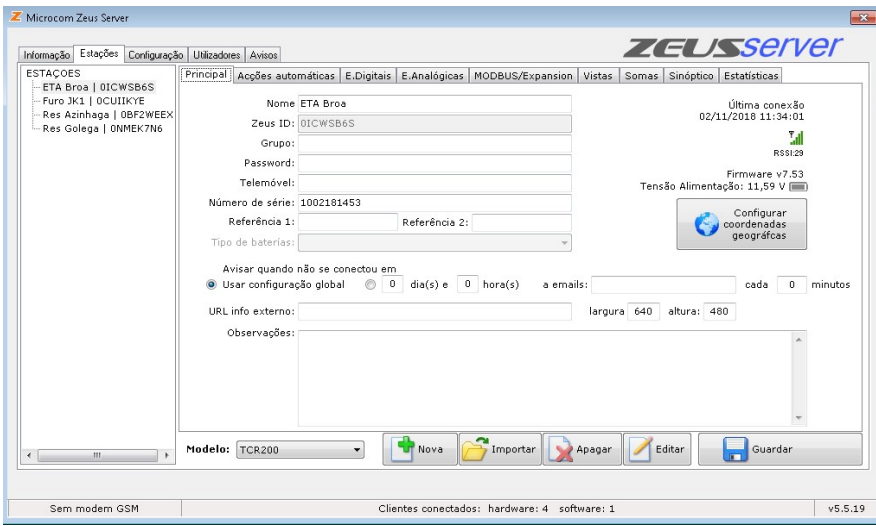

Figura 7-1: Aplicação de Servidor Zeus, Estações configuradas.

 $\mathbb Z$  Microcom Zeus Server ZEUSServer  $\fbox{Informação} \fbox{ Estapões} \fbox{ Configuragão} \fbox{ Ublicadores} \fbox{ Avisos}$ ESTAÇÕES<br>
ETA Broa | OICWSB6S<br>
Furo JK1 | OCUIIKYE<br>
Res Azinhaga | OBF2WEEX<br>
Res Golega | ONMEK7N6 Principal | Acções automáticas | E.Digitais | E.Analógicas | MODBUS/Expansion | Vistas | Somas | Sinóptico | Estatísticas | Vistas de canais: Por defeito  $\bullet \begin{bmatrix} + \\ + \end{bmatrix} \cdot \end{bmatrix}$ Canais sleccie<br>  $\begin{array}{r} \n\text{C} \text{a} \text{nais} \text{ } \text{secic} \\ \n21 - \text{BS1} \\ \n\text{22 - BS2} \\ \n23 - \text{BS3} \\ \n24 - \text{BS4} \\ \n25 - \text{BS5} \\ \n36 - \text{Run} \\ \n39 - \text{MinCell} \n\end{array}$ Estações:<br>ETA Broa | OICWSB6S<br>Furo JK1 | OCUIKYE<br>Res Azinhaga | OBF2WEEX<br>Res Golega | ONMEK7N6 Canais sleccionado anais:<br>- Nivel<br>- Entrada analógica 1<br>- Entrada analógica 2<br>- Entrada analógica 3<br>- Entrada analógica 3<br>- Entrada digital 1<br>- A - Niv Max<br>- Trada digital 5<br>- Trada digital 1<br>- Trada cadal 1<br>- Trada cadal 1<br>- Trada cadal 1<br>-.ai caudai<br>:al caudal Adicionar --Modelo: TCR200 Importar Apagar Editar Guardan Nova  $\overline{\phantom{0}}$  $v5.5.19$ Clientes conectados: hardware: 4 software: 1 Sem modem GSM

Gestão e Deteção de Anomalias no Sistema de Abastecimento de Águas do Município da Golegã

Figura 7-2: Aplicação de Servidor Zeus, Estações configuradas, configuração de visualizações.

Esta janela contempla todos os dados relativos a cada estação, incluindo os canais que se pretendem visualizar bem como as estatísticas mensais de comunicações.

# 7.4 Configuração Zeus Server, Configuração

Janela de configuração dos endereços de rede, portas, base de dados.

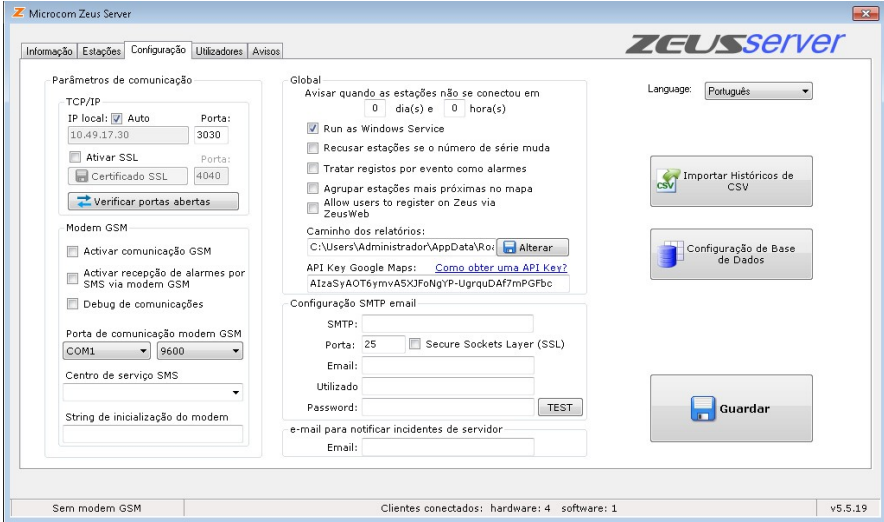

Figura 7-3: Aplicação de Servidor Zeus, configuração de aplicação.

# 7.5 Configuração Zeus Server, Utilizadores

Janela de utilizadores, permite gerir os utilizadores e atribuição de perfis aos mesmos de acordo com a utilização e níveis de acesso aos dados.

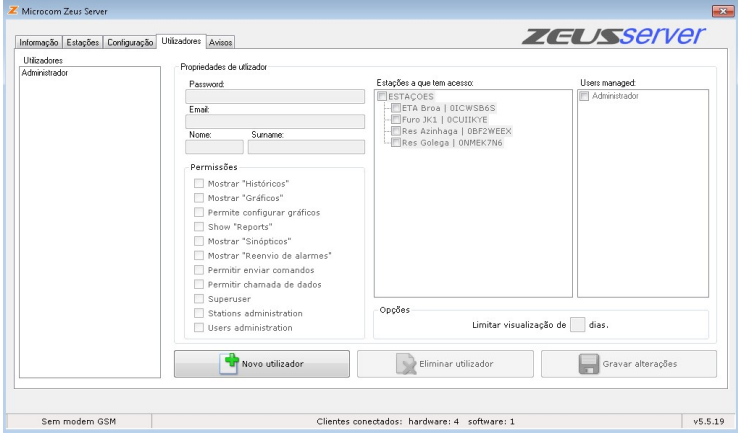

Figura 7-4: Aplicação de Servidor Zeus, configuração de utilizadores.

# 7.6 Zeus Server, Avisos

Janela de avisos, permite visualizar os últimos avisos, tipo logs do sistema.

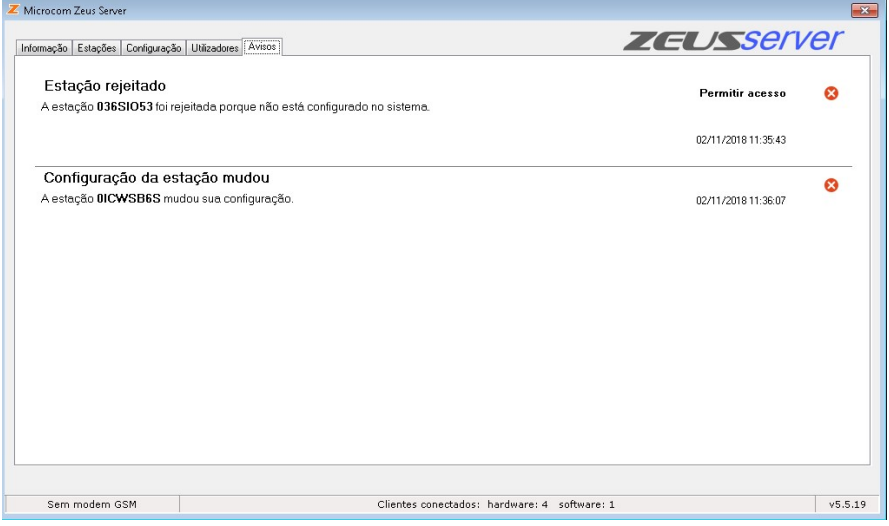

Figura 7-5: Aplicação de Servidor Zeus, visualização de avisos.

# Eta da Broa, microcom TCR 200, configurações<br>
António Paulo Eta 200, configurações<br>
António Paulo Eta 200, configuração da estação, as conclemadas de estação da estação, as conclemadas de estação da estação, as conclemada

# 7.7 Eta da Broa, microcom TCR 200

Figura 7-6: Eta da Broa, TCR 200, configuração inicial do equipamento.

Esta janela apresenta a configuração da estação, as coordenadas gps, o tipo de comunicação, o registo no servidor zeus e os números de telefone que receberão mensagens do tipo sms.

| A <sub>brir</sub>                                                                                                    | ران<br>Guardar                                                                        | <b>ETA Broa</b>                                                                                                    | Modelo seleccionado:<br>■ 米<br>$- x$<br><b>HERMES TO</b>                                                         |
|----------------------------------------------------------------------------------------------------|---------------------------------------------------------------------------------------|----------------------------------------------------------------------------------------------------|----------------------------------------------------------------------------------------------------|
| Nombre del equipo                                                                                                    |                                                                                       | Coordenadas geográficas<br>39.362901<br>Longitud:<br>Latitud:                                                                                                    | Información del dispositivo<br>$\mathsf{Y}$<br>$\blacksquare$<br>$-8.53175$<br>Firm, Versión:                    |
| Operador telefonía<br>País y operador: PORTUGAL                                                                                                    | Telecomunicacoes Moveis Nacioni                                                       | <b>APN</b> Server: internet<br>APN User Name:                                                                                                    | Número de serie:<br>Registros almacenados:<br>Estado módem:                                                      |
| Número propio: +351925599333<br>Conexión por GPRS-                                                                                                    | Centro servicio SMS:                                                                  | APN Password:<br>tmnnet<br>Conexión por FTP                                                                                                    | Hora interna:<br>Comunicaciones                                                                                  |
| Habilitar comunicación GPRS<br>VI Mantener la conexión permanentemente<br>Cargar datos Zeus Web                                                                                                    | IP servidor Zeus:<br>Puerto:<br>Zeus ID<br>Alta en Zeus                               | 000.000.000.000<br>088.157.225.154<br>IP servidor ftp:<br>3030<br>Usuario<br>OICWSB6S<br>Contraseña:                                                                                     | Es un módem Núm, telf, remoto<br>COM <sub>1</sub><br><b>Buscar puertos</b>                                       |
| Lista teléfonos autorizados                                                                                                    | Habilitar máscara -                                                                   | Ruta:                                                                                                    | Conectar                                                                                                    |
| Añadir                                                                                                    | Cinduir O Excluir                                                                     | Lista de teléfonos, doble click para editar.<br>Teléfono<br>Prioridad Privilegio<br>Máscara<br>+351961310148<br>2-Administr<br>1-Incluir                                                 | Filtro<br>0%<br>No conectado<br>DI0, DI1, D.,                                                                    |
| Borrar<br>Administrador ·                                                                                                    |                                                                                       | +351964327357<br>2-Administr.<br>1-Incluir<br>$+351964327314$ 1<br>2-Administr<br>1-Incluir<br>$+351966371036$ 1<br>2-Administr<br>1-Incluir                                             | DI0, DI1, D.<br>Ayuda<br>DI0, DI1, D.<br>DI0, DI1, D.<br>Sitúe el cursor sobre los controles para obtener ayuda. |
|                                                                                                    |                                                                                       |                                                                                                    |                                                                                                    |
| TX RX<br>NO CONECTADO                                                                                                    |                                                                                       |                                                                                                    | <b>v7.3.13 MICROCOM</b>                                                                                          |
|                                                                                                    |                                                                                       |                                                                                                    |                                                                                                    |
|                                                                                                    |                                                                                       |                                                                                                    |                                                                                                    |
|                                                                                                    |                                                                                       |                                                                                                    | Figura 7-6: Eta da Broa, TCR 200, configuração inicial do equipamento.                                           |
|                                                                                                    |                                                                                       |                                                                                                    | anela apresenta a configuração da estação, as coordenadas gps, o tipo de comunicação, o                          |
|                                                                                                    |                                                                                       |                                                                                                    | no servidor zeus e os números de telefone que receberão mensagens do tipo sms.                                   |
| A <sub>brir</sub>                                                                                                    | ران<br>Guardar                                                                        | <b>ETA Broa</b>                                                                                                    | ■ 米<br><b>HERMES TER</b>                                                                                         |
|                                                                                                    | – Nombre<br>Nivel                                                                     | <b>Unidad</b><br>Grupo<br>$\blacktriangledown$<br>mt                                                                                                    | Entradas Analógicas<br>$\theta$<br>з                                                                             |
|                                                                                                    | Parámetros conversión a unidad de ingeniería-<br>Inicio escala; 4<br>Fondo escala: 20 | --> Equivalencia en unidad ingeniería:<br>--> Equivalencia en unidad ingeniería:                                                                                                    | Nivel                                                                                                    |
| $\blacksquare$                                                                                                    |                                                                                       |                                                                                                    |                                                                                                    |
|                                                                                                    |                                                                                       | - Alarmas $\longrightarrow$ $\bullet$ $\bullet$ Configuración 0 $\longrightarrow$ Le $\bullet$ Configuración 1 $\longrightarrow$ O Configuración 2 $\longrightarrow$ O Configuración 3 - |                                                                                                    |
|                                                                                                    | - Rango horario de habilitación -<br>Inicio: $00:00$                                  | W Siempre<br>Habilitar si<br><b>V</b> I Lun <b>V</b> I Mar <b>VI</b> Miè <b>VI</b> Jue <b>VI</b> Vie <b>VI</b> Sáb <b>V</b> I Dom<br>RUE<br>$\star$<br>Final: 23:59                      |                                                                                                    |
|                                                                                                    | Texto de alarma<br>Nivel                                                              | $\n  TRUE\n$                                                                                                    |                                                                                                    |
|                                                                                                    | Parámetros de consigna<br>Alto:                                                       | Acciones a ejecutar por alarma                                                                                                    | - Ayuda                                                                                                    |
| O No habil.<br>4/20mA<br>Al registrar este canal<br>Habilitar alarma<br>Mensaje restauración<br>Reenviar<br>- Notificación por-<br><b>O</b> SMS<br>SMS y llamada<br>O GPRS<br>O GPRS y SMS<br>GPRS, SMS y llamada<br>No enviar aviso | Bajo:<br>Histéresis:<br>Persisten: 120                                                | Nivel alto<br>Nivel nominal<br>Nivel bajo                                                                                                    | Sitúe el cursor sobre los controles para obtener ayuda.                                                          |
| $TX = RX$<br>NO CONECTADO                                                                                                    |                                                                                       |                                                                                                    | <b>v7.3.13 MICROCOM</b>                                                                                          |
|                                                                                                    |                                                                                       |                                                                                                    |                                                                                                    |
|                                                                                                    |                                                                                       |                                                                                                    | Figura 7-7: Eta da Broa, TCR 200, configuração da entrada analógica Nivel Reservatório 4-20mA.                   |
|                                                                                                    |                                                                                       |                                                                                                    |                                                                                                    |
|                                                                                                    |                                                                                       |                                                                                                    |                                                                                                    |

Figura 7-7: Eta da Broa, TCR 200, configuração da entrada analógica Nivel Reservatório 4

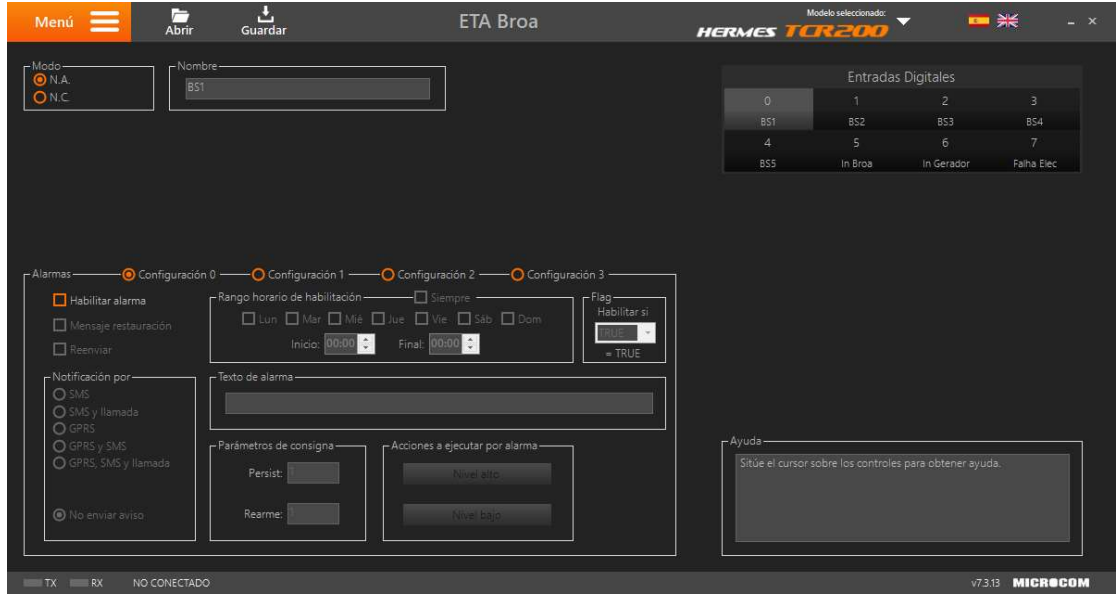

Figura 7-8: Eta da Broa, TCR 200, entradas digitais referentes ao funcionamento das bombas hidropresso da Broa, TCR à BS5.

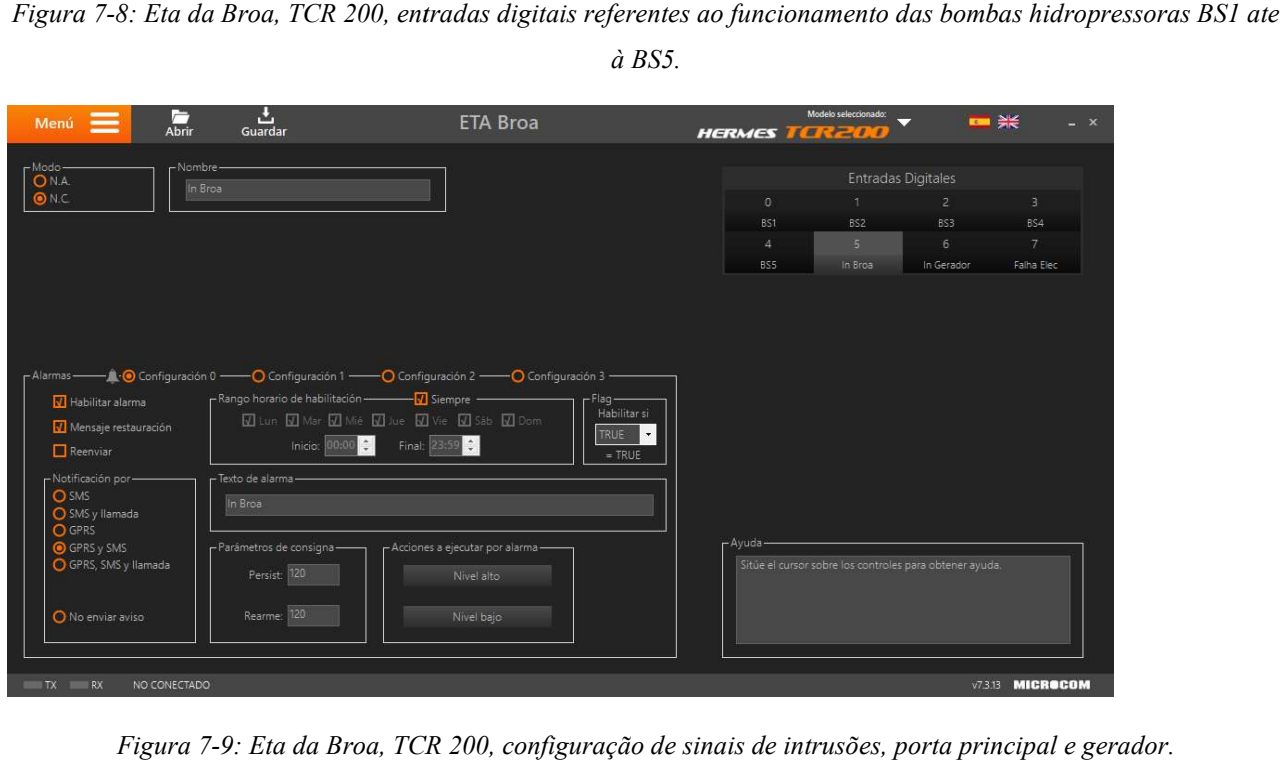

Figura 7-9: Eta da Broa, TCR 200, configuração de sinais de intrusões, porta principal e gerador.

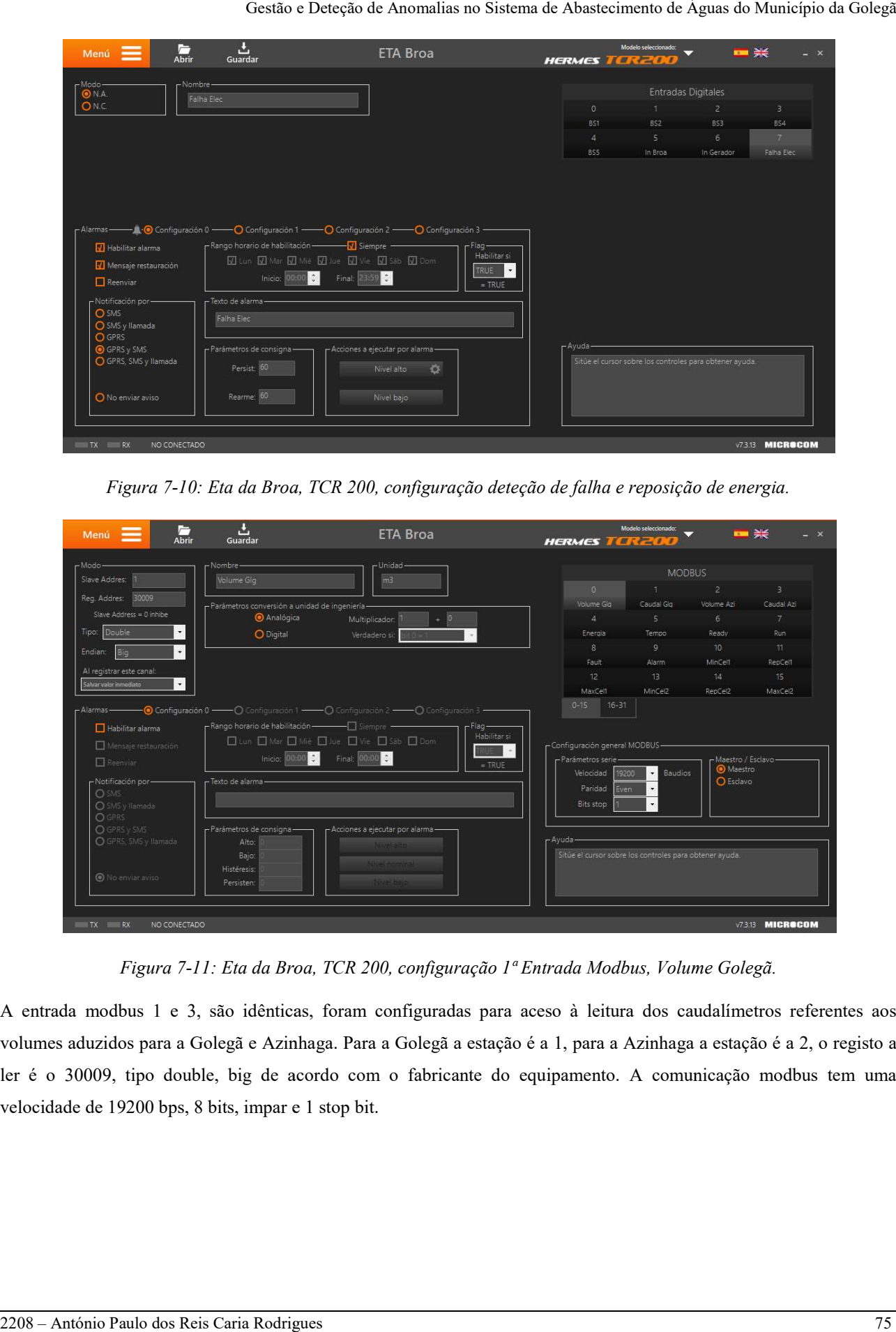

Figura 7-10: Eta da Broa, TCR 200, con figuração

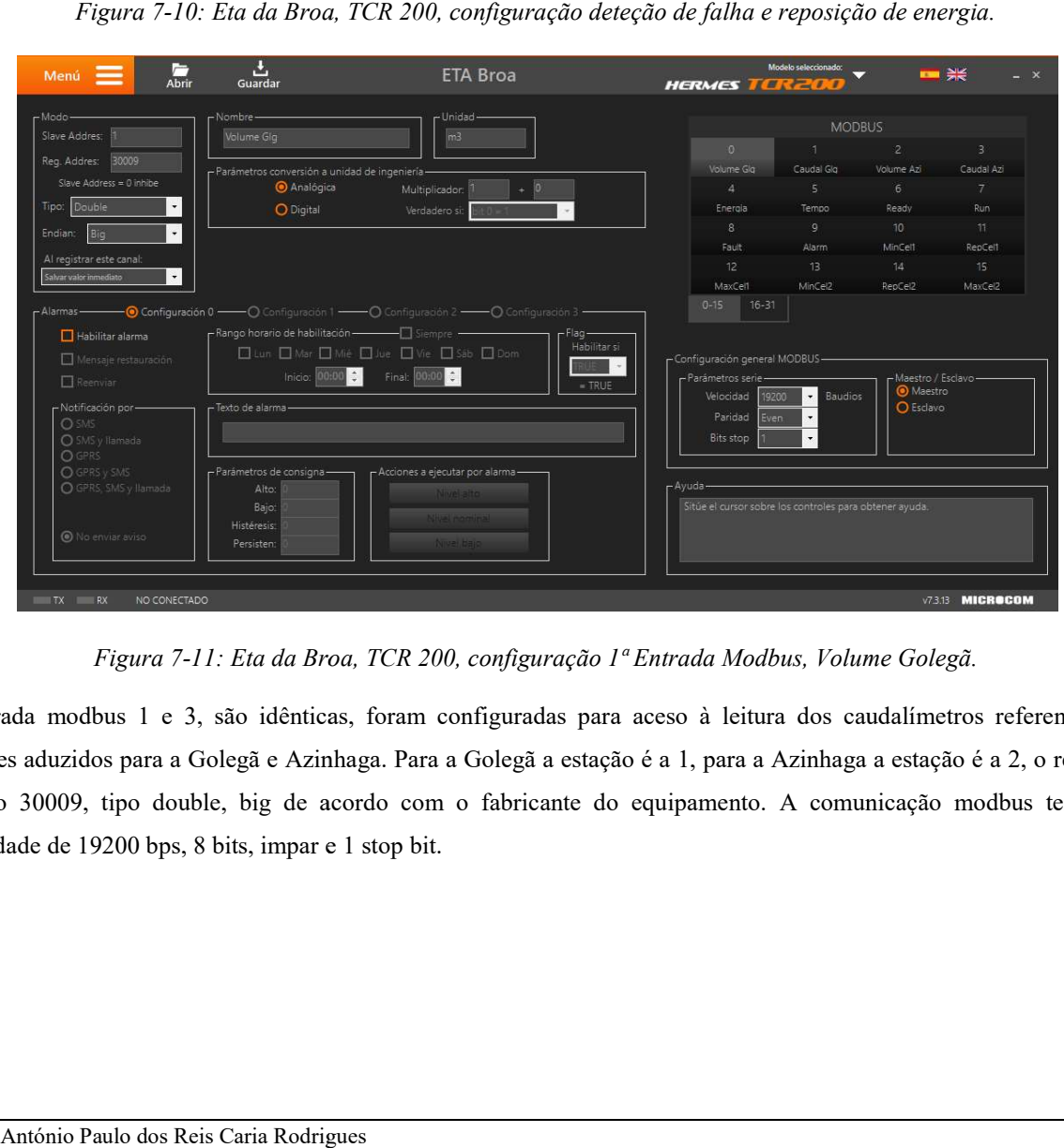

Figura 7-11: Eta da Broa, TCR 200, configuração 1ª Entrada Modbus, Volume Golegã.

A entrada modbus 1 e 3, são idênticas, foram configuradas para aceso à leitura dos caudalímetros referentes aos volumes aduzidos para a Golegã e Azinhaga. Para a Golegã a estação é a 1, para a Azinhaga a estação é a 2, o registo a A entrada modbus 1 e 3, são idênticas, foram configuradas para aceso à leitura dos caudalímetros referentes aos<br>volumes aduzidos para a Golegã e Azinhaga. Para a Golegã a estação é a 1, para a Azinhaga a estação é a 2, o r velocidade de 19200 bps, 8 bits, impar e 1 stop bit.

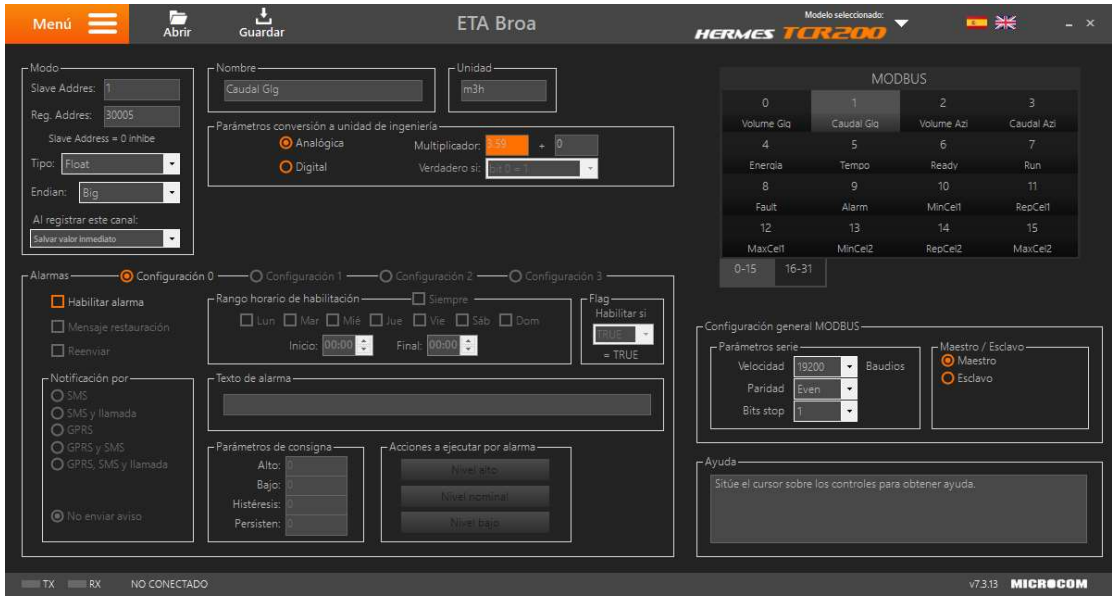

Figura 7-12: Eta da Broa, TCR 200, configuração 2ª Entrada Modbus, Caudal Golegã.

A entrada modbus 2 e 4, são idênticas, foram configuradas para aceso à leitura dos caudalímetros referentes aos caudais instantâneos aduzidos para a Golegã e Azinhaga. Para a Golegã a estação é a 1, para a Azinhaga a estação é a 2, o<br>registo a ler é o 30005, tipo float, big de acordo com o fabricante do equipamento. registo a ler é o 30005, tipo float, big de acordo com o fabricante do equipamento.

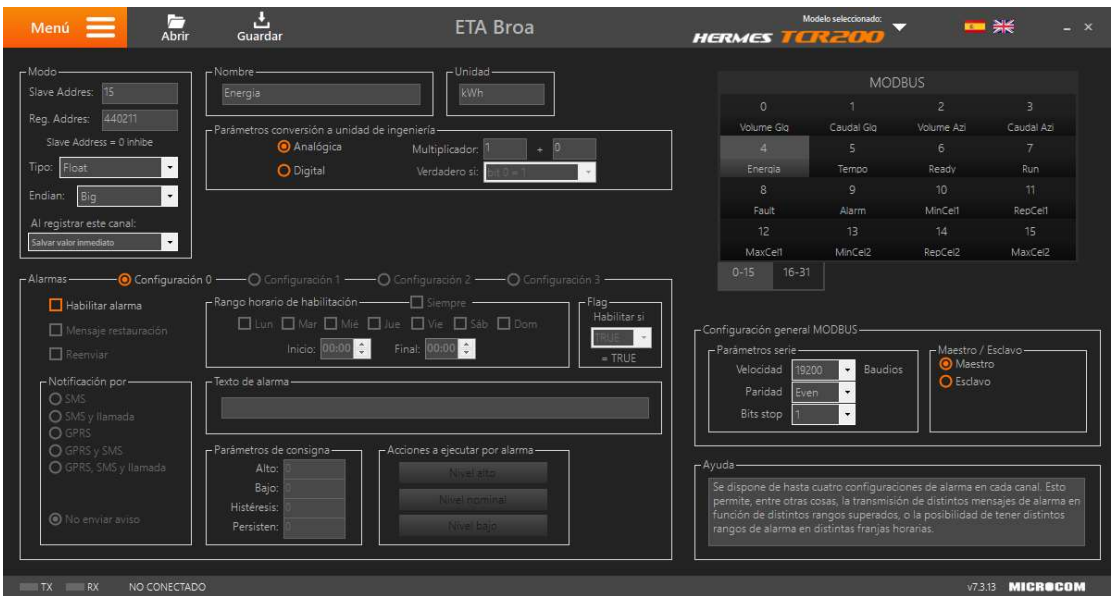

Figura 7-13: Eta da Broa, TCR 200, configuração 5ª Entrada Modbus, Energia JK2.

A entrada modbus 5 foi configurada para aceso à leitura energia consumida no variador de A entrada modbus 5 foi configurada para aceso à leitura energia consumida no variador de<br>velocidade do furo jk2. A estação é a 15, o registo a ler é o 440221, tipo float, big de acordo com o fabricante do equipamento, Vacon.

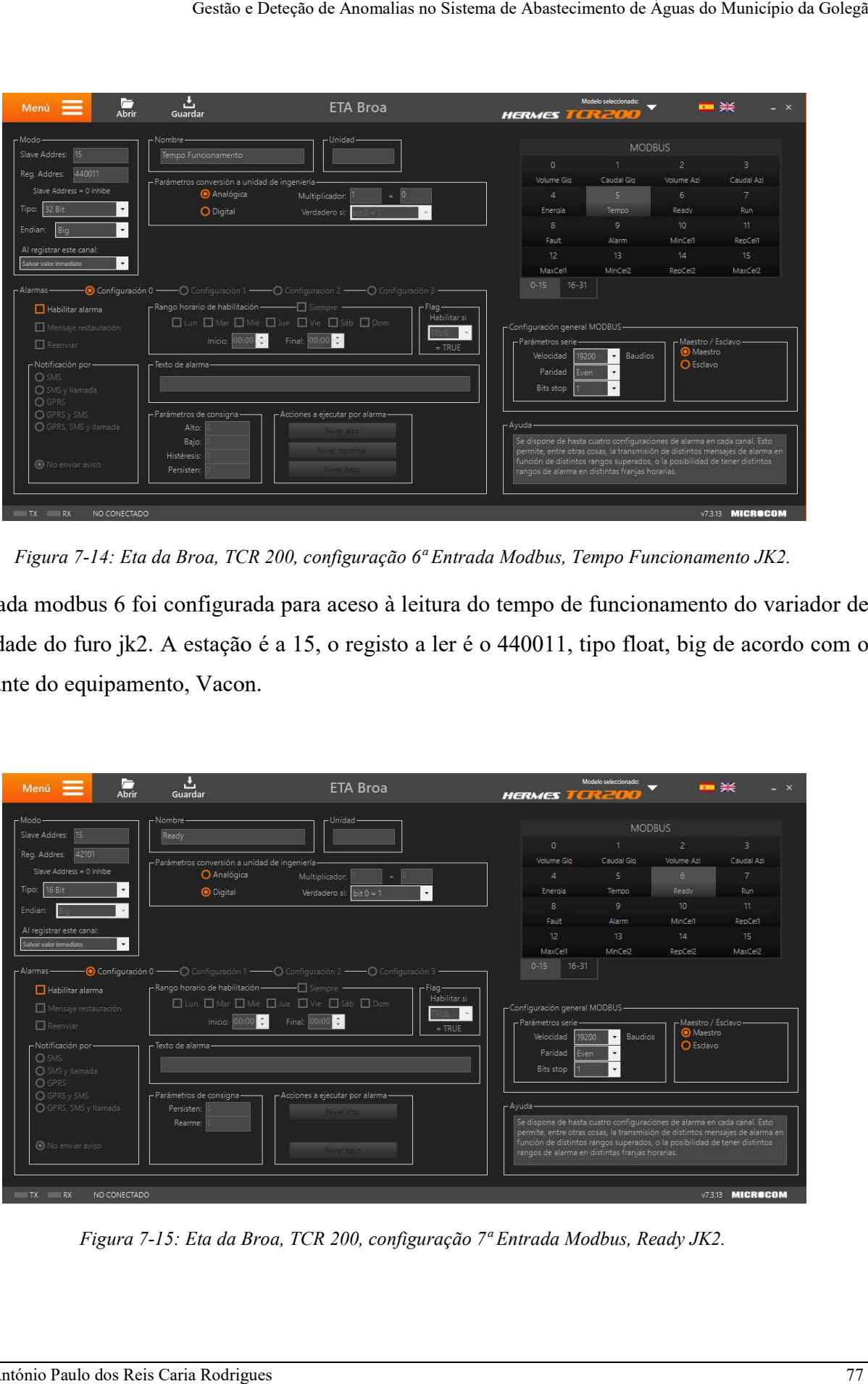

Figura 7-14: Eta da Broa, TCR 200, configuração 6ª Entrada Modbus, Tempo Funcionamento JK2.

A entrada modbus 6 foi configurada para aceso à leitura do tempo de funcionamento do variador de velocidade do furo jk2. A estação é a 15, o registo a ler é o 440011, tipo float, big de acordo com o fabricante do equipamento, Vacon.

|                                                                                                    |                                                                                                    |                                                                                                    | Figura 7-14: Eta da Broa, TCR 200, configuração 6ª Entrada Modbus, Tempo Funcionamento JK2.<br>rada modbus 6 foi configurada para aceso à leitura do tempo de funcionamento do varia                                                                                                    |
|----------------------------------------------------------------------------------------------------|----------------------------------------------------------------------------------------------------|----------------------------------------------------------------------------------------------------|----------------------------------------------------------------------------------------------------|
|                                                                                                    |                                                                                                    |                                                                                                    | idade do furo jk2. A estação é a 15, o registo a ler é o 440011, tipo float, big de acordo                                                                                                    |
|                                                                                                    |                                                                                                    |                                                                                                    |                                                                                                    |
| ante do equipamento, Vacon.                                                                                         |                                                                                                    |                                                                                                    |                                                                                                    |
| Abrir<br>Menú                                                                                                    | ال<br>Guardar                                                                                                    | <b>ETA Broa</b>                                                                                                    | Modelo seleccionado:<br>■ 米<br><b>HERMES TERZOL</b>                                                                                                    |
| Modo                                                                                                    | -Nombre                                                                                                    | Unidad-                                                                                                    | <b>MODBUS</b>                                                                                                    |
| Slave Addres: 15<br>Reg. Addres: 42101                                                                              | Ready                                                                                                    |                                                                                                    | $\circ$<br>$\overline{2}$<br>в                                                                                                    |
| Slave Address = 0 inhibe                                                                                            | -Parámetros conversión a unidad de ingeniería<br>Analógica                                                                                                    | Multiplicador:                                                                                                    | Volume Gla<br>Caudal Glo<br>Caudal Azi<br>Volume Azi<br>$4-$<br>5<br>$6\overline{6}$<br>$\overline{7}$                                                                                                    |
| Tipo: 16 Bit                                                                                                    | <b>O</b> Digital                                                                                                    | $\ddot{\phantom{0}}$<br>$bit 0 = 1$<br>Verdadero si:                                                                     | Ready<br>Run<br>Energia<br>Tempo                                                                                                    |
| Endian:                                                                                                    |                                                                                                    |                                                                                                    | $\mathsf{Q}$<br>8<br>10 <sup>1</sup><br>11                                                                                                    |
| Al registrar este canal:                                                                                            |                                                                                                    |                                                                                                    | MinCel1<br>Fault<br>Alarm<br>RepCel1                                                                                                    |
| ialvar valor inmediato                                                                                              |                                                                                                    |                                                                                                    | 12 <sup>7</sup><br>13<br>14<br>15<br>MaxCell<br>MinCel2<br>RepCel2<br>MaxCel2                                                                                                    |
| $\odot$ Configuración 0 -<br>Alarmas -<br>Habilitar alarma<br>Mensaje restauración<br>Reenviar<br>Notificación por- | $ \bigcirc$ Configuration 1 $\longrightarrow$ Configuration 2 $-$<br>Rango horario de habilitación - - - - - - - - Siempre<br>Inicio: $00:00$ $\uparrow$<br>Texto de alarn | $-$ O Configuración 3<br>Flag-<br>Habilitar si<br>□Lun □ Mar □ Mié □ Jue □ Vie □ Sáb □ Dom<br>Final: 00:00 C<br>$= TRUE$ | -Configuración general MODBUS-<br>Maestro / Esclavo-<br>Parámetros serie<br>Maestro<br>Baudios<br>Velocidad<br>19200<br>O Esclavo<br>Paridad<br>Even                                                                                                    |
| <b>O</b> SMS<br>O SMS y llamada<br><b>O</b> GPRS<br>C GPRS y SMS<br>O GPRS, SMS y llamada                           | Parámetros de consigna-<br>Persisten                                                                                                    | Acciones a ejecutar por alarma-                                                                                          | <b>Bits stop</b><br>- Ayuda-                                                                                                    |
| lo enviar aviso                                                                                                    | Rearme:                                                                                                    |                                                                                                    | Se dispone de hasta cuatro configuraciones de alarma en cada canal. Esto<br>permite, entre otras cosas, la transmisión de distintos mensajes de alarma en<br>función de distintos rangos superados, o la posibilidad de tener distintos<br>rangos de alarma en distintas franjas horarias. |
| NO CONECTADO<br>TX I<br>RX                                                                                          |                                                                                                    |                                                                                                    | <b>v7.3.13 MICROCOM</b>                                                                                                    |
|                                                                                                    |                                                                                                    |                                                                                                    | Figura 7-15: Eta da Broa, TCR 200, configuração 7ª Entrada Modbus, Ready JK2.                                                                                                    |
|                                                                                                    |                                                                                                    |                                                                                                    |                                                                                                    |
|                                                                                                    | António Paulo dos Reis Caria Rodrigues                                                                                                    |                                                                                                    |                                                                                                    |

Figura 7-15: Eta da Broa, TCR 200, configuração 7ª Entrada Modbus, Ready JK2.

A entrada modbus 7 foi configurada para aceso à leitura do parâmetro ready do variador de A entrada modbus 7 foi configurada para aceso à leitura do parâmetro ready do variador de<br>velocidade do furo jk2. A estação é a 15, o registo a ler é o 42101, tipo 16 bits, bit 0 = 1 de acordo com o fabricante do equipamento, Vacon Vacon

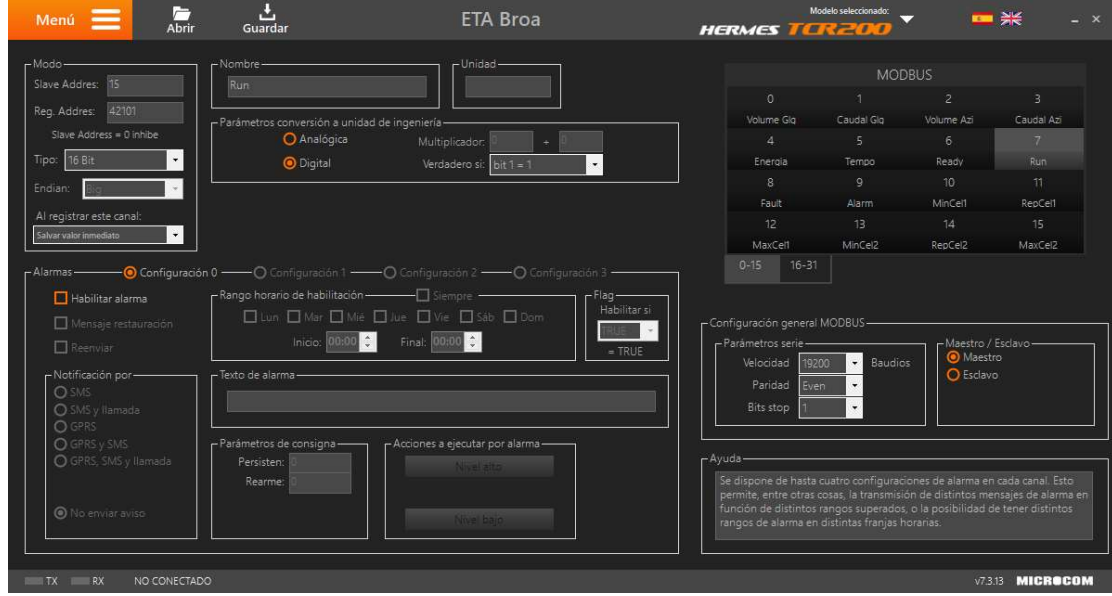

Figura 7-16: Eta da Broa, TCR 200, configuração 8ª Entrada Modbus, Run JK2.

A entrada modbus 8 foi configurada para aceso à leitura do parâmetro run do variador de velocidade do furo jk2. A estação é a 15, o registo a ler é o 42101, tipo 16 bits, bit  $1 = 1$  de acordo com o fabricante do equipamento, Vacon

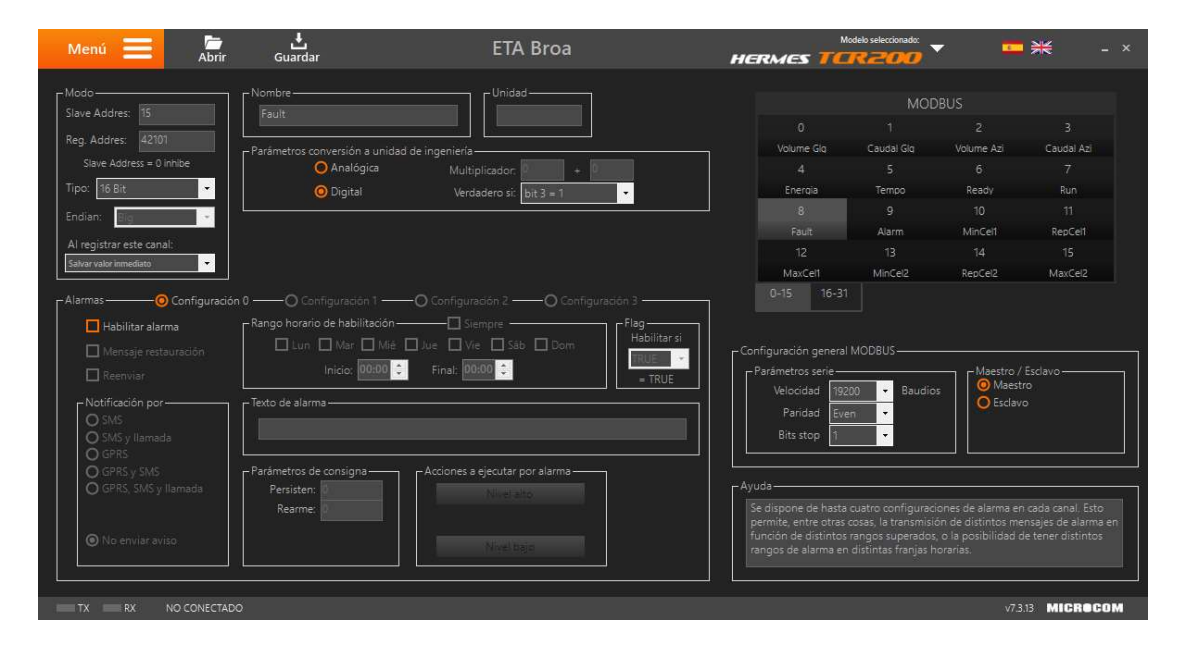

Figura 7-17: Eta da Broa, TCR 200, configuração 9ª Entrada Modbus, Fault JK2.

A entrada modbus 9 foi configurada para aceso à leitura do parâmetro de falha do variador de velocidade do furo jk2. A estação é a 15, o registo a ler é o 42101, tipo 16 bits, bit 3 = 1 de acordo com o fabricante do equipamento, Vacon

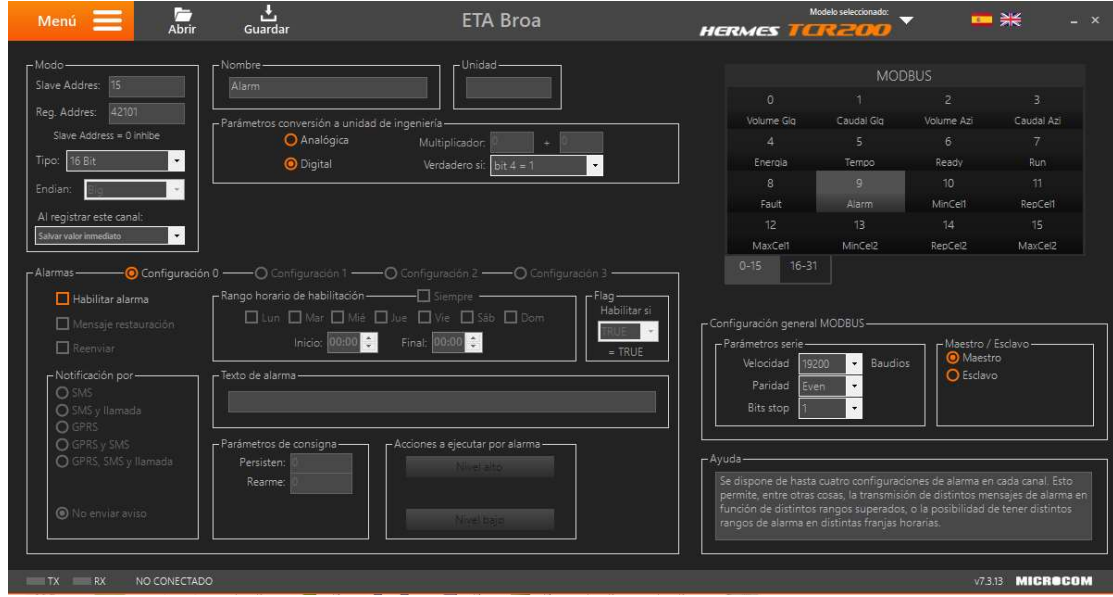

Figura 7-18: Eta da Broa, TCR 200, configuração 10ª Entrada Modbus, Alarm JK2.

A entrada modbus 10 foi configurada para aceso à leitura do parâmetro de alarme do variador de velocidade do furo jk2. A estação é a 15, o registo a ler é o 42101, tipo 16 bits, bit 4 = 1 de acordo com o fabricante do equipamento, Vacon

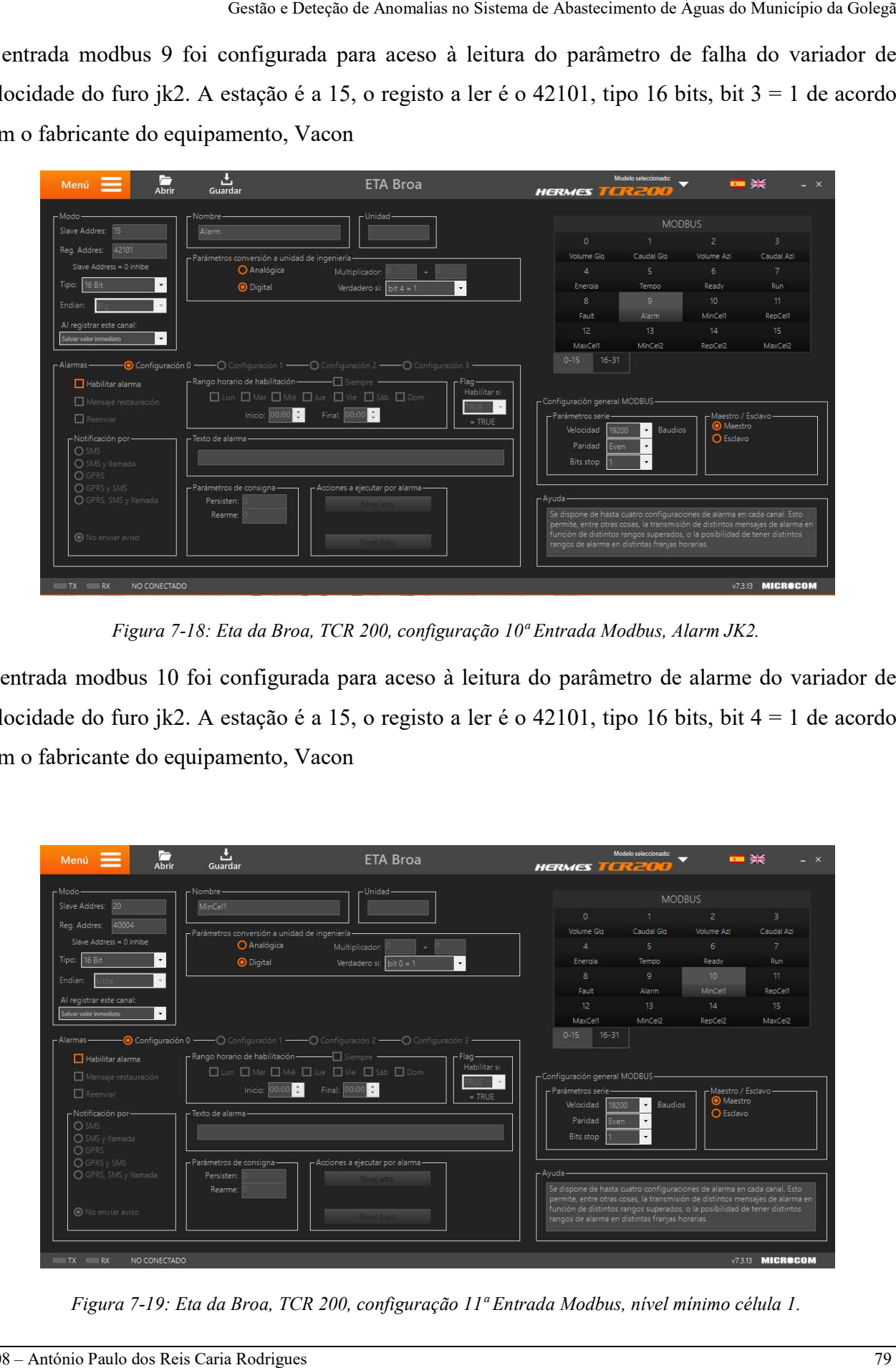

Figura 7-19: Eta da Broa, TCR 200, configuração 11ª Entrada Modbus, nível mínimo célula 1.

A entrada modbus 11 até à entrada 16 foi configurada para aceso à leitura do estado nível mínimo, nível reposição e nível máximo, do reservatório da Eta da Broa, da célula 1 e 2, através do módulo A entrada modbus 11 até à entrada 16 foi configurada para aceso à leitura do estado nível mínimo,<br>nível reposição e nível máximo, do reservatório da Eta da Broa, da célula 1 e 2, através do módulo<br>de expansão de entradas d = 1 de acordo com o fabricante do equipamento. = 1 de

| Menú =                                                                                                    | ᅸ<br>$\overline{AB}$<br>Guardar                                                           | <b>ETA Broa</b>                                                                                                    | Modelo seleccionado:<br><b>HERMES TERZOO</b>                    | ■ 米<br>$- x$            |
|----------------------------------------------------------------------------------------------------|-------------------------------------------------------------------------------------------|----------------------------------------------------------------------------------------------------|-----------------------------------------------------------------|-------------------------|
| $-Modo-$<br>O No habil.<br><b>O</b> Habil.                                                                          | $-$ Nombre $-$<br>Horas Funcionamento<br>- Ecuación de conversión-<br>MB(5)/3600          | -Unidad-                                                                                                    | Canales Matemáticos<br>$\Omega$<br>$1 \qquad \qquad 2$<br>Horas | 3                       |
| $-$ Alarmas $-$<br>Habilitar alarma<br>Mensaje restauración<br>$\Box$ Reenviar<br>Notificación por-<br><b>O</b> SNS | -Rango horario de habilitación - - - - - Siempre<br>Inicio: $00:00$<br>- Texto de alarma- | - O Configuración 0 - - O Configuración 1 - - O Configuración 2 - - O Configuración 3 -<br>$r$ Flag —<br>Habilitar si<br>□ Lun □ Mar □ Mié □ Jue □ Vie □ Sab □ Dom<br>Final: 00:00<br>$=$ TRUE |                                                                 |                         |
| O SMS y llamada<br><b>O</b> GPRS<br>O GPRS y SMS<br>O GPRS, SMS y llamada<br>No enviar aviso                        | - Parámetros de consigna-<br>Alto:<br>Bajo:<br>Histéresis:<br>Persisten:                  | - Acciones a ejecutar por alarma-<br>Nivelation<br>Nivel nominal<br>Noel bajo                                                                                                    |                                                                 |                         |
| $TX$ RX                                                                                                    | NO CONECTADO                                                                              |                                                                                                    |                                                                 | <b>V7.3.13 MICROCOM</b> |

Figura 7-20: Eta da Broa, TCR 200, configuração canais matemáticos.

Foi adicionado um cálculo matemático para ajudar a determinar as horas de funcionamento e formato h.

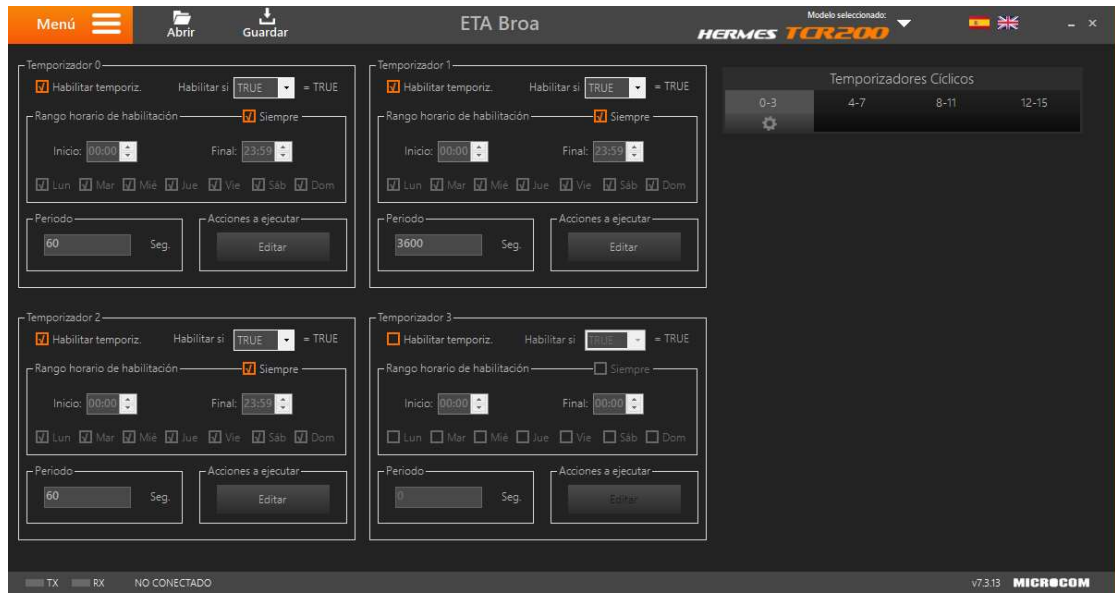

Figura 7-21: Eta da Broa, TCR 200, configuração temporizadores.

Foram configurados os temporizadores 0, 1 e 2 para fazer os sincronismos de informação com o Zeus Server.

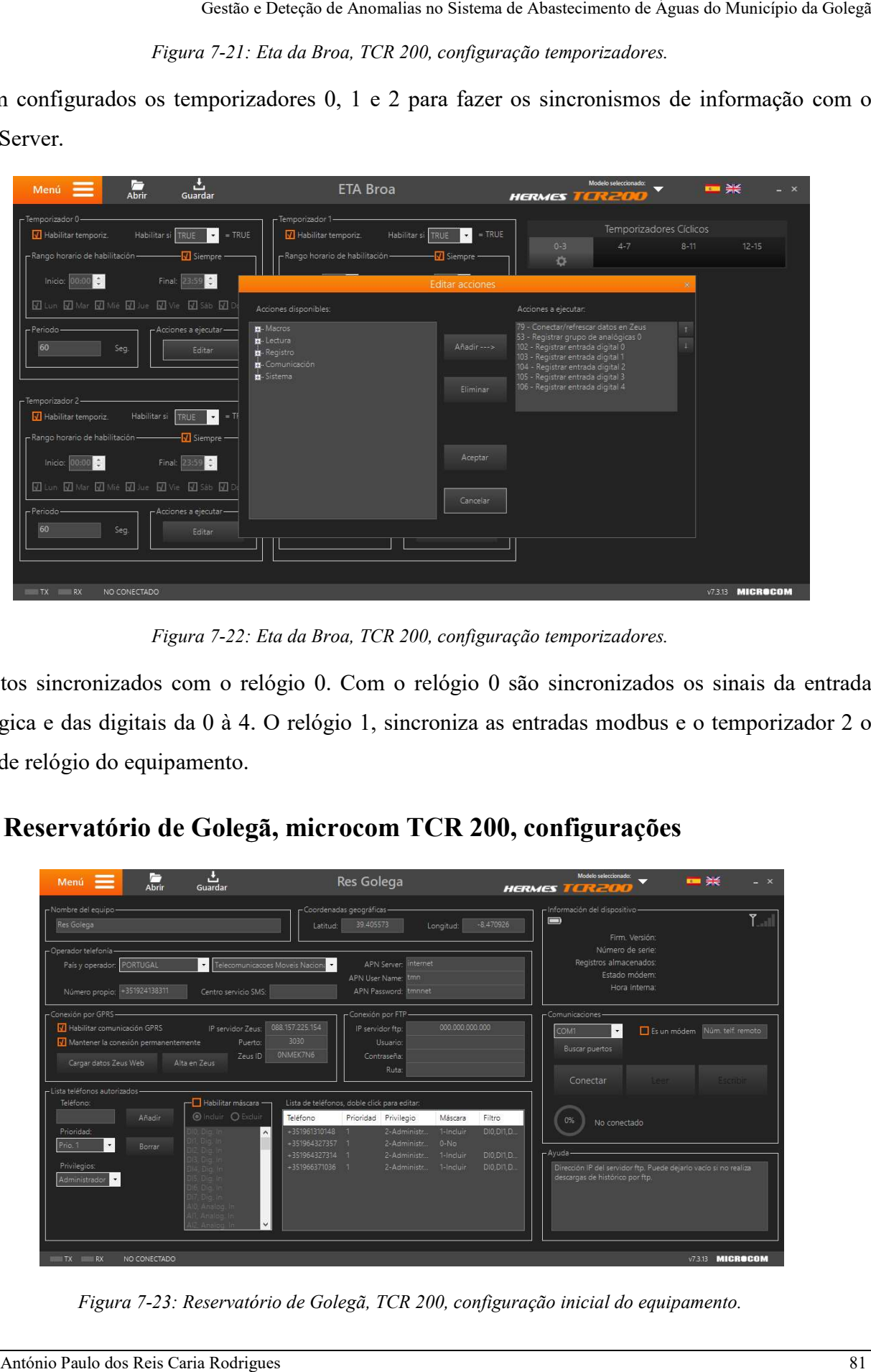

Figura 7-22: Eta da Broa, TCR 200, configuração temporizadores.

Registos sincronizados com o relógio 0. Com o relógio 0 são sincronizados os sinais da entrada Registos sincronizados com o relógio 0. Com o relógio 0 são sincronizados os sinais da entrada<br>analógica e das digitais da 0 à 4. O relógio 1, sincroniza as entradas modbus e o temporizador 2 o sinal de relógio do equipamento.

# 7.8 Reservatório de Golegã, microcom TCR 200, configurações

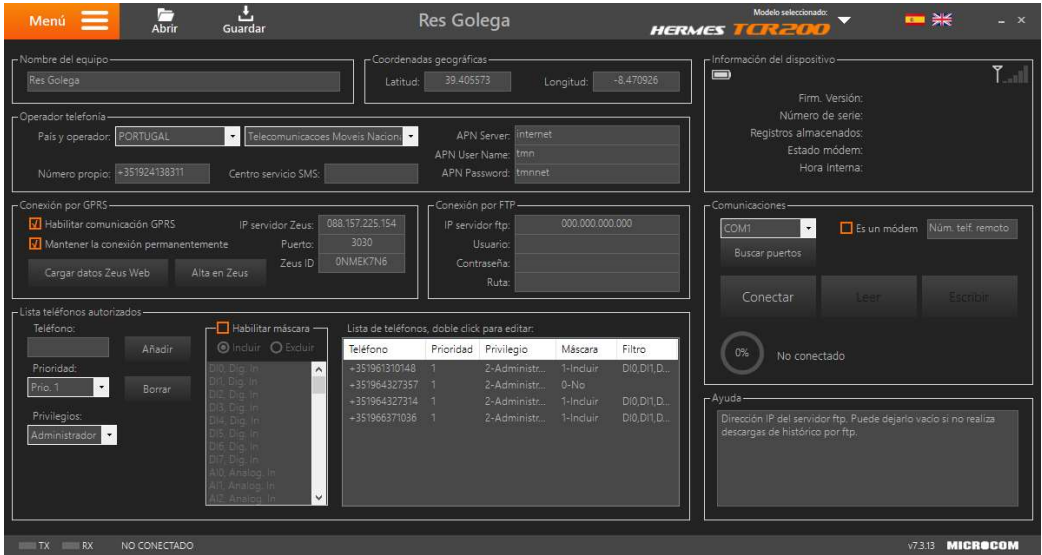

Figura 7-23: Reservatório de Golegã, TCR 200, configuração inicial do equipamento.

Esta janela apresenta a configuração da estação, as coordenadas gps, o tipo de comunicação, o registo no servidor zeus e os números de telefone que receberão mensagens do tipo sms.

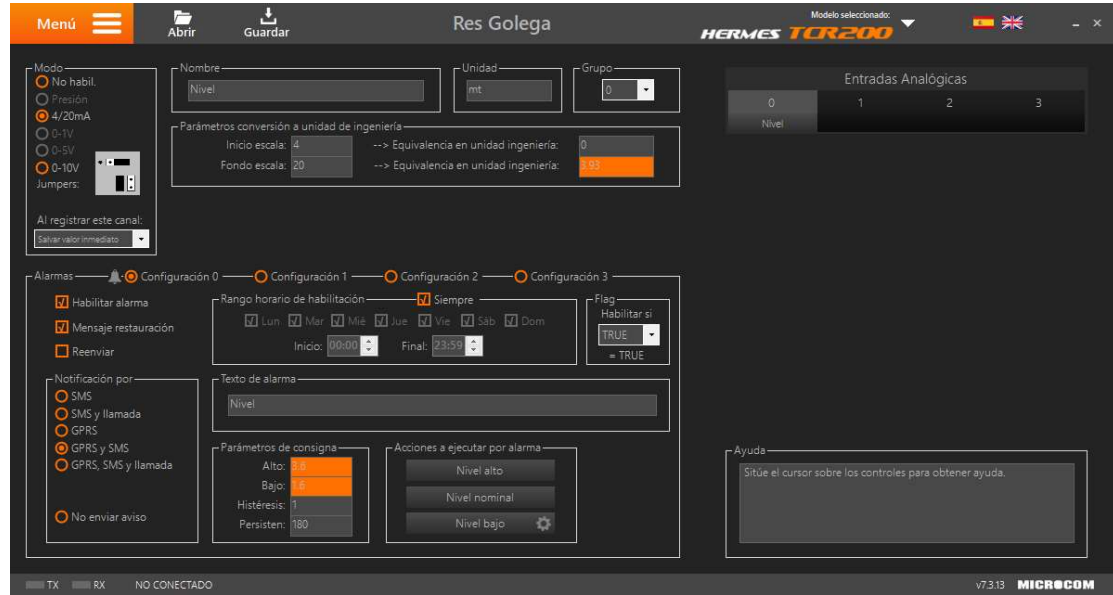

Figura 7-24: Reservatório de Golegã, TCR 200, configuração da entrada analógica Nível Reservatório 4

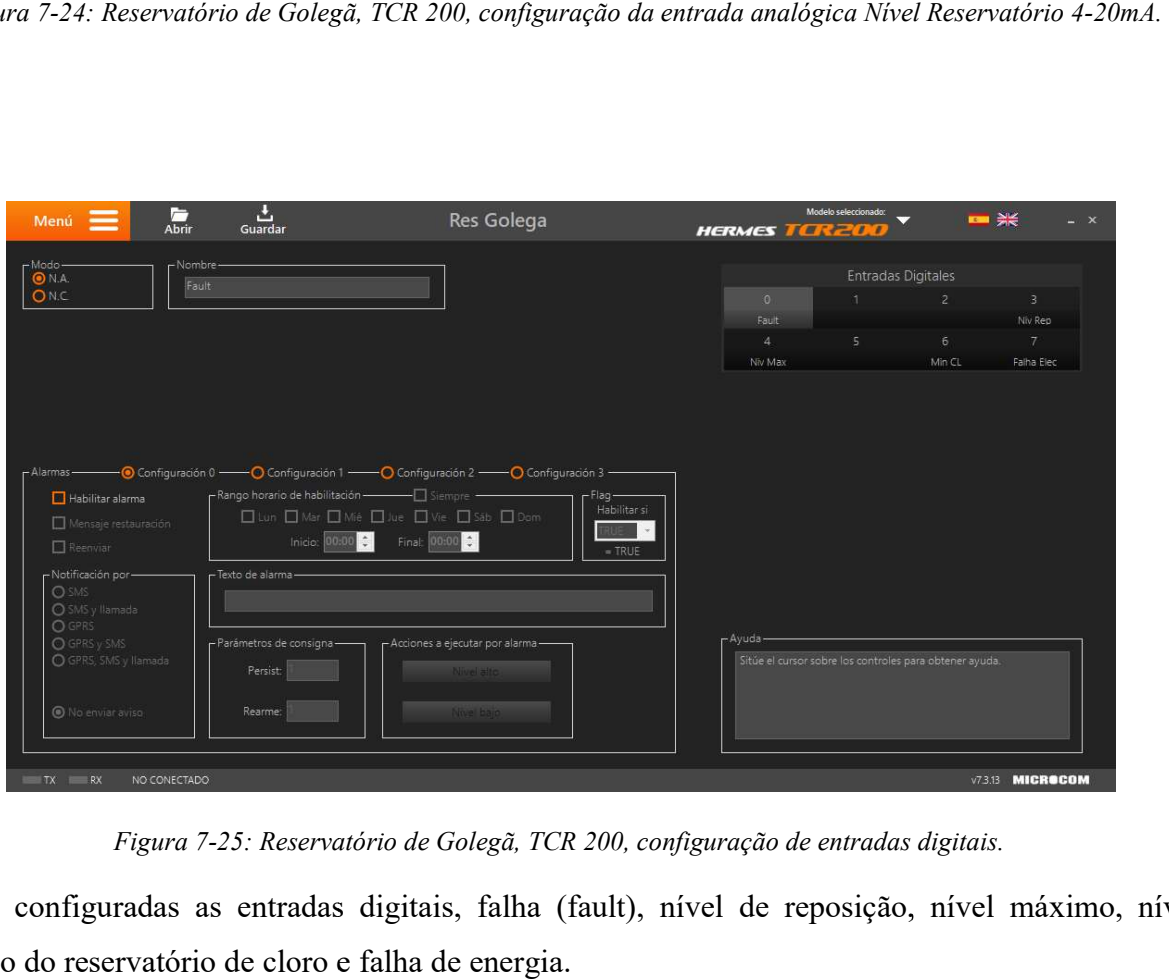

Figura 7-25: Reservatório de Golegã, TCR 200, configuração de entr adas

Foram configuradas as entradas digitais, falha (fault), nível de reposição, nível máximo, nível mínimo do reservatório de cloro e falha de energia.

Gestão e Deteção de Anomalias no Sistema de Abastecimento de Águas do Município da Golegã

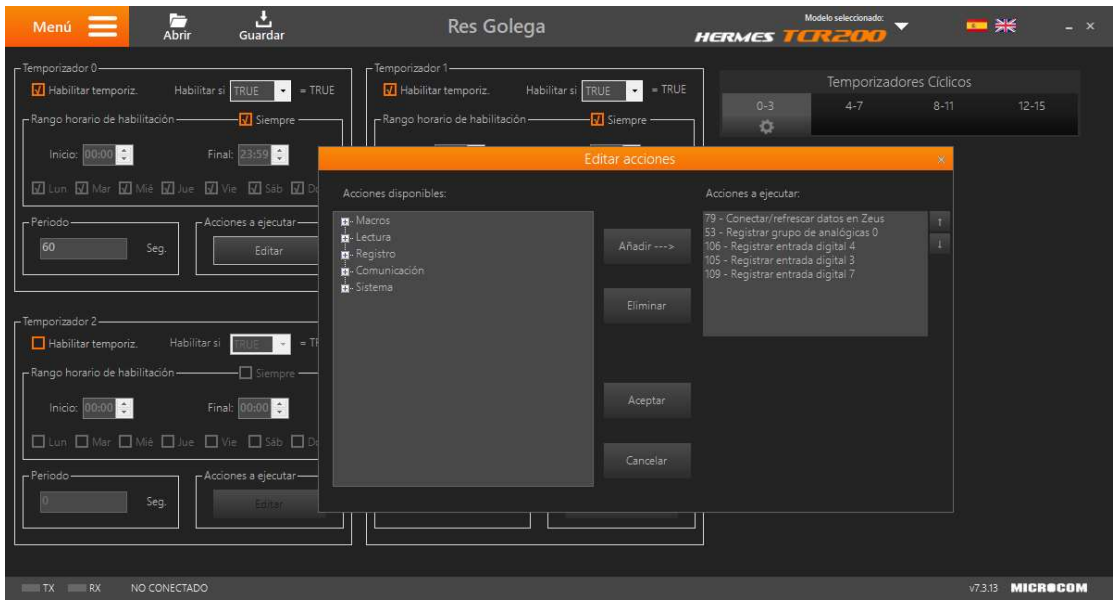

Figura 7-26: Reservatório de Golegã, TCR 20 0,

Registos sincronizados com o relógio 0. Com o relógio 0 são sincronizados os sinais da entrada Registos sincronizados com o relógio 0. Com o relógio 0 são sincronizados os sinais da e<br>analógica e das digitais da 3, 4 e 7. O relógio 1, sincroniza o sinal de relógio do equipamento.

# 7.9 Reservatório de Azinhaga, microcom TCR 200, configurações

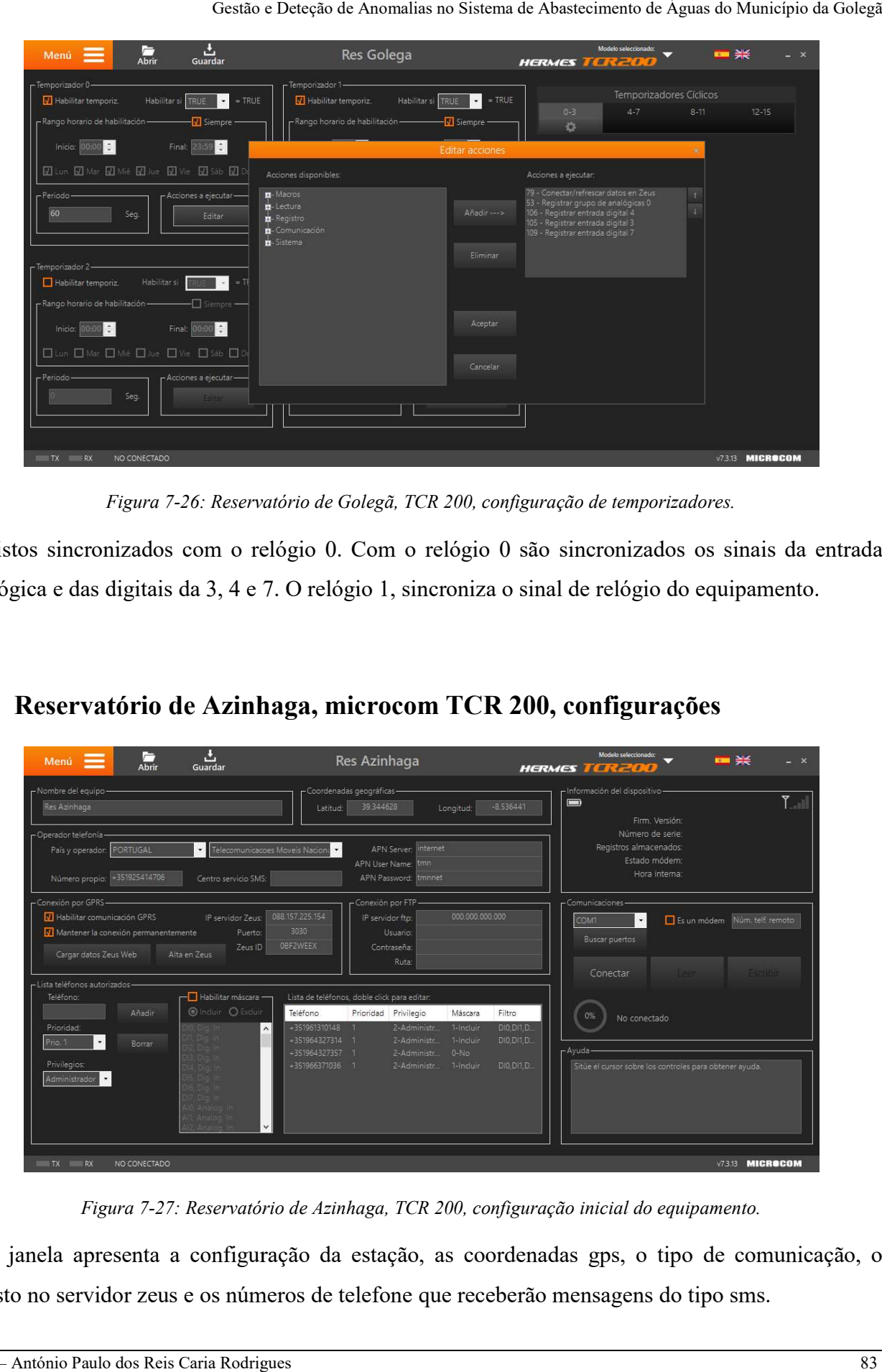

Figura 7-27: Reservatório de Azinhaga, TCR 200, configuração inicial do equipamento.

Esta janela apresenta a configuração da estação, as coordenadas gps, o tipo de comunicação, o registo no servidor zeus e os números de telefone que receberão mensagens do tipo sms.

| Menú $\equiv$                                                                  | ┌<br>Abrir<br>Guardar                                                                   | Res Azinhaga                                                                                                    | Modelo seleccionado:<br>■ 米<br>$- x$<br><b>HERMES TERREDIO</b>                       |
|--------------------------------------------------------------------------------|-----------------------------------------------------------------------------------------|----------------------------------------------------------------------------------------------------|--------------------------------------------------------------------------------------|
| $-Modo-$<br>O No habil.<br>O Presión                                           | -Nombre-<br>Nivel                                                                       | - Unidad -<br>-Grupo-<br>mt                                                                                                    | Entradas Analógicas<br>$\bullet$<br>$4 -$<br>3 <sub>1</sub><br>$\mathbf{0}$<br>$2 -$ |
| 64/20mA<br>$O0-TV$<br><b>O</b> 0-5V<br>$-1.1$<br>$O0-10V$<br>  .  <br>Jumpers: | - Parámetros conversión a unidad de ingeniería-<br>Inicio escala: 4<br>Fondo escala: 20 | -- > Equivalencia en unidad ingeniería:<br>-- > Equivalencia en unidad ingeniería:                                                                                                    | Nivel                                                                                |
| Al registrar este canal:<br>Salvar valor inmediato<br>$\blacksquare$           |                                                                                         |                                                                                                    |                                                                                      |
| - Alarmas -<br>V Habilitar alarma<br>Mensaje restauración<br>Reenviar          | Inicio: 00:00                                                                           | $\overrightarrow{a}$ O Configuración 0 $\overrightarrow{O}$ Configuración 1 $\overrightarrow{O}$ Configuración 2 $\overrightarrow{O}$ Configuración 3 -<br>- Rango horario de habilitación - V Siempre<br>$r$ Flag —<br>图 Lun 图 Mar 图 Mié 图 Jué 图 Vie 图 Sab 图 Dom<br>TRUE<br>Final: 23:59 : | Habilitar si                                                                         |
| -Notificación por-<br>O SMS<br>SMS y llamada<br><b>O</b> GPRS                  | Texto de alarma-<br>Nivel                                                               |                                                                                                    | $=$ TRUE                                                                             |
| GPRS y SMS<br>GPRS. SMS y llamada                                              | - Parámetros de consigna-<br>Alto: 6<br>Bajo:<br>Histéresis:                            | - Acciones a ejecutar por alarma-<br>Nivel alto<br>Nivel nominal                                                                                                    | $-A$ yuda $-$<br>Sitúe el cursor sobre los controles para obtener ayuda.             |
| O No enviar aviso<br><b>TX</b> RX                                              | Persisten: 300<br>NO CONECTADO                                                          | $\sigma$<br>Nivel bajo                                                                                                    | <b>v73.13 MICROCOM</b>                                                               |

Figura 7-28: Reservatório de Azinhaga, TCR 200, configuração da entrada analógica Nível Reservatório 4

| Menú $\equiv$                                                                                                    | ш<br>A <sub>brir</sub><br>Guardar                                                    | Res Azinhaga                                                                                                    | <b>HERMES TORES</b> | Modelo seleccionado:                                    | ≂                         | ■ 米<br>$- x$                    |
|----------------------------------------------------------------------------------------------------|--------------------------------------------------------------------------------------|----------------------------------------------------------------------------------------------------|---------------------|---------------------------------------------------------|---------------------------|---------------------------------|
|                                                                                                    |                                                                                      |                                                                                                    |                     |                                                         |                           |                                 |
| ONA.                                                                                                    | -Nombre                                                                              |                                                                                                    |                     |                                                         | <b>Entradas Digitales</b> |                                 |
| ONC                                                                                                    | Niv Max                                                                              |                                                                                                    | $\circ$             | 1                                                       | $\overline{2}$            | 3                               |
|                                                                                                    |                                                                                      |                                                                                                    | Niv Max             | Niv Rep                                                 |                           |                                 |
|                                                                                                    |                                                                                      |                                                                                                    | $\overline{4}$      | 5                                                       | 6<br>Intrusao             | $\overline{\tau}$<br>Falha Elec |
| - Alarmas -<br>Habilitar alarma<br>Mensaje restauración                                                                                   | r Rango horario de habilitación ————— Siempre -                                      | - ⊙ Configuración 0 - O Configuración 1 - O Configuración 2 - O Configuración 3 -<br>Flag -<br>Habilitar si<br>□Lun □Mar □Mié □Jue □Vie □Sáb □Dom |                     |                                                         |                           |                                 |
| Reenviar<br>-Notificación por-<br><b>OSMS</b><br>SMS y llamada<br><b>O GPRS</b><br>O GPRS y SMS<br>GPRS, SMS y llamada<br>No enviar aviso | Inicio: 00:00<br>Texto de alarma<br>– Parámetros de consigna-<br>Persist:<br>Rearme: | Final: 00:00<br>$=$ TRUE<br>- Acciones a ejecutar por alarma<br><b>Mivel alto</b><br><b>Vive Baid</b>                                             | - Ayuda             | Sitúe el cursor sobre los controles para obtener ayuda. |                           |                                 |
| RX                                                                                                    | NO CONECTADO                                                                         |                                                                                                    |                     |                                                         |                           | <b>v7.3.13 MICROCOM</b>         |

Figura 7-29: Reservatório de Azinhaga, TCR 200, configuração de entradas digitais.

Foram configuradas as entradas digitais, nível máximo, nível de reposição, intrusão e falha de energia.

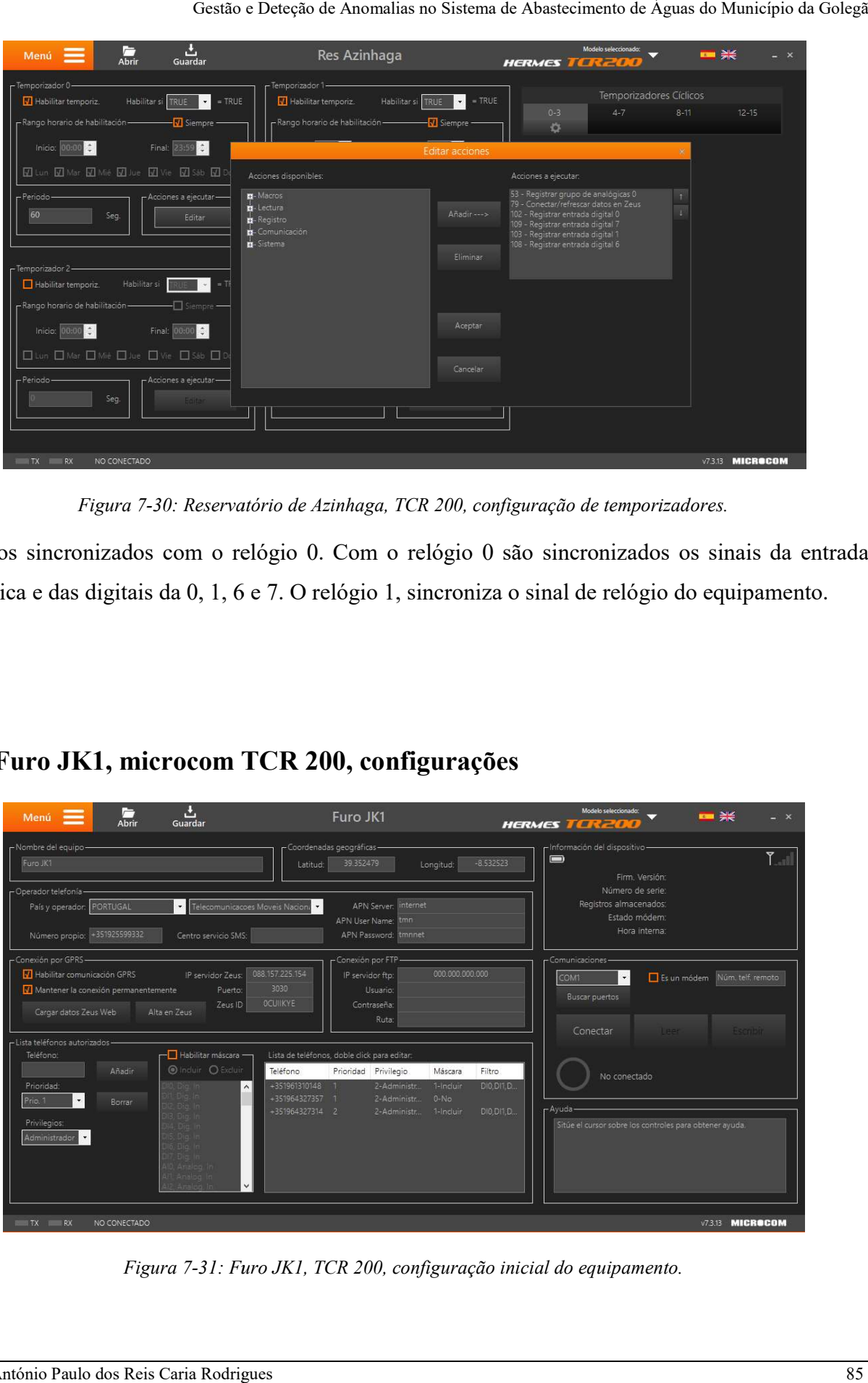

Figura 7-30: Reservatório de Azinhaga, TCR 200, configuração de temporizadores.

Registos sincronizados com o relógio 0. Com o relógio 0 são sincronizados os sinais da entrada analógica e das digitais da 0, 1, 6 e 7. O relógio 1, sincroniza o sinal de relógio do equipamento.

7.10 Furo JK1, microcom TCR 200 Furo JK1, microcom 200, configurações

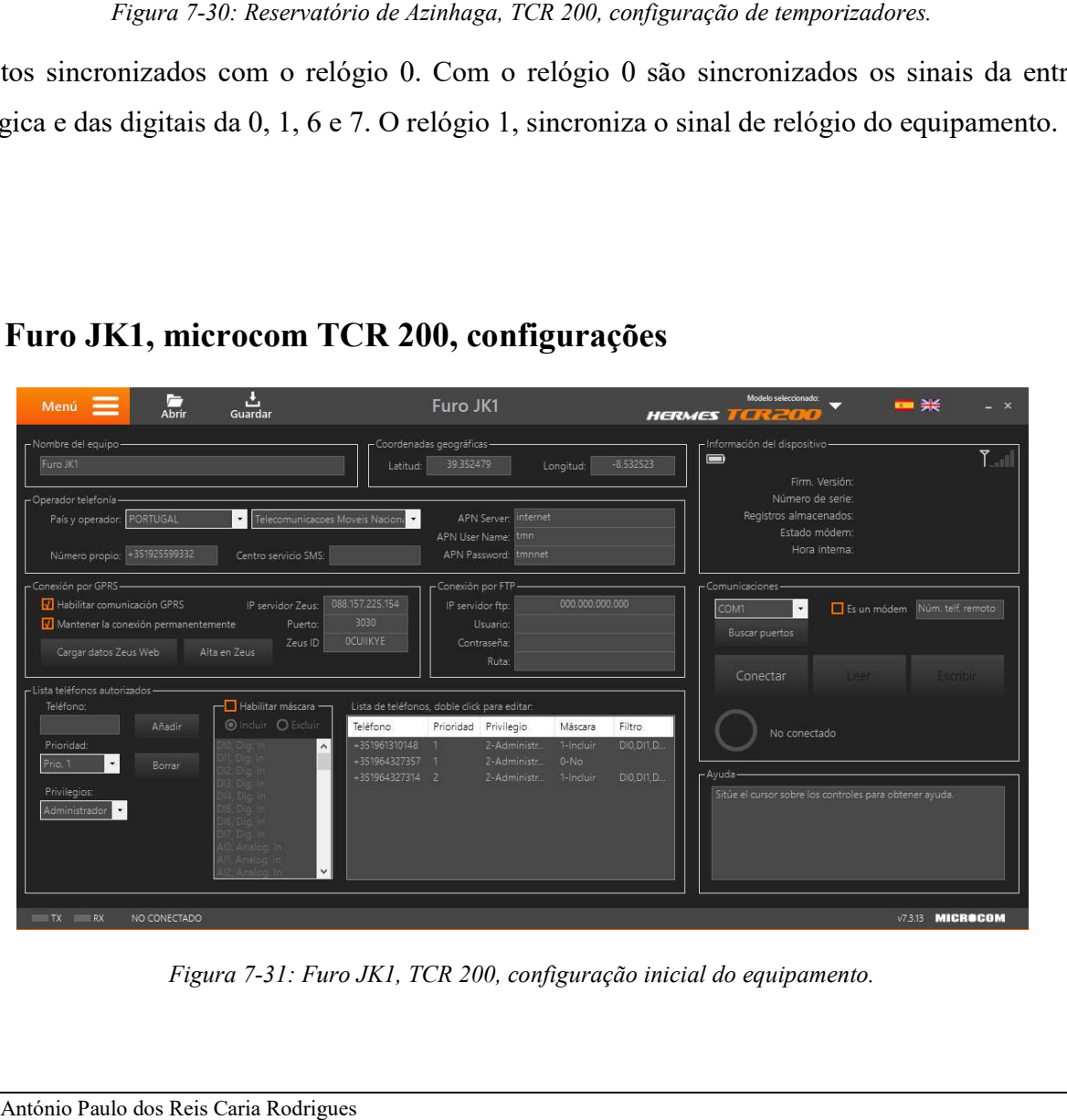

Figura 7-31: Furo JK1, TCR 200, configuração inicial do equipamento.

Esta janela apresenta a configuração da estação, as coordenadas gps, o tipo de comunicação, o registo no servidor zeus e os números de telefone que receberão mensagens do tipo sms.

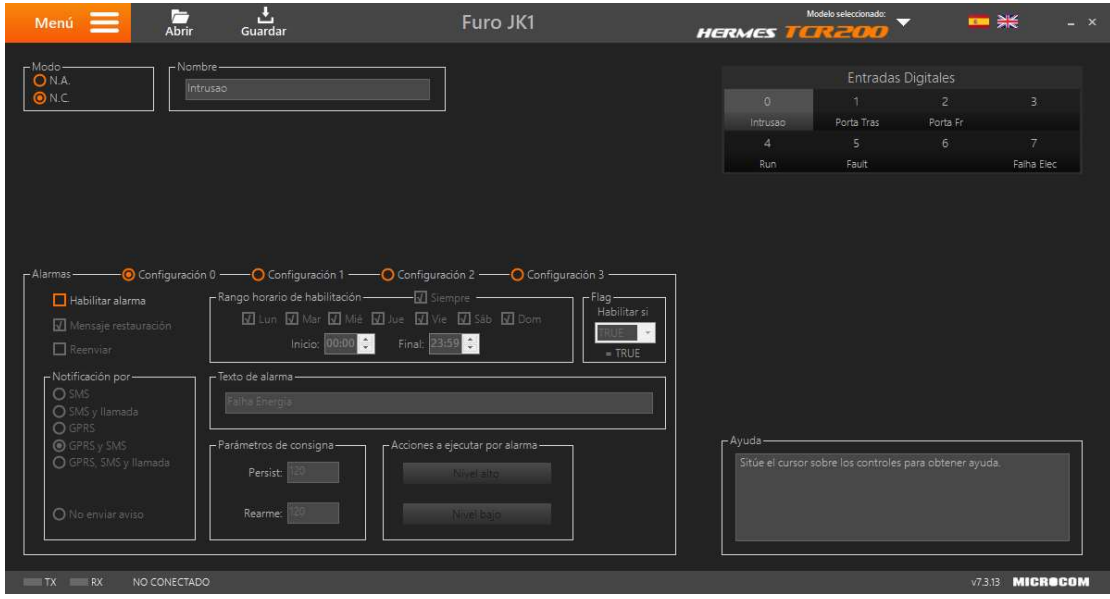

Figura 7-32: Reservatório de Azinhaga, TCR 200, configuração de entradas digitais.

Foram configuradas as entradas digitais, intrusão (detetor de movimento), intrusão porta de trás,<br>intrusão porta da frente, variador de velocidade em funcionamento (Run), falha no variador de intrusão porta da frente, variador de velocidade em funcionamento (Run), falha no variador de velocidade (Fault) e falha de energia.

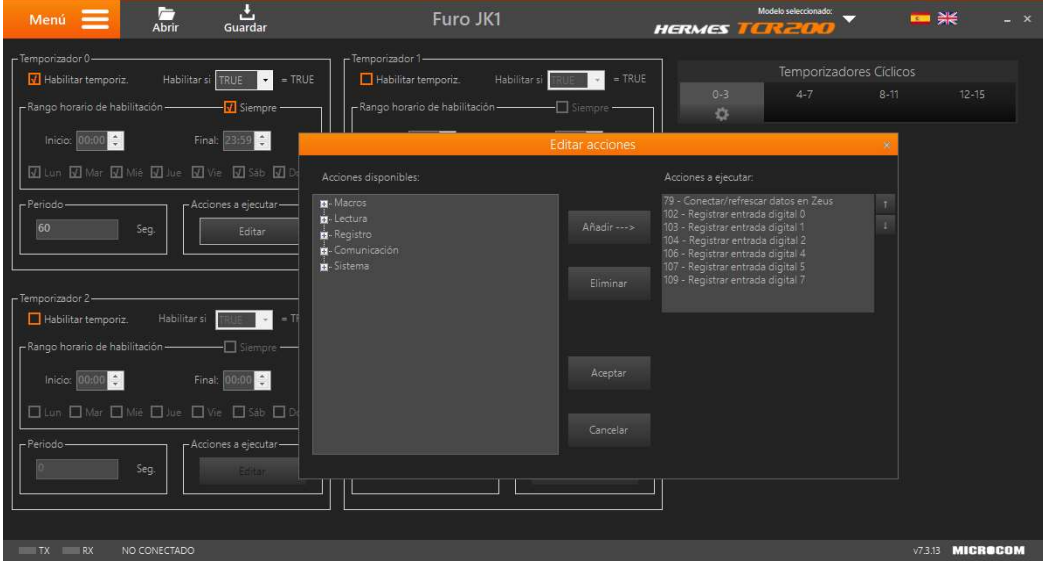

Figura 7-33: Reservatório de Azinhaga, TCR 200, configuração de temporizadores.

Registos sincronizados com o relógio 0. Com o relógio 0 são sincronizados os sinais da Registos sincronizados com o relógio 0. Com o relógio 0 são sincronizados os sinais da<br>entrada analógica e das digitais da 0, 1, 2, 4, 5 e 7. O relógio 1, sincroniza o sinal de relógio do equipamento.
## 7.11 Características técnicas dos Gateways Locais GSM/GPRS

- Modem GSM/GPRS integrado com 8 Entradas digitais e 4 entradas analógicas 4/20mA, 0- 5,0-10 volts, 4 Saídas por relé que permitem cargas até 240V 3A.
- Capacidade de armazenamento do histórico superior a 20.000 registos. Criação de registos de histórico por tempo, por evento (disparo de alarme), ou por combinação lógica de sinais distintos.
- Relógio tempo real de alta precisão (+/- 5s/mês), função de sincronização automática com rede.
- Conversão de unidades de engenharia nas entradas analógicas e cálculo de caudais com entrada por pulsos.
- Capacidade de notificar alarmes mediante chamada de voz, reenviar a notificação de alarme mesmo em condições críticas, envio de mensagens de restauro de alarmes. Macros de usuário, configuráveis. Execução automática de macros em função do estado das entradas, permitindo por exemplo ativar una saída ao ser despoletado um sinal de alarme. Função de transmissão de estados, permitindo ativar e desativar um relé ao ativar-se uma entrada digital ou analógica.
- Configuração mediante software em ambiente windows, tanto localmente como remotamente mediante chamada de dados GSM.